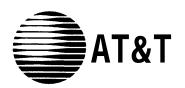

# AT&T SYSTEM 25 R2V1 ADMINISTRATION MANUAL

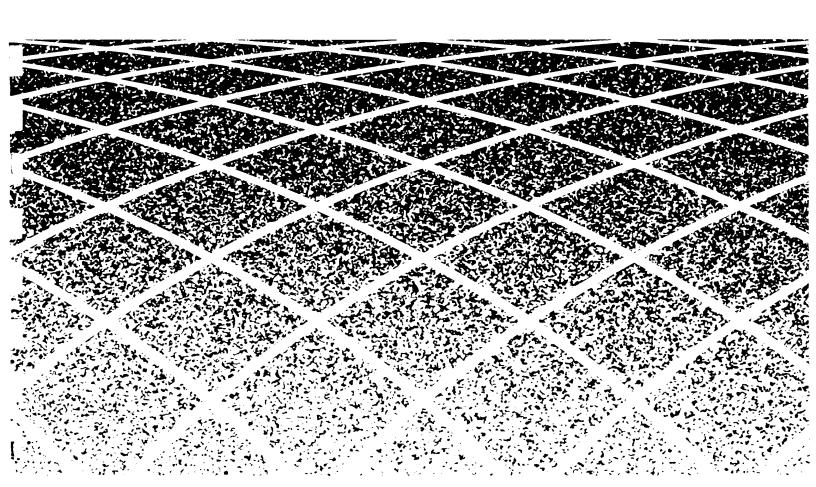

© 1988 AT&T All Rights Reserved Printed in USA

# TO ORDER COPIES OF THIS DOCUMENT REFER TO DOCUMENT NUMBER 555-530-500.

Contact: Your AT&T sales representative, or

Call: 800-432-6600, Monday to Friday between 7:30 am

and 6:00 pm EST. In Canada dial 800-255-1242, or

Write: AT&T Customer Information Center

2855 North Franklin Road

P.O. Box 19901

Indianapolis, Indiana 46219

Every effort was made to ensure that the information in this document was complete and accurate at the time of printing. However, this information is subject to change. This document will be reissued periodically to incorporate changes.

Administration Manual for R2V1 Prepared by System 25 Document Development Group and the Technical Publications Group

## FCC NOTIFICATION AND REPAIR INFORMATION

Dear Customer,

This telephone equipment is registered with the Federal Communications Commission (FCC) in accordance with Part 68 of its Rules. In compliance with the Rules, be advised of the following:

#### 1. MEANS OF CONNECTION

Connection of this telephone equipment to the nationwide telecommunications network shall be through a standard network interface jack USOC RJ21X. Connection to private line network channels requires jack USOC RJ2GX for tie lines or, jack USOC RJ21X for off-premises station lines. These can be ordered from your Telephone Company.

#### 2. NOTIFICATION TO THE TELEPHONE COMPANY

If the system is to be connected to off-premises stations, you must notify the telephone company of the OPS Class of Service, 0L13C, and the service order code, 9.0F.

Upon the request of the telephone company, you shall inform them of the following:

- The Public Switched Network "lines" (that is, your phone number) and the Private "lines" to which you will connect the telephone equipment.
- The telephone equipment's "registration number" and "ringer equivalence number" (REN) from the label on the equipment.
- For Private Line Connections, provide the facility interface code; TL31M for tie lines. You must also specify the service order code, 9.0F.
- The quantities and USOC numbers of the jacks required.
- For each jack, provide the sequence in which lines are to be connected; the type lines and the facility interface code and the ringer equivalence number by position when applicable.

This telephone equipment should not be used on coin telephone lines. Connection to party line service is subject to state tariffs.

#### 3. REPAIR INSTRUCTIONS

If you experience trouble with this telephone equipment, contact the AT&T National Service Center on 1-800-628-2888. The Telephone Company may ask that you disconnect this equipment from the network until the problem has been corrected or until you are sure that this equipment is not malfunctioning.

#### 4. RIGHTS OF THE TELEPHONE COMPANY

If your telephone equipment causes harm to the telephone network, the Telephone Company may discontinue your service temporarily. If possible, they will notify you in advance. But if advance notice isn't practical, you will be notified as soon as possible. You will be informed of your right to file a complaint with the FCC.

Your Telephone Company may make changes in its facilities, equipment, operations or procedures that could affect the proper functioning of your equipment. If they do, you will be notified in advance to give you an opportunity to maintain uninterrupted telephone service.

#### 5. HEARING AID COMPATIBILITY

The voice terminals described in this manual are compatible with inductively coupled hearing aids as prescribed by the FCC.

| FCC REGISTRATION INFORMATION |                   |  |
|------------------------------|-------------------|--|
| Registration Number          | AS593M-71565-MF-E |  |
| Ringer Equivalence           | 0.5A              |  |
| Network Interface            | RJ21X or RJ2GX    |  |

| PRIVATE LINE SERVICE    |       |  |
|-------------------------|-------|--|
| Service Order Code      | 9.0F  |  |
| Facility Interface Code |       |  |
| • Tie Lines             | TL31M |  |
| • Off-Premises Stations | 0L13C |  |

#### FCC WARNING STATEMENT

Federal Communications Commission (FCC) Rules require that you be notified of the following:

- This equipment generates, uses, and can radiate radio frequency energy and, if not installed and used in accordance with the instruction manual, may cause interference to radio communications.
- It has been tested and found to comply with the limits for a Class A computing device pursuant to Subpart J of Part 15 of FCC Rules, which are designed to provide reasonable protection against such interference when operated in a commercial environment.
- Operation of this equipment in a residential area is likely to cause interference in which case the user at his or her own expense will be required to take whatever measures may be required to correct the interference.

## **System 25 Documents**

The following System 25 product documents are available for your reference. Copies may be purchased from the AT&T Customer Information Center (CIC) by calling 800-432-6600. (In Canada call 800-255-1242.)

| DOCUMENT                                                          | ORDER NUMBER |
|-------------------------------------------------------------------|--------------|
| ■ R2V1 Administration Manual                                      | 555-530-500  |
| ■ An Introduction to System 25                                    | 555-530-021  |
| ■ R2V1 Implementation Manual                                      | 555-530-650  |
| ■ R2V1 New Capabilities Manual                                    | 555-530-205  |
| ■ R2V1 Reference Manual                                           | 555-530-200  |
| ■ Installation and Maintenance Manual                             | 555-530-103  |
| ■ R2V1 Terminal Operations Manual                                 | 555-530-710  |
| ■ User Guides:                                                    |              |
| <ul> <li>Data Features User Guide</li> </ul>                      | 555-520-704  |
| <ul> <li>Direct Trunk Attendant Console User Guide</li> </ul>     | 555-530-701  |
| <ul> <li>Multiline Terminal User Guide</li> </ul>                 | 555-520-703  |
| <ul> <li>Remote Access Wallet Card</li> </ul>                     | 555-530-717  |
| <ul> <li>Single-Line Terminal User Guide</li> </ul>               | 555-530-702  |
| - Switched Loop Attendant Console User Guide                      | 555-530-706  |
| ■ Integrated Solution Documents:                                  |              |
| <ul> <li>Integrated Solution User Guide</li> </ul>                | 555-530-715  |
| <ul> <li>AT&amp;T Call Accounting System Reports Guide</li> </ul> | 775-413      |

To expand your System 25's communications and networking capabilities, AT&T offers the following optional software packages:

| DOCUMENT                                                 | ORDER NUMBER             |
|----------------------------------------------------------|--------------------------|
| ■ R2V1 Advanced Administration Software Package (MS-DOS) | PEC # 1203-020-Release 2 |
| ■ R2V1 Advanced Administration Software Package (UNIX)   | PEC # 1203-021-Release 2 |
| ■ Call Management System for System 25                   | PEC # 1207-030           |
| ■ Communications Access Manager Software Package         | 555-520-709              |
| ■ STARLAN NETWORK ACCESS Software Package                | 555-520-708              |

# **Contents**

| 1        | Introduction                           |      |
|----------|----------------------------------------|------|
| 1        | Introduction                           | 1-1  |
|          | Implementation Planning Forms          | 1-1  |
|          | The System Administrator's Role        | 1-1  |
|          | Using this Manual                      | 1-2  |
| 2        | How to Use the System                  |      |
| _        | How to Use the System                  | 2-1  |
|          | Logging In to System 25                | 2-1  |
|          | Correcting Typing Errors               | 2-2  |
|          | Making Backup Tapes                    | 2-2  |
|          | The System 25 Administration Main Menu | 2-3  |
|          | Administration Commands                | 2-4  |
|          | System Responses                       | 2-11 |
| 3        | Initializing the System                |      |
| <b>J</b> | Initializing the System                | 3-1  |
|          | Default Translations                   | 3-1  |
|          | Initialization Sequence                | 3-3  |
| 4        | Administering System-Wide Options      |      |
| 7        | Administering System-Wide Options      | 4-1  |
|          | Toll Restriction Options               | 4-2  |
|          | Coverage Options                       | 4-3  |
|          | Pooled Modem Options                   | 4-4  |
|          | Time of Day                            | 4-5  |
|          | Date                                   | 4-5  |
|          | Call Accounting Options                | 4-6  |
|          | Miscellaneous System Options           | 4-7  |
|          | Expert Mode Prompt                     | 4-8  |
|          | Administration Password                | 4-9  |
|          | Toll Calls Allowed Lists               | 4-9  |
|          | Floating PDCs                          | 4-11 |
|          | Virtual Facilities                     | 4-12 |
|          | System Speed Dialing                   | 4-13 |
|          | Callback Queuing Options               | 4-14 |
|          | Remote Access Options                  | 4-15 |

| 5 | Administering Trunks                                                                                                    |                                                                                          |
|---|----------------------------------------------------------------------------------------------------|------------------------------------------------------------------------------------------|
| J | Administering Trunks                                                                                                    | 5-1                                                                                      |
|   | Assigning a Trunk                                                                                                    | 5-1                                                                                      |
|   | Removing a Trunk                                                                                                    | 5-3                                                                                      |
|   | Display Support                                                                                                    | 5-3                                                                                      |
|   | Assigning Class of Service to DID Trunks                                                                                                    | 5-4                                                                                      |
|   | Assigning COS to All Other Trunks                                                                                                    | 5-4                                                                                      |
|   | Assigning Trunk Options for a SLAC System                                                                                                    | 5-9                                                                                      |
| 6 | Administering Auxiliary Equipment                                                                                                    |                                                                                          |
| U | Administering Auxiliary Equipment                                                                                                    | 6-1                                                                                      |
|   | External Alerts                                                                                                    | 6-1                                                                                      |
|   | Paging (Associated with Auxiliary Trunk Port)                                                                                                    | 6-2                                                                                      |
|   | Paging (Associated with CO Trunk Port)                                                                                                    | 6-3                                                                                      |
|   | DGC Delay Announcement                                                                                                    | 6-3                                                                                      |
|   | Directed Night Service Delay Announcement                                                                                                    | 6-3                                                                                      |
|   | Music-on-Hold                                                                                                    | 6-4                                                                                      |
|   | VOICE POWER Voice Message System                                                                                                    | 6-4                                                                                      |
|   | Pooled Modem                                                                                                    | 6-5                                                                                      |
|   | Additional Tone Detector                                                                                                    | 6-5                                                                                      |
|   | Dictation                                                                                                    | 6-6                                                                                      |
|   |                                                                                                    |                                                                                          |
| 7 | Administering Voice Stations                                                                                                    |                                                                                          |
| 7 | Administering Voice Stations Administering Voice Stations                                                                                                    | 7-1                                                                                      |
| 7 | Administering Voice Stations                                                                                                    | 7-1<br>7-1                                                                               |
| 7 | Administering Voice Stations Adding a Voice Station                                                                                                    |                                                                                          |
| 7 | Administering Voice Stations<br>Adding a Voice Station<br>Display Support                                                                                                    | 7-1                                                                                      |
| 7 | Administering Voice Stations Adding a Voice Station Display Support Removing a Voice Station                                                                                                    | 7-1<br>7-3                                                                               |
| 7 | Administering Voice Stations Adding a Voice Station Display Support Removing a Voice Station Changing a Station Dial Code                                                                                                    | 7-1<br>7-3<br>7-3                                                                        |
| 7 | Administering Voice Stations Adding a Voice Station Display Support Removing a Voice Station Changing a Station Dial Code Moving a Voice Station                                                                                                    | 7-1<br>7-3<br>7-3<br>7-4                                                                 |
| 7 | Administering Voice Stations Adding a Voice Station Display Support Removing a Voice Station Changing a Station Dial Code Moving a Voice Station Assigning Class of Service                                                                                                    | 7-1<br>7-3<br>7-3<br>7-4                                                                 |
| 7 | Administering Voice Stations Adding a Voice Station Display Support Removing a Voice Station Changing a Station Dial Code Moving a Voice Station                                                                                                    | 7-1<br>7-3<br>7-3<br>7-4<br>7-4                                                          |
| 7 | Administering Voice Stations Adding a Voice Station Display Support Removing a Voice Station Changing a Station Dial Code Moving a Voice Station Assigning Class of Service for Single-Line Voice Stations                                                                                                    | 7-1<br>7-3<br>7-3<br>7-4<br>7-4                                                          |
|   | Administering Voice Stations Adding a Voice Station Display Support Removing a Voice Station Changing a Station Dial Code Moving a Voice Station Assigning Class of Service for Single-Line Voice Stations Assigning Class-of-Service Options for Multiline Voice Stations (Non-Attendant)  Administering Data Line                                                                                                    | 7-1<br>7-3<br>7-3<br>7-4<br>7-4                                                          |
| 8 | Administering Voice Stations  Adding a Voice Station  Display Support  Removing a Voice Station  Changing a Station Dial Code  Moving a Voice Station  Assigning Class of Service  for Single-Line Voice Stations  Assigning Class-of-Service Options for Multiline                                                                                                    | 7-1<br>7-3<br>7-3<br>7-4<br>7-4                                                          |
|   | Administering Voice Stations Adding a Voice Station Display Support Removing a Voice Station Changing a Station Dial Code Moving a Voice Station Assigning Class of Service for Single-Line Voice Stations Assigning Class-of-Service Options for Multiline Voice Stations (Non-Attendant)  Administering Data Line and STARLAN CP Ports  Administering Data Line and STARLAN CP Ports                                                  | 7-1<br>7-3<br>7-3<br>7-4<br>7-4                                                          |
|   | Administering Voice Stations Adding a Voice Station Display Support Removing a Voice Station Changing a Station Dial Code Moving a Voice Station Assigning Class of Service for Single-Line Voice Stations Assigning Class-of-Service Options for Multiline Voice Stations (Non-Attendant)  Administering Data Line and STARLAN CP Ports Adding a Data Station                                                                          | 7-1<br>7-3<br>7-3<br>7-4<br>7-4<br>7-5                                                   |
|   | Adding a Voice Station  Adding a Voice Station  Display Support  Removing a Voice Station  Changing a Station Dial Code  Moving a Voice Station  Assigning Class of Service  for Single-Line Voice Stations  Assigning Class-of-Service Options for Multiline  Voice Stations (Non-Attendant)  Administering Data Line and STARLAN CP Ports  Adding a Data Station  Display Support                                                     | 7-1<br>7-3<br>7-3<br>7-4<br>7-4<br>7-5<br>7-11                                           |
|   | Adding a Voice Stations Adding a Voice Station Display Support Removing a Voice Station Changing a Station Dial Code Moving a Voice Station Assigning Class of Service for Single-Line Voice Stations Assigning Class-of-Service Options for Multiline Voice Stations (Non-Attendant)  Administering Data Line and STARLAN CP Ports Adding a Data Station Display Support Removing a Data Station                                       | 7-1<br>7-3<br>7-3<br>7-4<br>7-4<br>7-5<br>7-11                                           |
|   | Adding a Voice Station  Adding a Voice Station  Display Support  Removing a Voice Station  Changing a Station Dial Code  Moving a Voice Station  Assigning Class of Service  for Single-Line Voice Stations  Assigning Class-of-Service Options for Multiline  Voice Stations (Non-Attendant)  Administering Data Line and STARLAN CP Ports  Adding a Data Station  Display Support  Removing a Data Station  Changing a Data Dial Code | 7-1<br>7-3<br>7-3<br>7-4<br>7-4<br>7-5<br>7-11<br>8-1<br>8-1<br>8-2<br>8-2<br>8-2<br>8-3 |
|   | Adding a Voice Stations Adding a Voice Station Display Support Removing a Voice Station Changing a Station Dial Code Moving a Voice Station Assigning Class of Service for Single-Line Voice Stations Assigning Class-of-Service Options for Multiline Voice Stations (Non-Attendant)  Administering Data Line and STARLAN CP Ports Adding a Data Station Display Support Removing a Data Station                                       | 7-1<br>7-3<br>7-3<br>7-4<br>7-4<br>7-5<br>7-11                                           |

| 0  | Administering Attendant Equipment                     |            |
|----|-------------------------------------------------------|------------|
| 9  | Administering Attendant Equipment                     |            |
|    | Default Attendant Assignments                         | 9-1        |
|    | Assigning a Switched Loop Attendant                   |            |
|    | Console                                               | 9-2        |
|    | Assigning a Second Attendant Console                  | 9-2        |
|    | Moving an Attendant Console                           | 9-3        |
|    | Changing an Attendant PDC                             | 9-3        |
|    | Checking Attendant Position Number                    | 9-3        |
|    | Removing an Attendant Console                         | 9-4        |
|    | Assigning a Direct Extension Selector                 | 0.4        |
|    | Console(s)                                            | 9-4<br>0-5 |
|    | Assigning Selector Console Buttons                    | 9-5<br>9-6 |
|    | Display Support                                       | 9-6        |
|    | Assigning Class of Service to an Attendant<br>Console | 9-7        |
|    | Assigning Attendant Options                           | 3-1        |
|    | (DTAC and SLAC)                                       | 9-12       |
|    | (DIAC and SLAC)                                       | 3 12       |
| 10 | Administering Button                                  |            |
|    | Assignments                                           |            |
|    | Administering Button Assignments                      | 10-1       |
|    | Assigning Features to Buttons                         | 10-1       |
|    | Default Button Assignments                            | 10-1       |
|    | Button Assignment Tables                              | 10-2       |
|    | Assigning Buttons to Multiline Terminals              | 10-6       |
|    | and Attendant Console Specific Buttons                | 10-0       |
|    | Assigning Attendant-Console-Specific Buttons          | 10-13      |
| 11 | Administering Direct Group Calling Groups             |            |
|    | Administering Direct Group Calling Groups             | 11-1       |
| 12 | Administering Automatic Route Selection               |            |
|    | Administering Automatic Route Selection               | 12-1       |
|    | Automatic Route Selection Patterns                    | 12-2       |
|    | Area Code Routing Table                               | 12-6       |
|    | Nll Central Office Exchanges                          | 12-6       |
|    | Home Area Code Exception List                         | 12-7       |
|    | Other Area Codes Exception List                       | 12-8       |
|    | ARS Digit Translation Tables                          | 12-9       |
| 13 | Administering Tape Save/Restore Operations            |            |
|    | Administering Tape Save/Restore Operations            | 13-1       |
|    | Using the Digital Tape Unit                           | 13-2       |
|    | Save Your Translations                                | 13-2       |
|    | Verify the Saved Translations                         | 13-3       |
|    | Restore the System Translations from a Backup         |            |
|    | Tape                                                  | 13-5       |

| 14 | System Searches System Searches                               | 14-1         |
|----|---------------------------------------------------------------|--------------|
| 15 | Administering RS232 Parameters Administering RS232 Parameters | 15-1         |
| 16 | Command Reference  16 Command Reference  Command Reference    | 16-1<br>16-3 |
| 17 | Requirements for the SAT Requirements for the SAT             | 17-1         |
| I  | Index Index                                                   | I-1          |

#### Introduction

This manual provides the information you need to administer AT&T System 25 station, network access, and system features. This includes configuring the system for initial service (that is, *initializing* the system) and making day-to-day changes required for efficient operation. This manual is for Release 2, Version 1 systems only. If you have a Release 1, Version 1 system, obtain the Administration Manual numbered *555-500-500*. If you have a Release 1, Version 2 system, obtain the Administration Manual numbered *555-520-500*.

This manual assumes that the following considerations have been addressed.

- You have attended the System 25 (Customer or Systems Technician) Training Course.
- System 25 equipment has been installed and tested.
- All stations have been tested by the Systems Technician.
- You have available a System Administration Terminal (SAT) with which you will enter the configuration data. (For more information, see Chapter 17, "Requirements for the SAT. ")

## Implementation Planning Forms

During implementation planning, you worked with the AT&T Account Team to assign the features you need for your system and for individual terminals using the forms provided in the AT&T System 25 R2V1 Implementation Manual.

These forms, as explained in the Implementation Manual, provide the information necessary to enter the initial translations that customize the system. Therefore, the implementation forms *must* be completed before you can initialize the system. You should find the forms collected and filed in the *Administration Records Binder* (the binder in which the Implementation Manual is contained).

This manual also provides instructions for making day-to-day changes after the initial translations have been entered.

**NOTE:** It is very important that you record these changes in the Administration Records Binder. If this is not done, future system administration will become increasingly difficult.

## The System Administrator's Role

System administration involves initializing the system and administering subsequent terminal and system changes. The AT&T Systems Technician is responsible for initializing the system. At your option, the System Administrator or the systems technician may perform subsequent changes that do not require equipment additions or rearrangements. This manual is designed to support both the Systems Technician and the System Administrator.

The System Administrator is responsible for the following:

- Training other station users and the Attendant.
- After the system has been initialized, assuring that any additions, changes, or deletions to system or terminal features are made. Your System Administrator may make these changes or you can contact AT&T to have the technician make the changes.
- Maintaining system security.
- Notifying company management (and AT&T) about problems, alarms, and service complaints.

For more information concerning system hardware or features, refer to the *AT&T System 25 R2V1 Reference Manual*.

## **Using this Manual**

Before you use the SAT to administer your system, you should have received hands-on training. You should also read and understand Chapter 2, "How to Use the System," and "Administering Tape Save/Restore Operations" in Chapter 13.

The administration procedures (chapters 4 through 15) provide detailed step-by-step instructions for adding trunks and stations, and for changing system and station features and options. You should review the information about default trunk/station numbering in Chapter 3 before you administer changes. Note that, when adding stations, trunks, or auxiliary equipment connected to special feature ports, you should first follow the procedure for installing the equipment, then assign Class-of-Service information and then make button assignments.

If you are initializing a system, follow the instructions in Chapter 3. It will direct you to administration procedures in a specific sequence; it is important that you perform the steps in the indicated order.

Chapter 16 provides quick reference information. The tables in that section are intended to help those who are thoroughly familiar with system administration locate specific information without having to refer to the full text in the administration procedure chapters. Unless you are an experienced System Administrator, however, you should follow the administration procedures.

#### Conventions Used in this Manual

The following conventions are used in this manual:

- Commands and text you should type appear in this style of lettering.
- System responses, such as prompts and values that appear on the screen, are shown in this style of lettering.
- Names of keys on the SAT keyboard appear in oval boxes. For example: press (RETURN). The labels on your keyboard may vary, depending on the kind of terminal you use as an SAT.

## How to Use the System

This chapter describes the way you interact with the system using the System Administration Terminal (SAT). First, it tells you how to log in to System 25. Then, how to use the Main Menu to access areas of the system you want to administer. Next, it tells you how enter administration commands to view and change the way your system operates. Finally, it describes the kinds of warning, error, and text messages the system supplies.

## Logging In to System 25

#### **System Security**

For security reasons, access to the administration capabilities of AT&T System 25 is controlled by a password. The default password is **systemx5**. If you want to change your password, see the instructions under "Administering System-Wide Options."

To prevent an unauthorized person from learning the password, the password characters are not displayed when they are entered.

If system security is not a problem, because access to the SAT and to this manual are restricted, you may want to write your password here for convenience. Otherwise, be sure to *write your password down* and keep it in a secure place.

## **Entering Your Password**

After you turn on the SAT, you see the following prompt:

Enter Password- >

If you do not see this prompt, press (RETURN)

Enter your password followed by (RETURN)

#### **Invalid Password Entry**

If you enter an invalid password, you see an error message followed by the password prompt:

That is not the password! Enter Password- >

#### Successful Log-in

When you enter the correct password, the terminal displays the Main Menu from which you can select administration functions.

#### Leaving an Administration Session

When you complete an administration session, or if you want to interrupt a session at any point, just turn off the terminal.

You can also end an administration session by:

- Unplugging the cable from the modular jack connecting the terminal to the system.
- Disconnecting the RS232 connector from the terminal.
- Hanging up to drop the Data Terminal Ready (DTR) signal on disconnect if you are connected via a modem.

## **Correcting Typing Errors**

You can correct a typing error by pressing the backspace key. If your keyboard does not have a backspace key, press (CONTROL) (sometimes abbreviated CTL or CTRL) at the same time you press  $\mathbf{h}$  to generate the equivalent of a backspace key.

When you press the backspace key, you see a new line with the last character deleted. For example, if at the prompt you type four characters and discover that you need only the first two, you press the backspace key twice. Your terminal responds to the first backspace character by displaying a line with your last input character removed; it responds to the second by displaying the line once again with the third input character removed. You can use this technique (on both video display terminals and printing terminals) to remove unneeded characters or to replace incorrectly typed characters.

## **Strange Output**

Under unusual circumstances (such as accidentally hitting (ESCAPE), your SAT may display highly abbreviated or unreadable responses. This indicates that the SAT is operating in a mode used for personal computer based administration or is ruining at the wrong speed. The best thing to do at this point is to turn off the SAT for five seconds, turn it back on, press (RETURN) several times, and log in again. Be sure to check the last items you were administering before proceeding. For further information, see "Requirements for the SAT."

## Making Backup Tapes

If your system is equipped with a Digital Tape Unit (DTU), it's a good idea to make backup tapes. A backup tape allows you to restore system translations if they are ever lost or damaged—from an inadvertent cold start, for example. You should make a new backup tape whenever you make changes to the system. You should save translations during off-hours, however, because that procedure may affect telephone service, and call traffic may affect save and restore operations. It is strongly recommended that you maintain a minimum of three backup tapes, updating at least two of them regularly. For more information, see "Administering Tape Save/Restore Operations."

## The System 25 Administration Main Menu

When you log in to the administration terminal, you see the Main Menu. This menu allows you to enter one of several command areas (Port, PDC, etc.). The Main Menu looks like this (you may find minor variations on your display):

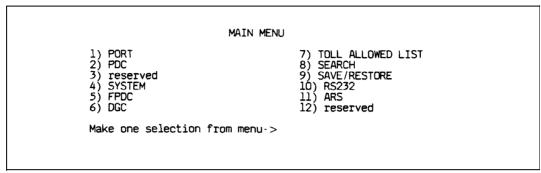

SCREEN 2-1 Main Menu

reserved:

When you select an item from the Main Menu, you enter a command area consisting of action items and data items. The action and data items are used to access specific system parameters and features. Some command areas require an additional target parameter. These are discussed in detail in the "Command Formats" section.

#### Main Menu Items

The following list describes the features and parameters you can administer through each of the Main Menu items:

| PORT: | Allows you to administer station, trunk, data port, or special port parameters by physical port number. A physical port number is written in the form <b>CSSPP</b> , where <b>C</b> is the l-digit |
|-------|----------------------------------------------------------------------------------------------------|
|       | cabinet number, <b>SS</b> is the 2-digit slot number, and <b>PP</b> is the 2-digit port number.                                                                                                    |

PDC: Allows you to administer station parameters by Personal Dial Code (PDC) or Data Dial Code (DDC). PDCs and DDCs are

similar to extension numbers. (Reserved for future expansion.)

SYSTEM: Allows you to administer system-wide parameters.

FPDC: Allows you to administer Floating PDC numbers.

DGC: Allows you to administer Direct Group Calling (DGC) groups.

**TOLL ALLOWED LIST:** Allows you to administer Toll Calls Allowed (TCA) Lists. **SEARCH:** 

Allows you to search various groups of system parameters as

well as review a log of system detected errors.

Allows you to write translations to, read translations from, and SAVE/RESTORE:

compare the system translations to translations on the DTU.

Allows you to assign Administration, DTU, and Station Message RS232:

Detail Recording (SMDR) port options.

ARS: Allows you to administer Automatic Route Selection (ARS).

reserved: (Reserved for future expansion.)

#### Selecting a Main Menu Item

To select an item from the Main Menu, just type the number of the item you want followed by (RETURN).

If you type (<u>RETURN</u>) by itself or if you type a number that is not between 1 and 12, the following message is displayed.

Must be a number from 1-12
Make one selection from menu- >

#### **Administration Commands**

Once you select an item from the Main Menu, you can administer the features and parameters accessible in that command area by entering commands. You use commands to tell the system what feature or parameter you want to change and the value you want to change it to. The basic format of a system administration command consists of two items: an *action* number, and a *data* value. Some commands also require a third information number, a *target*. The functions of these command items are described below:

- **Action**: An action number defines a specific system administration function. You choose an action (by number) to examine or change System 25 attributes.
- Data: A data value controls a specific System 25 function. In general, a data value is the current value of the parameter specified by the associated action number. To change an administration parameter, you change its data value.
- Target: A target can be any one of the following:
  - PDC
  - DDC
  - Port number
  - DGC number
  - TCA List number
  - RS232 Channel number.

**NOTE**: The words "Action" and "Data" actually appear on command lines. The word "Target" does *not* appear on a command line—instead, the target type (e.g., Port, as shown below) is displayed.

The following example shows the format of a completed command line for the Port command area (Main Menu item 1):

Port = 10401 Action= 1 Data= 201

In this command line, Port = 10401 tells the system to go to cabinet 1, slot 04, port 01—the physical location of the port. Action = 1 tells the system to administer the type of terminal. In this case, Data = 201 indicates a single-line voice terminal without a message waiting indicator. If you wanted to make this station a single-line voice terminal with a message waiting indicator, you would change the data value to 202. (Action numbers and data values for all command areas appear in tables in Chapter 16, "Command Reference.")

#### **Command Functions**

The previous section introduced you to the basic command formats. This section shows you how to enter or change an action number, data value, or target value.

#### **Entering Commands**

Keep the following considerations about the Return key in mind as you enter commands:

- As you will see in the section below, to "enter" information means to type the required numbers or letters and press (RETURN). The Return key is included in the examples in this chapter to accustom you to using it. However, beginning with the administration procedures in Chapter 4, the Return key is not included. When you are instructed to enter something in an administration procedure, remember to press (RETURN) after entering the required information.
- The basic, single-letter commands described below are: **a** for action, **d** for data, **t** for target, **c** for continue, and **m** for Main Menu. You can enter these commands at any time to access prompts and change the current action, data, target, or menu.

**NOTE**: You do *not* press (RETURN) after typing these commands.

#### **Changing an Action Number**

The basic command format shows the current value of a parameter associated with its action number and the target (if any) that you indicated for that command.

If you want to move to another action number, type A or a on the keyboard. When you see the Action = prompt, you enter the number of a valid action followed (RETURN).

Here is an example of the A command.

You see:

```
Port = 10604 Action = 1 Data = 304
```

You enter A7 (RETURN) and see:

```
> Action = 7
Port = 10604 Action = 7 Data = 0
>
```

The action numbers for all command areas are described in detail in the administration procedure chapters. Some commands require more than one action for their completion. These commands are described under "Action Groups" in this chapter.

#### Changing a Data Value

To change the data value associated with an action, first display the current value (as described above), then type  $\bf D$  or  $\bf d$  on the keyboard. When you see  $\it Data = enter$  the new data value followed by  $(\it RETURN)$ .

Here is an example of the **D** command.

You see:

To change, you enter D 5 (RETURN) and see:

```
> Data = 5
Port = 10604 Action = 7 Data = 5
```

#### Changing a Target Value

You can change target values under the following Main Menu items:

- Port
- PDC
- DGC
- Toll Allowed List
- RS232.

As examples, the next two sections show you how to change a target value under the Port and PDC Main Menu items. You change target values under the other command areas in the same way.

**Under Port** A port number describes the location of a station, trunk, data port, or special feature port. It is entered in the form CSSPP (described earlier).

If you've selected Main Menu item 1 and you want to change the port you're administering, type T or t (target select) on the keyboard. (Remember, you do not have to enter (RETURN) with a single-letter command.)

When you see Port =enter the new port number, followed by (RETURN).

Here is an example of the T (target select) command with Port (Main Menu item 1):

You see:

You enter T 20608 (RETURN) and see:

**Under PDC** You can modify stations by selecting the PDC Main Menu item. Instead of specifying the physical location of the port, as you did in the preceding example, you specify its PDC.

Here is an example of the T (target select) command with PDC (Main Menu item 2).

You see:

You enter T8765 (RETURN) and see:

```
> PDC = 8765
Action =
```

#### **Action Groups**

Some action numbers are parts of *groups*.. These groups are sets of closely related system parameters that need to be changed as a group. For example, when you assign a voice terminal, you must also assign a PDC. (See the example at the end of this section.) If you change the data value for an action item and the system prompts you with another action item, you are administering an action group.

The number of actions may vary from group to group, but no group contains more than *five* actions. All action values within a particular group are consecutive. The system continues to prompt you for the next action item through the last action in that group.

After modifying a parameter that is part of an action group, you must complete the modifications to the group by entering data values for the remaining action numbers. This protects System 25 from acting on partially complete data.

**NOTE:** If you change to an action number outside of the group you are currently in, all the data values entered for that group remain as they were before you began modifying the group. In other words, if you leave a group (by selecting an action outside the group) before entering the last data value for that group, all changes for that group are abandoned.

Here is an example of administering an action group.

You see:

```
Port = 10408 \ Action = 1 \ Data = 0
```

You enter **D 201** (RETURN) and see:

```
> Data = 201

Port = 10408 Action = 1 Data = 201

>

Port = 10408 Action = 2 Data = 0

> Data =
```

**NOTE**: The fourth line of this display demonstrates how the system automatically brings up the next member of the group.

You enter 6789 (RETURN) and see:

```
> Data = 6789
Port = 10408 Action = 2 Data = 6789
>
```

**NOTE**: There are no more members in this action group, so the system does not prompt for more data values.

#### **Display Support IDs**

The Display Support feature lets you enter an ID (or name) for each PDC, DDC, FPDC, DGC access code, and trunk, creating a database for use during system administration. For systems with a Switched Loop Attendant Console (SLAC), it is essential that you enter this information. For systems with a Direct Trunk Attendant Console (DTAC), entering this information is optional.

In a SLAC system, the Display Support database provides call information to Attendants on the SLAC display. Display IDs also provide a convenient way to search for information during administration. DTAC System Administrators as well may find it helpful to use the Display Support search functions (see Action numbers 40 through 43 in Chapter 14).

Keep the following parameters in mind when entering Display IDs:

- The maximum number of Display IDs the system can store is 272.
- Display IDs can contain 11 characters or less, and must be enclosed in double quotes. Acceptable characters include any printable ASCII character (including spaces), except the double quote.

**NOTE**: Only the first 9 characters are shown on voice terminal displays.

- To remove a Display ID, you enter two double quotes, with no space in between.
- When entering a Display ID name, it is recommended that you use the format "last name, first name".

Procedures for entering specific Display IDs are included in the applicable administration procedure chapter.

## Lists, Searches, and Port Removal

#### Lists

Several Main Menu command areas involve administering a group or "list." These areas are DGC, FPDC, Toll Calls Allowed List, and ARS. There are also Night Service Trunk lists under the Port and PDC Main Menu items.

Each of these areas includes a "display" action that shows the members of the list. When you select this action, the system displays the first member of the list. To see the next member in the list, type  $\mathbf{C}$  or  $\mathbf{c}$  to continue.

For example, if you select Main Menu item 5 (FPDC) and want to display active FPDCs, You see:

```
> Action =
```

You enter 1 (RETURN) and see:

```
> Action = 1
c to continue list, anything else to abort
>
FPDC: Action= 1 Data= 6666
>
```

You enter C and see:

```
FPDC: Action = 1 Data = 7777 >
```

You enter C and see:

```
FPDC: Action = 1 Data = 8888 >
```

You enter C and see:

```
FPDC: Action = 1 Data = 9999 >
```

You enter C and see:

```
P16: END OF LIST
FPDC: Action= 1 Data = 0
```

NOTE: You may also "abort" the list by typing a, d, or m.

#### Searches

The Search menu item is similar to the lists described above. However, most types of searches require at least two steps:

- Action = 1 Data = [data value] to identify the type of search you want.
- Action = 2 Data = [data value] to narrow the range of the search.
- A few search areas require a third step, *Action* = 3 *Data* = [data value] to further narrow the range of search—for example, to just *translated* or *untranslated* ports.

When you enter the type of search and the required qualifiers, you begin the actual search by typing  $\,C\,$  or  $\,c\,$ , "commence search."

#### **Removing Ports**

When (under Port or PDC on the Main Menu) you try to remove a port from the system, there are several kinds of associations you may want to investigate before you remove that port from the system. These associations (for example, the appearance of a trunk on several station buttons or an external alert associated with a station) are called *blocks*. System 25 generates warning messages about these blocks so you do not perform an administration function that goes beyond your intent. For each type of association, you will see a warning message. To go on with the action, you respond to the system message c *for continue, any other key for abort.* When there are no more associations with a station port you want to remove, you will see this warning message,

W18: NO MORE BLOCKS.

The system displays this message to prevent you from accidentally removing a port from the system.

The next section describes system responses, such as warning messages, in more detail.

## **System Responses**

During an administration session, there are occasions when you may enter inappropriate information at a prompt. While System 25 does not catch all input errors, it does catch many of them. System 25 has three means of responding to incorrect input.

- **■** Error messages
- Print messages
- **■** Warnings

#### **Error Messages**

Error messages appear in the following general form:

Error nnnn [Where nnnn is a number]
aaaaa aaaa [Where aaaaa aaaa is a message]

A second level of help is also available. If you need more information about an error message, you can type a question mark, "?", at the next prompt. You will see a second message in this general form:

**Error nnnn** [Where nnnn is a number]

**bbbb bbbb** [Where bbbbb bbbb is an expanded message]

Consider a specific example. You can only change a station PDC to a number that does not already exist in the dial plan. For example, say that you attempt to change PDC 1654 to PDC 1653, which is being use-d elsewhere.

To change a station PDC:

- **1** At the Main Menu prompt, enter **2** to access the PDC menu.
- 2 At PDC=, enter the PDC you want to change, 1654.
- **3** At *Action* = , enter 2 to tell the system you want to enter a new PDC.
- 4 Type d and at Data =, enter the new dial code, 1653.

If you see:

Error 7012 inappropriate request Data =

that station may already exist.

(Continued)

**5** To request additional help on this error message, type ? The second level error message is followed by a new prompt.

Error 7012
PDC already exists
Data =

The system continues to prompt for correct data.

#### **Print Messages**

This kind of message is straightforward-it conveys information. A print message does not describe an error condition.

A print message appears at the end of certain search lists. For example, if you enter the Search option (item 8 from the Main Menu) and search the table of most recent system errors, you see the following message when you reach the end of that list:

P16: END OF LIST

#### Warning Messages

A warning message gives you the opportunity to reconsider the administration activity you are about to perform. One of the more vivid possibilities for serious repercussions would be your command to *cold start* the system.

A cold start removes all the current translations in the system, installs default translations, and cancels all calls in progress on the system. The cold start command, which can be issued from Main Menu item 9 (Save/Restore), produces serious system disruption. (This command should be used only by qualified Systems Technicians.)

If you issue an administration command to *force a system cold start*, you see the following warning message:

W23: YOU ARE ABOUT TO FORCE A COLD START C for continue, any other key for abort >

At this point, you can still change your mind and back out of the cold start action by entering any character except "C".

## Initializing the System

This section outlines the procedure for administering initial system translations (that is, for *initializing* the system).

To initialize the system, you must know the desired configuration. The System 25 implementation forms contain all the information necessary to initialize the system; they also form the basis for system *Administration Records*. These forms should be properly organized in the *Administration Records Binder*.

As the system is initialized, **it is essential** that you write all port assignments on the forms as the ports are translated. Failure to do this will make future changes and additions very difficult.

The steps outlined in the "Initialization Sequence" section **should be followed in the sequence indicated** to set up the system. Difficulties may arise if this sequence is not followed.

#### **Default Translations**

Two types of cold starts are possible with System 25. They differ in the extent of their default assignments. A "full default" cold start is usually reserved for an extreme system disruption, that might result from a damaged system translation tape or from replacing a memory board.

The other type of cold start is a "limited default" cold start. It assigns only system defaults (from Menu 4) to the system, leaving port assignments (Menu 1) blank. This type of cold start may be particularly useful during system initialization, if the dial plan you want to administer is greatly different from the one System 25 assigns in a full-default cold start. The next two sections describe these cold starts in more detail. For specific cold start procedures, see Action =20 under "Administering Tape Save/Restore Operations."

#### **Full-Default Cold Start**

With a full-default cold start, System 25 assigns default dial codes and trunk numbers (see Table 3-1). As you attempt to assign dial codes to stations and trunks following the steps outlined in Chapter 4, you may encounter error messages indicating that the numbers/codes you are trying to assign are already assigned. It maybe that the default numbering plan conflicts with the one you are implementing. If this happens, change the conflicting default code by first removing the existing dial code, then replacing it with another.

**TABLE 3-1 Default Dial Code Assignments** 

| Port                                  | Default Code |
|---------------------------------------|--------------|
| Trunk Numbers (not part of dial plan) | 0001-0104    |
| Station Dial Codes:                   |              |
| Multiline voice terminals             | 200-238      |
|                                       | 300-355      |
| Single-Line voice terminals           | 400-599      |
| Data terminals                        | 600-704      |
| System Dial Codes:                    |              |
| Trunk Access Codes:                   |              |
| Loop start                            | 100          |
| Ground start                          | 101          |
| Tie trunks                            | 102          |
| Attendant Call Park                   | 800-807      |
| Night Service                         | 810          |
| Modem Request Code                    | 820          |
| (Pooled Modem)                        |              |
| ARS                                   | 9            |

#### **Limited Default Cold Start**

If you have many conflicting default codes, you may want to perform a *limited default* cold start. This type of cold start does not assign a numbering plan to the system, except for the 800-series numbers and the ARS code listed in Table 3-1. Since the system does not assign defaults for stations and trunks, it is easier for you to assign numerous new dial codes, since default-assigned dial codes don't have to be removed before you can add the new codes.

A limited default cold start *does* assign most of the system defaults from Menu 4, except the modem request code and Central Office (CO) trunk pool access code. You need to reassign those codes after a limited default cold start. (See Action= 60 and Action= 71 in "Administering System-Wide Options.")

### **Unassigned Trunk Ports**

It is also important to *untranslated* (or remove) any unassigned trunk ports on System 25. To untranslated, follow the procedure for removing a trunk. This tells the system that no facility is assigned to that port. Since outgoing trunk selection of pooled facilities is made in reverse order of trunk assignment (last assigned is first selected), *default assigned trunks* that are not actually connected to incoming facilities will result in the selection of unconnected port circuits for outgoing calls. System users will receive a reorder tone when trying to access such ports. The Circuit Pack (CP) will display a red alarm Light Emitting Diode (LED) and the attendant console will display a green alarm LED. Then you will have to untranslated the port.

## Initialization Sequence

#### Begin with a Cold Start

When you administer the initial translations, it is important that you begin from a known condition. You can establish a known condition by forcing a cold start (Menu 9, Action= 20, Data = 1 or 2). As explained in the previous section, a full default cold start (which takes about 3 minutes) causes the system to check all slots for valid CP types and assign default translations to all ports (except auxiliary trunk ports). A limited default cold start, which takes about 30 seconds, causes the system to assign system-menu defaults but no portspecific translations.

During a full default cold start, the SAT lists all CPs in the system. When the cold start is complete, every CP (except the Memory and Auxiliary Trunk) should show a green LED; in addition, the yellow LED on the Service Circuit should be flashing or steady and the CPU green LED should be flashing. No red LEDs should be on.

When a limited default cold start is complete, the yellow LED on the Service Circuit should be flashing or steady, the CPU green LED should be flashing, and the green Tone Detector LED should be steady. *No red LEDs should be on.* 

If you cannot bring your system to the state you want, refer to the *System 25 Installation and Maintenance Manual* before proceeding.

#### To Initialize the System

The implementation forms provide the information you need to complete the administration procedures in the following chapters and enter initial translations. When you initialize the system, you should accept default values for **all** options and parameters **not listed** on the implementation forms. These defaults have been chosen to provide good service for most customers.

Table 3-2 lists the order of administration procedures and implementation forms you need to initialize the system.

**TABLE 3-2 Initialization Sequence** 

| From the information provided on this form, | Enter these translations:                                                                                                    |
|---------------------------------------------|----------------------------------------------------------------------------------------------------|
| 1 System Options Form                       | Enter system toll restriction options, pooled modem options, and other system options following the procedures in "Administering System-Wide Options."                      |
| 2 Toll Calls Allowed Lists Form             | Enter these lists following the procedures in "Administering System-Wide Options"                                                                                           |
| 3 Floating Personal Dial Code<br>List       | Enter all FPDCs following the procedure in "Administering System-Wide Options"                                                                                              |
| 4 System Speed Dialing List                 | Enter System Speed Dialing numbers following the procedure in "Administering System-Wide Options"                                                                           |
| 5 Virtual Facility List                     | Enter virtual facility codes following the procedure in "Administering System-Wide Options."                                                                                |
| 6 System Barrier Codes Form                 | Enter remote access options following the procedures in "Administering System-Wide Options."                                                                                |
| 7 Trunk Forms                               | Assign all trunk ports and assign each trunk's Class of Service following the procedures in "Administering Trunks."  Be sure to record port assignments on the trunk forms. |
| 8 Auxiliary Equipment Options Forms         | Assign and set up any special feature ports following the procedures in "Administering Auxiliary Equipment."  Again, be sure to record port assignments.                    |

Continued on next page

TABLE 3-2 Initialization Sequence (continued)

| From the information provided on this form,                                   | Enter these translations:                                                                                                    |
|-------------------------------------------------------------------------------|----------------------------------------------------------------------------------------------------|
| 9 Voice and Data Station Records Form and STARLAN Interface Circuit Pack Form | Assign all station ports (except for attendant consoles), following the procedures in "Administering Voice Stations" and "Administering Data Line and STARLAN CP Ports." Do not enter Class-of-Service parameters yet. There are some procedures you cannot complete until all stations are assigned, such as button assignments.  Be sure to record each station's port assignment on the individual voice terminal or data terminal forms as you assign them. |
| 10 Attendant Options and Attendant Console Forms                              | Assign ports and enter Class of Service, attendant features, and button feature assignments for the attendant console(s) following the procedures in "Administering Attendant Equipment" and "Administering Button Assignments."                                                                                                    |
| 11 Terminal Forms                                                             | Enter Class-of-Service information for all voice and data stations (and button assignments for multiline voice terminals) following the procedures in "Administering Voice Stations," "Administering Data Line and STARLAN CP Ports," and "Administering Button Assignments."                                                                                                    |
| 12 Direct Group Calling List                                                  | Enter DGC groups following the procedure in "Administering Direct Group Calling Groups."                                                                                                    |
| 13 Automatic Route Selection<br>Forms                                         | Enter ARS options and patterns following the procedure in "Administering Automatic Route Selection."                                                                                                    |
| 14 Tape Save/Restore                                                          | Save the system translations and verify their accuracy following the procedures in "Administering Tape Save/Restore Operations."                                                                                                    |

When you have completed these steps, the system is initialized. Be sure to test that the system is properly initialized following the procedures in the *System 25 Installation and Maintenance Manual.* 

## **Administering System-Wide Options**

This section describes how to set System-Wide options:

- Toll Restrictions
- Coverage
- Pooled Modem
- Time of Day
- Date
- Call Accounting Options:
  - Station Message Detail Recording
  - Number of digits used for account codes
- Miscellaneous System Options:
  - Trunk-to-trunk transfer for Loop Start trunks
  - Maintenance Busy for Ground Start trunks
  - CO trunk pool access code
  - Number of DID digits used for PDCs
  - How to change or remove the Display ID for Direct Inward Dialing (DID) trunks
- **■** Expert Mode Prompt
- Administration Password
- Toll Calls Allowed Lists
- FPDCs
- Virtual Facilities
- System Speed Dialing
- Callback Queuing Options
- Remote Access Options which Include:
  - System Default Class of Restriction
  - Barrier Code Administration

## **Toll Restriction Options**

From the Main Menu prompt, enter **4**, then set the following Toll Restriction options:

To specify your area code:

1 At Action=, enter 30.

2 At Data= , enter your area code.

To allow toll restricted stations to make toll calls within your area code:

1 At Action =, enter 31.

2 At Data=, enter 1 for yes or 0 for no. The default is 1.

Specify whether your CO requires you to dial "1" before dialing calls *outside* your area code:

1 At Action = . enter 32.

2 At Data = , enter 1 for yes or 0 for no. The default is 1.

Specify whether your CO requires you to dial "1" before dialing toll calls within your area code:

1 At Action =, enter 33.

2 At Data =, enter 1 for yes or 0 for no. The default is 0.

To check toll restrictions on calls made over inter-PBX trunks (trunk type 805) that start with one specific digit:

- 1 At Action =, enter 34.
- 2 At *Data* = , enter the single-digit CO access code of the other PBX, 1-9 or 0 for none. The default is 9.

## **Coverage Options**

From the Main Menu prompt, enter **4**, then set the following Coverage options:

To send coverage ringing on internal calls:

- 1 At Action =, enter 40.
- 2 At Data =, enter:
  - 1 to provide coverage ringing on internal calls.
  - **0** if you do not want to provide this coverage option.

The default is 1.

To specify the number of rings before calls are sent to coverage *or* forwarding/ following calls return to their home station:

- 1 At Action =, enter 41.
- 2 At *Data* = , enter a number between 0 and 31 for the number of rings. The default is 2.

## **Pooled Modem Options**

From the Main Menu prompt, enter **4** then set the following Pooled Modem options:

To specify the Modem Request Code:

1 At Action =, enter **60**.

2 At *Data* = , enter a number between 1 and 9999. The default is **820.** 

To set the receiver to respond to remote loop:

1 At Action =, enter 61.

2 At Data =, enter 1 for yes or 0 for no. The default is 1@.

To set disconnect on loss of carrier:

1 At Action =, enter 62.

2 At Data =, enter 1 for yes or 0 for no. The default is 1@.

To set pins CF and CB as common:

1 At Action =, enter 63.

2 At Data = , enter 1 for yes or 0 for no. The default is 1@.

<sup>@</sup> Strongly recommended this value be used.

To state whether there is disconnect on received space:

- 1 At Action =, enter **64.**
- 2 At Data = , enter 1 for yes or 0 for no. The default is 1@.

To state whether the system should send a space character on disconnect:

- 1 At Action =, enter 65.
- 2 At Data = , enter 1 for yes or 0 for no. The default is 1@.

## Time of Day

To set the time of day:

From the Main Menu prompt, enter 4.

1 At Action =, enter 50.

2 At *Data* = , enter the time of day in the form HHMM where HH = hour (00 through 23) and MM = minutes (00 through 59).

#### **Date**

To set the date:

- 1 From the main Menu prompt, enter 4.
- 2 At Action =, enter 51.
- 3 At *Data* = , enter the date in the form MMDDYY where MM = month (01 through 12), DD = day (01 through 31), and YY = year (00 through 99).

<sup>@</sup> Strongly recommended this value be used.

## **Call Accounting Options**

From the Main Menu prompt, enter **4**, then set the following Call Accounting options:

### **SMDR**

Specify whether SMDR records should be sent to the SMDR port:

- 1 At Action =, enter 52.
- 2 At Data =, enter 1 for yes or 0 for no. The default is 1@.

To specify the minimum length (number of seconds) of calls that are reported by SMDR:

- 1 At Action =, enter 53.
- 2 At Data = , enter a number between 10 and 255. The default is 40.

Account codes: To assign the number of digits used for account codes:

- 1 At Action =, enter 73.
- 2 At *Data* = , enter a number between 1 and 15. The default is 15.

 $<sup>@\</sup>$  Strongly recommended this value be used.

## **Miscellaneous System Options**

From the Main Menu prompt, enter **4**, then set the System options listed below.

To set the number of seconds before a parked call returns to the Attendant:

- 1 At Action =, enter 8.
- 2 At Data =, enter the number of seconds, 0-240. The default is 120 seconds.

To enable dial tone for incoming tie trunks:

- 1 At Action =, enter 68.
- 2 At Data = , enter 1 for yes or 0 for no. The default is 1.

To allow trunk-to-trunk transfer for incoming Loop Start trunks:

- 1 At Action =, enter 69.
- 2 At Data = , enter 1 for yes or 0 for no. The default is 0@.

To block maintenance busy of Ground Start trunks:

- 1 At Action = enter 70.
- 2 At Data =, enter 1 for yes or **0** for no. The default is **0**@.

<sup>@</sup> Strongly recommended this value be used.

To assign the CO trunk pool access code:

**NOTE:** This code cannot be changed after any trunks have been assigned with this facility access code.

1 At Action =, enter 71.

2 At *Data* = , enter the CO trunk access code. The default is **100**, **101**, or **102**, depending on the trunk type.

To set the number of DID digits used to match against station PDCs:

- 1 At Action =, enter 72.
- 2 At *Data* = , enter a number between 2 and 4. The default is 3.

To change or remove the Display ID for DID trunks:

- 1 At Action =, enter 77.
- 2 At *Data* = , enter the new Display ID (11 characters or less), or enter "" to remove the Display ID. The default is "OUTSIDE".

To change or remove the Display ID for unassigned DID numbers:

- 1 At Action =, enter 78.
- 2 At *Data* = , enter the new Display ID (11 characters or less), or enter "" to remove the Display ID. The default is "NO DID IN".

## **Expert Mode Prompt**

To change the expert mode prompt:

- 1 From the Main Menu prompt, enter 4.
- 2 At Action =, enter 74.
- **3** At *Data* = , enter the new prompt (nine or fewer printable characters). The default is **"Command: ".**

## **Administration Password**

To change the administration password:

- 1 From the Main Menu prompt, enter 4.
- 2 At Action = .enter 75.
- 3 At *Data* = , enter the new password (eight or fewer printable characters, with no spaces). For security, the display always shows ?????????. The default is "systemx5".

**NOTE:** The user-changeable password reverts to the default when the system restarts. When a warm start is performed, the following message is displayed: *WARNING: Default Password in effect.* 

### **Toll Calls Allowed Lists**

There are four Toll Calls Allowed (TCA) Lists. Therefore, you must specify a *target* value from 1 through 4 to access these lists. The total number of entries must not exceed 64 for all 4 lists combined.

To access a TCA List:

- 1 From the Main Menu prompt, enter 7.
- **2** At the prompt, *TOLL ALLW* = , enter the number, from 1 through 4, of the list you want to access.

Continue to administer the TCA List as described below.

To list members of a TCA group:

- 1 At Action =, enter 1.
- 2 To continue the list, enter C after each code is printed.

To add a code to the list:

- 1 At Action =, enter 2.
- 2 At *Data* = , enter the code number in the form NXX or NPA-NXX, where:
  - NXX is a 3-digit CO exchange code.
  - NPA-NXX is a combination of an area code (NPA) and a CO code (optionally separated by a hyphen).

**NOTE:** You can use the WILDCARD character (.) in the CO exchange code part (NXX) of these codes. That is, you can enter NXX as NXX, NX., N.., or .... To specify an entire NPA, enter NPA - ....

To delete a code from the list:

- 1 At Action =, enter 3.
- 2 At *Data* = , enter the code you want to delete exactly as it was listed using Action =1.

## **Floating PDCs**

From the Main Menu prompt, enter 5; then use the following procedure to list, add, or delete a Floating Personal Dial Code (FPDC).

To list FPDCs:

1 At Action =, enter 1.

2 To continue the list, enter C after each FPDC is printed.

To add an FPDC:

1 At Action =, enter 2.

2 At Data = , enter the FPDC you want to add (1-9999).

To delete an FPDC:

1 At Action =, enter 3.

2 At Data = , enter the FPDC you want to delete.

**NOTE:** When you remove an FPDC, any Display ID for that FPDC is also removed.

### **Display Support**

To assign or remove an FPDC Display ID:

1 At Action =, enter 4.

2 At Data = , enter the FPDC.

3 Type  $\mathbf{a}$  and at Action =, enter  $\mathbf{5}$ .

4 At *Data* = , enter the FPDC ID (not more than 11 characters, enclosed in double quotes), or enter "" to remove the ID.

### **Virtual Facilities**

A Virtual Facility (VF) is a call-routing facility which is not defined by the physical facility (trunk) over which calls are routed. Instead, the facility is defined by a combination of access codes, authorization codes, and coded characters that allow special handling of the destination telephone number. VFs can be used to automatically route calls via other carrier networks, private networks, or tie trunks.

Virtual Facilities can also be used in ARS patterns to ensure that users who place these types of calls use the route (the virtual facility) the System Administrator has defined. For more information, see the *System 25 R2VI Reference Manual*.

Keep the following parameters in mind when assigning Virtual Facility Codes (VFCs):

- VFCs range from # 190 through # 199 (including the # sign).
- The number you assign to a VFC can contain up to 28 digits and/or special characters.
- You can use the following special characters within a Virtual Facility Number (VFN).

```
sends a 1.5-second pause
```

## - sends a # #\* - sends a

#8 - changes signaling from dial-pulse to Touch-Tone (end-to-end signaling)

#5 - tells the system to insert the destination telephone number (dialed digits) at this point in the VFN

To assign or remove a VF:

```
1 At Action = , enter 25.
```

2 At **Data** = , enter the access code, 190-199 (do not enter the # character).

3 To assign or remove a VFN, type a and at Action = , enter 26.

```
4 At Data = , enter:
```

- the number you want to assign to this VFC (allowable characters are listed at the beginning of this section).
- 0 to remove the number currently displayed.

To permit dial access to this VF:

```
1 At Action = , enter 27.
```

2 At Data = , enter 1 for yes or 0 for no. The default is 0.

## **System Speed Dialing**

System Speed Dialing allows you to enter a four-character code at any terminal to call the associated phone number.

Keep the following considerations in mind when assigning System Speed Dialing codes:

- Speed Dialing Codes range from # 100 through # 189 (including the # sign).
- The number you assign to a Speed Dialing Code can contain up to 28 characters or digits and/or special characters.
- You can use the following special characters within a System Speed Dialing number:

sends a 1.5-second pause

## - sends a # #\* - sends a \*

#8 - changes signaling from dial-pulse to Touch-Tone (end-to-end signaling)

#19x - embeds a Virtual Facility Code ( # 190 through # 199) as the first part of a Speed Dialing Code. (You cannot embed another Speed Dialing Code within a Speed Dialing Code.)

**NOTE:** It is a good practice to remove any unused speed dialing numbers (using the following procedure).

To administer System Speed Dialing:

From the Main Menu prompt, enter **4**; then follow the procedure below to assign or remove a System Speed Dialing number.

Enter or remove a number .from the Speed Dialing list:

- 1 At Action =, enter 25.
- 2 At *Data* = , enter the access code— a number between 100 and 189 (do not enter the # sign).
- 3 To assign or remove the speed dialing number associated with this code, enter **a** and at *Action* = , enter **26**.

At Data =, enter:

- the number you want to assign to this access code (allowable Speed Dialing characters are listed at the beginning of this section).
- **0** to remove the number currently displayed.

### **Callback Queuing Options**

To specify the maximum queue size for outgoing facilities:

- 1 At Action =, enter 100.
- 2 At *Data* = , enter the maximum number of calls, 1-64, that can be simultaneously queued for outgoing facilities. The default is **64**@.

Enter **0** to disable Callback Queuing for outgoing facilities.

To specify the maximum queue size for internal facilities:

- 1 At Action =, enter 101.
- 2 At *Data* = , enter the maximum number of calls, 1-64, that can be simultaneously queued for internal facilities. The default is **64**@.

Enter **0** to disable Callback Queuing for internal facilities.

To specify the minimum amount of time (in seconds) between callback retries for internal facilities:

- 1 At Action =, enter 102.
- 2 At *Data* = , enter the minimum number of seconds, 0-120, between attempts to connect a station to its queued-for internal facility. The default is 30 seconds.

To specify the minimum amount of time (in seconds) between callback retries for outgoing facilities:

- 1 At Action =, enter 103.
- 2 At *Data* = , enter the minimum number of seconds, 0 120, between attempts to connect a station to its queued-for outgoing facility. The default is **30** seconds.

<sup>@</sup> Strongly recommended this value be used.

## **Remote Access Options**

To enable barrier codes:

1 At Action =, enter 110.

2 At Data = , enter 1 for yes or 0 for no. The default is 1.

To assign a remote access number for use with DID:

1 At Action =, enter 111.

2 At *Data* = , enter the DID number to be used for remote access (use PDC format with no leading zeros; the number cannot already exist in the system dial plan). The default is **0**.

To assign the remote access Night Service backup station:

1 At Action =, enter 129.

2 At *Data* = , enter the PDC for the station to serve as backup for remote access while Night Service is in effect. The default is **0**.

To assign the RIMS barrier code digits (5 digits, 0-9, \*, #):

**1** At *Action* = , enter **130**.

2 At *Data* = , enter the 5-digit Remote Initialization and Maintenance Service (RIMS) barrier code. The default is **98765**.

To remove the RIMS barrier code, enter 0.

### System Default Class of Restriction

To assign the system default ARS Facility Restriction Level (FRL):

- 1 At Action =, enter 113.
- 2 At *Data* = , enter the FRL number, 0-3, from the following list:

Level Allowed FRL Pools

0 - 0 1 - 0,1 2 - 0,1,2 3 - 0,1,2,3

The default is 3.

To assign the system default toll restriction class:

- 1 At Action =, enter 114.
- 2 At *Data* = , enter the toll class number, 0-4, from the following list:
  - 0 Not Toll Restricted
  - 1- Toll Calls Allowed Lists 1-4
  - 2- Toll Calls Allowed Lists 2-4
  - 3- Toll Calls Allowed Lists 3-4
  - 4- Toll Calls Allowed List 4 (only)

The default is 0.

To restrict users of the system default Class of Restriction (COR) from making any' outward calls:

- 1 At Action =, enter 115.
- 2 At Data = , enter 1 for yes or 0 for no. The default is 0.

To restrict users of the system default COR from having dial access to the CO trunk pool:

- 1 At Action =, enter 116.
- 2 At Data = 0, enter 1 for yes or 0 for no. The default is 0.

To restrict users of the system default COR from having dial access to all other trunk pools:

- 1 At Action =, enter 117.
- 2 At Data = , enter 1 for yes or 0 for no. The default is 0.

### **Barrier Codes Administration**

Complete action items 120 through 126 below for each barrier code you want to define (maximum 16 barrier codes).

To assign a number to a barrier code:

- 1 At Action =, enter 120.
- 2 At Data = , enter the barrier code number, 1-16.

To assign the barrier code's digits (5 digits, O-9, \*, #):

- 1 At Action =, enter 121.
- 2 At Data = , enter the 5-digit barrier code.

To remove a barrier code, enter 0.

#### **Barrier Code Class of Restriction**

To assign this barrier code's ARS FRL:

- **1** At *Action* = , enter **122**.
- 2 At *Data* = , enter the FRL number, 0-3, from the following list:

Level Allowed FRL Pools

 $\begin{array}{cccc} 0 & - & 0 \\ 1 & - & 0,1 \\ 2 & - & 0,1,2 \\ 3 & - & 0,1,2,3 \end{array}$ 

The default is 3.

To assign this barrier code's toll restriction class:

- 1 At Action =, enter 123.
- 2 At *Data* = , enter the toll class number, 0-4, from the following list:
  - 0- Not Toll Restricted
  - 1- Toll Calls Allowed Lists 1-4
  - 2- Toll Calls Allowed Lists 2-4
  - 3- Toll Calls Allowed Lists 3-4
  - 4- Toll Calls Allowed List 4 (only)

The default is 0.

To restrict users of this barrier code from making any outward calls:

- 1 At Action =, enter 124.
- 2 At Data = , enter 1 for yes or 0 for no. The default is 0.

To restrict users of this barrier code from having dial access to the CO trunk pool:

- 1 At Action =, enter 125.
- 2 At Data =, enter 1 for yes or 0 for no. The default is 0.

To restrict users of this barrier code from having dial access to all other trunk pools:

- 1 At Action =, enter 126.
- 2 At Data = , enter 1 for yes or 0 for no. The default is 0.

## **Administering Trunks**

This section shows you how to:

- Assign and remove trunks
- Assign Class-of-Service parameters for various types of trunks
- Assign trunk Display IDs
- Assign trunk options for a SLAC system.

## **Assigning a Trunk**

From the Main Menu prompt, enter 1, then follow the procedures below to define the trunk type and assign a trunk number.

To assign and define a trunk:

- 1 From the Main Menu prompt, enter 1.
- 2 At Port=, enter the carrier/slot/port (CSSPP) to which you want to assign the trunk.
- 3 At Action =, enter 1.
- 4 At *Data* = , enter the trunk type number. Select the number from Table 5-1.

### **TABLE 5-1 Trunk-Type Codes**

| If the Trunk Type is:                                                                                                    | Enter:                                                        |
|----------------------------------------------------------------------------------------------------|---------------------------------------------------------------|
| Ground Start, CO                                                                                                    | 701*                                                          |
| Ground Start, WATS, FX                                                                                                    | 702                                                           |
| Loop Start, CO                                                                                                    | 801*                                                          |
| Loop Start, WATS, FX                                                                                                    | 802                                                           |
| PBX/Centrex                                                                                                    | 805†                                                          |
| DID Immediate Dial                                                                                                    | 901                                                           |
| DID Wink Start                                                                                                    | 902*                                                          |
| Auto-in/Auto-out Auto-in/Immediate Dial-out Immediate Dial-in/Auto-out Immediate Dial-in/Immediate Dial-out Wink Dial-in/Auto-out Wink Dial-in/Wink Dial-out Delay Dial-in/Auto-out Delay Dial-in/Delay Dial-out | 1001<br>1002<br>1003<br>1004<br>1005<br>1006*<br>1007<br>1008 |

<sup>\*</sup> Default Type

To assign a trunk number:

- 1 You see the prompt, Action = 2.
- 2 At Data = , enter a 4-digit trunk number from 0001 through 9999.

**NOTE:** Trunk numbers beginning with 9 have special significance when used with Dial-in tie trunks (1003-1008). System Administrators should read the section in the *System 25 R2V1 Reference Manual* called "Tandem Trunking" thoroughly before using any 9xxx-format numbers for tie trunks .

<sup>†</sup> You must select this code for Centrex operation.

## Removing a Trunk

To remove a trunk:

- 1 From the Main Menu prompt, enter 1.
- 2 At Port=, enter the physical port you want to remove in the form CSSPP.
- 3 At Action = , enter 1.
- 4 At Data =, enter **0**.

**NOTE:** When you remove a trunk, any Display ID associated with the trunk is also removed.

## **Display Support**

To assign or remove a trunk Display ID:

NOTE: This feature is not administrable for DID trunks.

- 1 At Action = , enter 90.
- 2 At *Data* = , enter the Display ID (not more than 11 characters, enclosed in double quotes), or enter "" to remove the ID.

**NOTE:** For trunk port type codes:

- 701, 702, 801, 802, 805: the default is "OUTSIDE"
- 901, 902: not administrable
- 1001 through 1008: the default is "BRANCH"

## **Assigning Class of Service to DID Trunks**

To assign Class of Service (COS) to a DID trunk:

- 1 From the Main Menu prompt, enter 1.
- 2 At Port=, enter the physical port to which you want to assign Class of Service.
- 3 At Action =, enter 3.
- **4** At *Data* = , enter the Class-of-Service code which is a number (1, 2, 3, or 4) equal to the number of digits the CO sends over this trunk. The default is **3**.

## **Assigning COS to All Other Trunks**

To assign COS to all other trunks:

**NOTE:** This section assumes that your trunks and the numbers of these trunks have been assigned.

- 1 From the Main Menu prompt, enter 1.
- 2 At Port=, enter the physical port to which you want to assign COS in the form CSSPP.
- 3 At Action =, enter 3.
- **4** At *Data* = , enter the trunk COS code from Table 5-2. The default is **8.** For dial-in tie trunks, only codes 0-7 are valid; the default is **0.**

TABLE 5-2 Trunk Class of Service (for all trunks except DID)

| COS  | NIGHT   | OUTWARD   | IN   | SHORT      |
|------|---------|-----------|------|------------|
| CODE | SERVICE | SIGNALING | ONLY | DISCONNECT |
| 0    |         | TT        |      |            |
| 1    |         | TT        | •    |            |
| 2    |         | TT        |      | •          |
| 3    |         | TT        | •    | •          |
| 4    |         | DP        |      |            |
| 5    |         | DP        | •    |            |
| 6    |         | DP        |      | •          |
| 7    |         | DP        | •    | •          |
| 8    | •       | TT        |      |            |
| 9    | •       | TT        | •    |            |
| 10   | •       | TT        |      | •          |
| 11   | •       | TT        | •    | •          |
| 12   | •       | DP        |      |            |
| 13   | •       | DP        | •    |            |
| 14   | •       | DP        |      | •          |
| 15   | •       | DP        | •    | •          |

TT = Touch-Tone DP = Dial-Pulse

### **Class-of-Service Options**

Follow the procedures below to assign COS options to this trunk.

Trunk Group Facility
Access Code: To assign
this trunk to a trunk
group:

- 1 At Action =, enter 4.
- **2** At *Data* = , if the trunk is in a pooled facility access group, enter the Facility Access Code (FAC). Enter **0** if the trunk is not in any group.

The defaults are as follows:

- 100 for Loop Start trunks
- 101 for Ground Start trunks
- 102 for Tie trunks

#### **Dial Access**

- 1 At Action =, enter 5.
- 2 At Data = , enter 1 if you want to allow dial access, enter 0 if you do not. The default is 1@.

**DGC Group:** To assign this trunk to a DGC group:

**NOTE:** This item is not administerable for trunk types 1003-1008.

- 1 At Action = . enter 6.
- 2 At *Data* = , enter the DGC group number (1-32, or **0** for none). The default is **0**.

**Night Service:** To choose either Directed or Trunk-Answer-from-Any-Station (TAAS) Night Service for this trunk:

To receive either form of Night Service, this trunk's COS must include Night Service (that is, for Action =3, Data must be between 8 and 15). Also, a NIGHT button must be assigned to the attendant console.

<sup>@</sup> Strongly recommended this value be used.

For Directed Night Service, at least one station must be assigned to receive Night Service calls from this trunk (see "Administering Voice Stations").

**NOTE:** If the trunk is used for Remote Access, it may *not* be assigned Directed Night Service treatment.

For TAAS Night Service, an external alert must be assigned for Night Service use.

- 1 At Action =, enter 7.
- 2 At Data = , enter:
  - 1 to select Directed Night Service
  - 0 to select TAAS Night Service

The default is 1.

### **Delay Announcement:**

To assign a Night Service delay announcement:

- 1 At Action =, enter 8.
- 2 At *Data* = , enter 1 for first delay announcement, 2 for second delay announcement, or 0 for none.

The default is 0.

(See the procedure for assigning Directed Night Service Delay Announcement under "Administering Auxiliary Equipment.")

## Type of Incoming Signaling (tie trunks only):

- 1 At Action =, enter 9.
- 2 At *Data* = , enter 1 for Touch-Tone signals, or 0 for Dial-Pulse signals.

The default is 0.

**NOTE:** To connect this tie trunk directly to another Private Branch Exchange (PBX), see the "Port Options" table in the "Command Reference" chapter.

## Trunk Group Hunting Order (Read Only):

For outgoing calls, each trunk in a trunk group is selected in a certain sequence. The value returned from this action/data pair tells you what position in the list this trunk occupies (e.g., first, second, third...). The order in which trunks are used is the reverse of the order in which the trunks were assigned. For example, if you installed four trunks in the order 1, 2, 3, and 4, those trunks would be used in the order 4, 3, 2, and 1.

At Action =, enter **10.** Data shown (1, 2, etc.) is the order in which that particular trunk will be used (first, second, etc.).

## **Remote Access:** To specify remote access use for this trunk:

NOTE: This feature is not administrable for DID or Tie trunks.

- 1 At Action =, enter 13.
- 2 At *Data* = , enter a code for the type of remote access you want to specify for this trunk, 0-2, from the following list:
  - 0 no remote access
  - 1 shared
  - 2- dedicated

The default is 0.

## Callback Queuing: To allow dial-access users to queue for this trunk:

- 1 At Action =, enter 14.
- 2 At Data = , enter 1 for yes or 0 for no. The default is 0.

## **Assigning Trunk Options for a SLAC System**

The following options apply only to systems using the Switched Loop Attendant Console (SLAC), and are not administerable for DID trunks:

To set the priority of a trunk to ring in the attendant-console queue:

- 1 At Action =, enter 11.
- 2 At Data = , enter a trunk priority number, 0-7:
  - 1 for highest priority
  - 7 for lowest priority
    - 0 for the trunk won't ring in the queue

The default is 0.

Specify which Attendant should receive calls from this trunk:

- 1 At Action =, enter 12.
- **2** At *Data* = , enter the attendant position number, 0-2, from the following list:
  - 1 for first Attendant
  - **2** for second Attendant
  - **0** for either Attendant

The default is 0.

## **Administering Auxiliary Equipment**

This section discusses how to assign and remove AT&T System 25 auxiliary equipment associated with special ports. It assumes you understand what special equipment is required and that you have read the System 25 R2V1 Implementation Manual and/or the System 25 R2V1 Reference Manual to understand which circuit boards you require to connect this special equipment. See the "Special Feature Port Type Codes" table in the "Command Reference" chapter.

For all procedures in this section, you must first specify the port you want to assign.

To assign or remove auxiliary equipment options listed in this chapter, begin with this step:

1 From the Main Menu prompt, enter 1.

**2** At Port =, enter the port number in the form CSSPP.

### **External Alerts**

To assign an external alert:

1 At Action =, enter 1.

2 At Data =, enter 253.

**3** You see the prompt: Action = 2.

4 At Data = , enter the PDC of the associated station, or 0 for Night Service Alert.

## Paging (Associated with Auxiliary Trunk Port)

You can assign Paging to up to three zones. Each paging zone must be assigned to a separate port. Follow the procedure below to assign an access code and dial restriction to each zone. If, in addition, you want to assign one access code to all zones, follow the procedure below entitled "To assign an All-Zone access code."

To assign a Paging Zone access code:

- 1 Type t and at *Port* = , enter the port number for the paging zone you're administering.
- 2 At Action =, enter 1.
- 3 At Data = , enter:
  - 1301 for Zone 1
  - **1302** for Zone 2
  - **1303** for Zone 3
- 4 You see the prompt Action = 2.
- **5** At *Data* = , enter an access code (PDC) for this zone, or **0** for none.
- **6** Type a and at Action =, enter **1** to dial restrict the zone, or **0** not to.

To assign an All-Zone access code (if more than one zone):

- 1 At Action =, enter 3.
- 2 At *Data* = , enter a PDC for All-Zone access, or **0** for none.

**NOTE:** The system automatically copies this value to all paging zones.

## Paging (Associated with CO Trunk Port)

If the paging system is connected to a loop or ground start trunk port, simply assign a trunk facility access code for the port(s) so connected.

## **DGC Delay Announcement**

To assign DGC Delay
Announcement:

1 At Action = , enter 1.
2 At Data = , enter 255.

## **Directed Night Service Delay Announcement**

To assign Directed Night Service Delay Announcement: 1 At Action =, enter 1.

2 At Data = , enter:

- **251** for Delay Announcement # 1

- 252 for Delay Announcement # 2

**3** You see the prompt: Action = 2.

**4** At *Data* = , enter the number of rings before an unanswered call receives delay announcement (1-15).

### Music-on-Hold

To assign Music-on-Hold:

- 1 At Action =, enter 1.
- 2 At Data =, enter 254.
- **3 Special Hold:** A caller is placed on Special Hold when a multiline set user presses either Transfer or Conference. You need to indicate whether or not callers will hear music during the short interval when they are on Special Hold.

You see Action = 2. At Data = , enter:

- 0 if you do not want Music on Special Hold
- 1 if you want Music on Special Hold

## **VOICE POWER Voice Message System**

To assign the Voice Message System (VMS) port type:

- 1 At Action =, enter 1.
- 2 At Data = , enter:
  - 260 for standard voice mail services
  - 261 for Coverage/auto attendant services
  - 262 for message drop service
  - 263 for announcement service

To assign a PDC for the VMS port:

- 1 At Action = , enter 2.
- 2 At Data = , enter the PDC.

To make the VMS port dial-accessible:

- 1 At Action =, enter 5.
- 2 At Data = , enter 1 for yes or 0 for no. The default is 0.

To make the VMS port an extended station:

NOTE: This option is for TN742 ports only.

1 At Action =, enter 10.

2 At Data =, enter 1 for yes or 0 for no. The default is 0.

To assign or remove a VMS port Display ID:

1 At Action =, enter 90.

2 At Data = , enter the Display ID (not more than 11 characters, enclosed in double quotes), or enter "" to remove the ID.

### **Pooled Modem**

To assign a Pooled Modem CP:

NOTE: See the procedure for setting pooled modem options under "Administering System-Wide Options."

1 At Action =, enter 1.

2 At Data =, enter 1901.

## **Additional Tone Detector**

To assign an Additional Tone Detector CP:

1 At Action =, enter 1.

**2** At Data =, enter **2101**.

## **Dictation**

```
To assign Dictation:
```

- 1 At Action =, enter 1.
- 2 At Data = , enter
  - 2201 for Auxiliary Trunk interface
  - 201 for Station Port interface
- 3 You see the prompt: Action = 2.
- 4 At Data = , enter the PDC.

## **Administering Voice Stations**

- Assign voice terminals
- Remove voice terminals
- Assign and change station dial codes
- Assign Class of Service

**Using the Port and PDC menus:** Class-of-Service options for single-line and multiline voice terminals can be administered from either the PDC menu (Main Menu item 2) or from the Port menu (Main Menu item 1). This makes it convenient for you to administer a station based on the information you have. If you know the station PDC, use Menu 2; if you know the station location (CSSPP) but not the PDC, use Menu 1.

### Adding a Voice Station

You cannot add a voice terminal to a port where a station already exists. You must first remove the existing station, then add the new station. See the procedure entitled "Removing a Voice Station."

To add a voice terminal:

- 1 At the Main Menu prompt, enter 1.
- 2 At *Port* = , enter the carrier/slot/port (CSSPP) for the voice terminal you're adding. For example, enter **10608** if you want to add a voice terminal to port eight, slot six, in carrier one.

If the port is available, you see the following message:

Port not translated

- 3 At Action =, enter 1.
- 4 At *Data* = , enter the code for the voice terminal type you're adding. Table 7-1 shows the code associated with each terminal type.

**NOTE:** The only way to change an existing terminal type is to remove and reinstall the station.

5 Next, assign a PDC:

You see the prompt, Action = 2. At Data =, enter the PDC for this station. The valid range is 1-9999.

6 To administer Class of Service for this voice terminal, see "Assigning Class of Service Options" in this chapter.

(Continued)

TABLE 7-1 Voice Terminal Type Codes

| If the Terminal Type is:                                          | Code: |
|-------------------------------------------------------------------|-------|
| SINGLE-LINE VOICE TERMINALS:                                      |       |
| Without message waiting indicator                                 | 201   |
| With message waiting indicator                                    | 202   |
| MERLIN CS (ATL) VOICE TERMINALS:                                  |       |
| 5-Button, Z7302H01                                                | 302   |
| 10-Button, Z7303H01                                               | 304   |
| 10-Button Hands-Free Answer on Intercom, Z7309H01                 | 303   |
| 10-Button Built-in-Speakerphone, Z7313H01A                        | 303   |
| 22-Button Built-in-Speakerphone, Z7314H01A                        | 312   |
| 34-Button, Z7305H01                                               | 307†  |
| 34-Button Deluxe, Z7305H02, (NOT attendant)                       | 307   |
| 34-Button Built-in-Speakerphone, Z7305H03 (NOT attendant)         | 305   |
| 34-Button Deluxe Built-in-Speakerphone, Z7316H01A (NOT attendant) | 305   |
| 34-Button Built-in-Speakerphone with 16-Character                 | 308   |
| Display, Z7305H04C (NOT attendant)                                |       |
| 34-Button Deluxe Built-in-Speakerphone with 16-Character Display, | 308   |
| Z7317H01A (NOT attendant)                                         |       |
| ATTENDANT VOICE TERMINALS:                                        |       |
| Direct Trunk Attendant Console (34-Button Deluxe or 34-Button     | 309   |
| Deluxe Built-in-Speakerphone)                                     |       |
| Switched Loop Attendant Console (34-Button Built-in-Speakerphone  | 310   |
| with 16-Character Display)                                        |       |
| Switched Loop Attendant Console, Deluxe (34-Button Deluxe Built-  | 311   |
| in-Speakerphone with 16-Character Display)                        |       |
| MET VOICE TERMINALS:                                              |       |
| 10-Button MET                                                     | 401   |
| 10-Button MET with Built-in-Speakerphone                          | 401   |
| 12-Button MET                                                     | 401   |

 $<sup>\</sup>dagger$  Acceptable alternative is 306.

## **Display Support**

To assign or remove a PDC Display ID:

- 1 At Action =, enter 90.
- 2 At *Data* = , enter the Display ID {not more than 11 characters, enclosed in double quotes), or enter "" to remove the ID.

Is this a display voice terminal?

- 1 At Action =, enter 19. †
- 2 At Data =, enter 1 for yes or 0 for no. The default is 0.

To enable automatic incoming call identification messages:

- 1 At Action =, enter 20.  $\dagger$
- 2 At Data =, enter 1 for yes or 0 for no.

If Action 19 has been set to 1, then this Action is automatically set to 1 as well.

### Removing a Voice Station

To remove a voice terminal:

**NOTE:** When you remove a station, any Display ID associated with that PDC will also be removed.

- 1 From the Main Menu prompt, enter 1.
- 2 At *Port* = , enter the CSSPP for the station you're removing.
- 3 At Action =, enter 1.
- 4 At Data =, enter **0**.

If this station is associated with another station(s) for features such as Coverage, Automatic Intercom, etc., you will see a warning message for each type of association.

(Continued)

<sup>†</sup> Not administrable for SLAC, DTAC, MET, or single-line stations.

To go on with the action, respond to the system message, *c for continue*, any *other key for abort*. When there are no more associations with the station you want to remove, you see:

NO MORE BLOCKS

C for continue, any other key for abort

5 Enter C.

You see the following display when the station is removed:

Action = 1 Data = 0

**NOTE:** If you remove a station that is associated with other stations, you may need to reassign features on those other stations as well.

## **Changing a Station Dial Code**

You can only change a dial code to one that does not conflict with any existing number. For more information, see the "Dial Plan" description in the *System 25 R2VI Implementation Manual*. To determine if a dial code exists, use the Search function described later in this chapter.

There are other circumstances that might prevent you from changing a dial code. For example, the existing station number might be part of a DGC group or pickup group. Again, use the Search function to see if the dial code is a member of any group.

To change a station dial code:

- 1 At the Main Menu prompt, enter 2.
- 2 At PDC =, enter the PDC you want to change.
- 3 At Action =, enter 2.
- 4 At Data = , enter the new dial code.

**NOTE:** If you see *Error 7012*, that dial code may already be assigned.

## Moving a Voice Station

Use this procedure when you want to move a station - its features, button assignments, and PDC - to another port. Keep these considerations in mind when you move a station:

- The moved-to port must be vacant.
- The terminal types must be the same; that is, you can only move a station to the same physical type (e.g., multiline voice terminal to multiline voice terminal port).

To move a station to a new port:

- 1 From the Main Menu prompt, enter 2.
- **2** At *PDC* = , enter the PDC of the station you want to move.
- **3** At Action =, enter **0**.

**NOTE:** The system displays the station's present port assignment at *Data* = CSSPP.

**4** Type  $\mathbf{d}$ , and at Data =, enter the new port assignment (CSSPP).

## Assigning Class of Service for Single-Line Voice Stations

This section describes the Class-of-Service (COS) options— the calling restrictions and features— you can administer for single-line voice terminals.

To assign COS to a single-line voice terminal:

- 1 From the Main Menu prompt, enter 2.
- 2 At PDC =, enter the PDC of the station to which you want to assign Class of Service.

#### **Calling Restrictions**

To restrict dial access to the Central Office (CO) trunk pool:

- 1 At Action =, enter 3.
- 2 At Data = , enter 1 for yes or 0 for no. The default is 0.

To restrict dial access to all other trunk pools:

- 1 At Action = . enter 4.
- 2 At Data =, enter 1 for yes or 0 for no. The default is 0.

To restrict this station from making any outward calls:

- 1 At Action =, enter 13.
- 2 At Data =, enter 1 for yes or 0 for no. The default is 0.

To assign a toll restriction class:

- 1 At Action =, enter 14.
- 2 At *Data* = , enter the toll class number, 0-4, from the following list:
  - 0 Not Toll Restricted
  - 1- Toll Calls Allowed Lists 1-4
  - 2- Toll Calls Allowed Lists 2-4
  - 3- Toll Calls Allowed Lists 3-4
  - 4- Toll Calls Allowed List 4 (only)

The default is 0.

To assign an ARS Facility Restriction Level (FRL):

- 1 At Action =, enter 15.
- 2 At *Data* = , enter the FRL number, **0-3**, from the following list:

Level Allowed FRL Pools

0 - 0 1 - 0,1 2 - 0,1,2 3 - 0,1,2,3

The default is 3.

To assign the account code entry type:

- 1 At Action =, enter 21.
- 2 At Data = , enter:
  - 0 for optional account code entry
  - 1 for forced account code entry on all outside calls
  - 2 for forced account code entry for calls that require dialing a "0" or "1"

The default is 0.

### Extended/Off-Premises Station: To make this voice terminal an extended station:

- 1 At Action =, enter 10.
- **2** At *Data* = , enter **1** for yes or **0** for no, based on physical connection information.

# **Station Hunting:** To administer this station to hunt to another station if busy:

- 1 At Action =, enter 12.
- 2 At Data =, enter the PDC of the station to hunt to next, or **0** for none. The default is **0**.

### Coverage

To specify which receiver group will cover this station's calls:

- 1 At Action =, enter 7.
- 2 At *Data* = , specify which "receiver" group will answer this station's calls. Enter a coverage group number:
  - 1 32: for a coverage group number
  - 101 132: for a DGC coverage group number.

**NOTE:** This number actually corresponds to a DGC group number 1-32 (the "1" in the hundreds' place indicates DGC coverage instead of standard coverage).

0: for none. The default is 1.

To send ringing to the coverage station when there is no answer at this station:

- 1 At Action =, enter 8.
- 2 At Data = , enter 1 for yes or 0 for no. The default is 1@.

To send ringing to the coverage station when this station is busy:

- 1 At Action =, enter 9.
- 2 At Data =, enter 1 for yes or 0 for no. The default is 1@.

<sup>@</sup> Strongly recommended this value be used.

**Pickup:** To assign this station to a pickup group:

- 1 At Action =, enter 11.
- **2** At Data =, enter the group number, 1-16, or **0** for none. The default is **0**.

## **Personal Speed Dialing:**

To enable personal speed dialing at this station:

- 1 At Action =, enter 16.
- 2 At *Data* = , enter 1 for yes or 0 for no. The default is 1 for single-line stations,

# **Forwarding:** To allow this station to send calls to an outside location:

- 1 At Action =, enter 22.
- 2 At Data = , enter 1 for yes or 0 for no. The default is 0.

#### **Callback Queuing**

To assign the number of times the system will retry callback for an internal facility:

- 1 At Action =, enter 40.
- 2 At *Data* = , enter the number of callback retries (after the first try) for an internal facility, 0-15. The default is 2.

To assign the number of rings per callback try for an internal facility:

- 1 At Action =, enter 41.
- 2 At *Data* = , enter the maximum number of times the telephone should ring per callback try, 2-15. The default is 3

To assign the number of times the system will retry callback for an outgoing facility:

- 1 At Action = . enter 42.
- 2 At *Data* = , enter the number of callback retries (after the first try) for an outgoing facility, 0-15. The default is 2.

To assign the number of rings per callback try for an outgoing facility:

- 1 At Action =, enter 43.
- 2 At *Data* = , enter the maximum number of times the telephone should ring per callback try, 2-15. The default is 3.

To enable automatic callback queuing for internal facilities:

- 1 At Action =, enter 44.
- 2 At Data =, enter 1 for yes or 0 for no. The default is 0.

To enable automatic callback queuing for outgoing facilities:

- 1 At Action =, enter 45.
- 2 At Data =, enter 1 for yes or 0 for no. The default is 1.

Call Waiting: to enable call waiting for this station:

- 1 At Action =, enter 46.
- 2 At Data =, enter 1 for yes or 0 for no. The default is 0.

# **Night Service**

To display the number of each trunk assigned to this station for Night Service:

1 At Action =, enter 51.

 $\boldsymbol{2}$  To continue the list, enter  $\boldsymbol{C}$  after each trunk number is printed.

To assign a trunk to this station for Night Service:

1 At Action = , enter 52.

2 At Data = , enter a 4-digit trunk number.

**NOTE:** Any given trunk can have no more than four Night Service coverage stations assigned to it.

To delete a trunk from this station's Night Service list: 1 At Action =, enter 53.

2 At Data = , enter a 4-digit trunk number.

# Assigning Class-of-Service Options for Multiline Voice Stations (Non-Attendant)

To assign COS to a multiline voice station:

1 From the Main Menu prompt, enter 2.

**2** At *PDC* = , enter the PDC of the multiline voice station to which you want to assign COS.

### **Calling Restrictions**

To restrict dial access to the CO trunk pool:

1 At Action =, enter 3.

2 At Data =, enter 1 for yes or 0 for no. The default is 0.

To restrict dial access to all other trunk pools:

1 At Action =, enter 4.

2 At Data =, enter 1 for yes or 0 for no. The default is 0.

To restrict this station from making any outward calls:

1 At Action =, enter 13.

2 At Data =, enter 1 for yes or 0 for no. The default is 0.

To assign a toll restriction class:

1 At Action =, enter 14.

2 At *Data* = , enter a toll class number, 0-4, from the following list:

0 - Not toll restricted

1- Toll calls Allowed Lists 1-4

2- Toll calls Allowed Lists 2-4

3- Toll calls Allowed Lists 3-4

4- Toll calls Allowed List 4 (only)

The default is 0.

To assign an ARS Facility Restriction Level (FRL):

- 1 At Action =, enter 15.
- 2 At *Data* = , enter the FRL number, 0-3, from the following list (the default is 3):

#### Level Allowed FRL Pools

 $\begin{array}{cccc} 0 & - & 0 \\ 1 & - & 0,1 \\ 2 & - & 0,1,2 \\ 3 & - & 0,1,2,3 \end{array}$ 

To assign the account code entry type:

- 1 At Action =, enter 21.
- 2 At Data =, enter:
  - 0 for optional account code entry
  - 1 for forced account code entry on all outside calls
  - 2 for forced account code entry for calls that require dialing a "0" or "1"

The default is **0**.

#### Line Preference

To assign ringing line preference:

- 1 At Action =, enter 5.
- 2 At Data = , enter 1 for yes or 0 for no. The default is 1@.

To assign prime line preference:

- 1 At Action =, enter **6.**
- 2 At Data =, enter the button on which this line appears (the preferred button number), or enter  $\bf 0$  for no line preference. The default is  $\bf 7$ .

(See the "Multiline Set Button Defaults" table under "Administering Button Assignments. ")

<sup>@</sup> Strongly recommended this value be used.

## Coverage

To specify which receiver group will cover this station's calls:

- 1 At Action =, enter 7.
- 2 At Data =, enter
  - 1 32: for a standard coverage group number
  - 101 -132: for a DGC coverage group number.

    This number corresponds to the DGC group number 1-32 (the "1" in the hundreds' place indicates DGC coverage instead of standard coverage).

**0**: for none.

The default is 1.

To send ringing to the coverage station when there is no answer at this station:

- 1 At Action =, enter 8.
- 2 At Data = , enter 1 for yes or 0 for no. The default is 1@.

To send ringing to the coverage station when this station is busy:

- 1 At Action =, enter 9.
- 2 At Data = , enter 1 for yes or 0 for no. The default is 1@.

**Pickup:** To assign this station to a pickup group:

- 1 At Action =, enter 11.
- **2** At *Data* = , enter the pickup group number, 1-16, or **0** for none. The default is **0**.

**Personal Speed Dialing:**To enable Personal Speed Dialing at this station:

- 1 At Action =, enter 16.
- 2 At *Data* = , enter 1 for yes or 0 for no. The default is 0 for multiline stations.

<sup>@</sup> Strongly recommended this value be used.

#### **Bridging**

| To send ringing to     |
|------------------------|
| bridged appearances    |
| when this Principal    |
| station doesn't answer |

- 1 At Action =, enter 17.
- 2 At Data = , enter 1 for yes or 0 for no. The default is 1.

## To send ringing to bridged appearances when this Principal station is busy:

- 1 At Action =, enter 18.
- 2 At Data = , enter 1 for yes or 0 for no. The default is 1.

# **Forwarding:** To allow this station to send calls to an outside location:

- 1 At Action =, enter 22.
- 2 At Data = , enter 1 for yes or 0 for no. The default is 0.

#### **Callback Queuing**

To assign the number of times the system will retry callback for an internal facility:

- 1 At Action =, enter 40.
- 2 At *Data* = , enter the number of callback retries (after the first try) for an internal facility, 0-15. The default is 2.

To assign the number of rings per callback try for an internal facility:

- 1 At Action =, enter 41.
- 2 At *Data* = , enter the maximum number of times the telephone should ring per callback try, 2-15. The default is 3.

To assign the number of times the system will retry callback for an outgoing facility:

- 1 At Action =, enter 42.
- 2 At *Data* = , enter the number of callback retries (after the first try) for an outgoing facility, 0-15. The default is 2.

To assign the number of rings per callback try for an outgoing facility:

- 1 At Action =, enter 43.
- 2 At *Data* = , enter the maximum number of times the telephone should ring per callback try, 2-15. The default is 3.

To enable automatic callback queuing for internal facilities:

- 1 At Action =, enter 44.
- 2 At Data =, enter 1 for yes or 0 for no. The default is 0.

To enable automatic callback queuing for outgoing facilities:

- 1 At Action =, enter 45.
- 2 At Data =, enter 1 for yes or 0 for no. The default is 1.

## **Call Waiting:**

To enable call waiting for this station:

- 1 At Action =, enter 46.
- 2 At Data =, enter 1 for yes or 0 for no. The default is 0.

### **Night Service**

To display the number of each trunk assigned to this station for Night Service:

1 At Action =, enter 51.

 $\boldsymbol{2}$  To continue the list, enter  $\boldsymbol{C}$  after each trunk number is printed.

To assign a trunk to this station for Night Service:

**NOTE:** Any given trunk can have no more than four Night Service coverage stations assigned to it.

1 At Action =, enter 52.

2 At Data = , enter a 4-digit trunk number.

To delete a trunk from this station's Night Service list: 1 At Action =, enter 53.

2 At Data = , enter a 4-digit trunk number.

# Administering Data Line and STARLAN CP Ports

Procedures in this section apply to a data terminal connected to a Data Line Card (DLC) via an Asynchronous Data Unit (ADU) (not to a data terminal connected via a modem) and to a STARLAN Interface Circuit Pack (STARLAN CP) in DLC-compatibility mode. This section describes how to:

- Assign data stations to ports
- Remove data stations from ports
- Assign and change Data Dial Codes (DDCs)
- Assign Class of Service to data ports.

**Using the Port and PDC Menus:** Class-of-Service options for data terminals can be administered from either the PDC Menu (Main Menu item 2) or from the Port Menu (Main Menu item 1). This makes it convenient for you to administer a station based on the information you have. If you know the station DDC, use Menu 2; if you know the station location (CSSPP) but not the DDC, use Menu 1.

# Adding a Data Station

You cannot add a data station to a port where a station already exists. You must first remove the existing station, then add the new station. See the procedure entitled "Removing a Data Station."

To add a data terminal:

- 1 At the Main Menu prompt, enter 1.
- 2 At *Port* = , enter the carrier/slot/port (CSSPP) for the data terminal you're adding. For example, enter **10608** if you want to add a station to port eight, slot six, in carrier one.

If the port is available, you see the following message:

Port not translated

3 At Action = , enter 1.

(Continued)

- **4** At *Data* = , enter the code for the data terminal you're adding:
  - 1801 for a DLC (ZTN126 or TN726)
  - 1802 for a STARLAN CP (ZTN84)

**NOTE:** The only way to change an existing terminal type is to remove and reinstall the station.

5 Next, assign DDC:

You see the prompt, Action = 2. At Data =, enter the DDC for this station. The valid range is 1-9999.

**6** To administer Class of Service for this station, see "Assigning Class-of-Service Options" in this chapter.

# **Display Support**

To assign or remove a DDC Display ID:

- 1 At Action =, enter 90.
- 2 At *Data* = , enter the Display ID (not more than 11 characters, enclosed in double quotes), or enter "" to remove the ID.

# **Removing a Data Station**

To remove a data terminal:

**NOTE:** When you remove a station, any Display ID associated with that DDC will also be removed.

1 From the Main Menu prompt, enter 1.

**2** At *Port* = , enter the CSSPP for the station you're removing.

(Continued)

3 At Action = , enter 1.

4 At Data =  $\cdot$  enter 0.

**NOTE:** If this station is associated with another station(s) for a feature such as Third-Party Call Setup, you will see a warning message for each type of association. To continue with the action, respond to the system message, c *for continue, any other key for abort.* When there are no more associations with the station you want to remove, you see:

NO MORE BLOCKS

C for continue, any other key for abort

5 Enter C.

You see the following display when the station is removed:

Action = 1 Data = 0

**NOTE:** If you remove a station that is associated with other stations, you may need to reassign features on those other stations as well.

# Changing a Data Dial Code

You can only change a dial code to one that does not conflict with any existing number. For more information, see the "Dial Plan" description in the *System 25 R2VI Implementation Manual.* To determine if a dial code exists, use the Search function described later in this chapter.

There are other circumstances that might prevent you from changing a dial code. For example, the existing station number might be part of a DGC group or pickup group. Again, use the Search function to see if the dial code is a member of any group.

To change a data dial code:

1 At the Main Menu prompt, enter 2.

2 At PDC=, enter the DDC you want to change.

3 At Action =, enter 2.

4 At Data = , enter the new dial code.

**NOTE:** If you see *Error 7012*, that DDC may already be assigned.

# Moving a Data Station

Use this procedure when you want to move a station to another port. Keep these considerations in mind when you move a station:

- The moved-to port must be vacant.
- The terminal types must be the same; that is, you can only move a station to the same physical type (e.g., data terminal to data terminal port).

To move a data station to a new port:

- 1 From the Main Menu prompt, enter 2.
- 2 At PDC=, enter the DDC of the station you want to move.
- 3 At Action =, enter **0**.

**NOTE:** The system displays the station's present port assignment at Data = CSSPP.

**4** Type **d**, and at Data =, enter the new port assignment (CSSPP).

# **Assigning Class-of-Service Options**

This section describes the Class-of-Service options— the calling restrictions and features— you can administer for data stations.

When assigning Class-of-Service options to a STARLAN CP, data port type code 1802, the default values are relevant for the first installed port on the board. Unless otherwise noted, values assigned to these action items on any of the four ports will be copied to all four ports on the STARLAN CP. Therefore, default values listed below may not apply to a STARLAN CP port, if you have previously changed that value for any port on the board.

To assign Class of Service to a data terminal:

- 1 From the Main Menu prompt, enter 2.
- 2 At PDC =, enter the DDC of the terminal to which you want to assign Class of Service.

**NOTE:** If you are administering a STARLAN CP, the DDC you assign to the first port will not be copied to the other ports on the board. You will need to administer each port separately for this action.

#### **Assigning Calling Restrictions**

To restrict access to CO trunk pool:

1 At Action =, enter 3.

2 At Data =, enter 1 for yes or 0 for no. The default is 0.

To restrict access to all other trunk pools:

1 At Action =, enter 4.

2 At Data =, enter 1 for yes or 0 for no. The default is 0.

To set calls to this station to hunt to another station if this station is busy: 1 At Action =, enter 12.

2 At *Data* = , enter the DDC of the station to hunt to, or **0** for no hunt. The default is **0**.

**NOTE:** If you are assigning this option to a STARLAN CP, the value you assign to the first port will not be copied to the other ports on the board. You need to administer each port separately for this action.

To restrict this station from making any outward calls:

1 At Action =, enter 13.

2 At Data = , enter 1 for yes or 0 for no. The default is 0.

To assign a toll restriction class:

- 1 At Action =, enter 14.
- 2 At *Data* = , enter a toll restriction class number, 0-4, from the following list:
  - 0 Not toll restricted
  - 1- Toll Calls Allowed Lists 1-4
  - 2- Toll Calls Allowed Lists 2-4
  - 3- Toll Calls Allowed Lists 3-4
  - 4- Toll Calls Allowed List 4 (only)

The default is 0.

To assign ARS FRL:

- 1 At Action =, enter 15.
- 2 At *Data* = , enter the FRL number, 0-3, from the following list:

#### Level Allowed FRL Pools

 $\begin{array}{cccc} 0 & - & 0 \\ 1 & - & 0,1 \\ 2 & - & 0,1,2 \\ 3 & - & 0,1,2,3 \end{array}$ 

The default is 3.

To enter an associated voice/data station:

- 1 At Action =, enter 21.
- 2 At Data = , enter:
  - the PDC or DDC of the associated station. See
     Action =22 next to restrict Third-Party Call Setup to just this associated station.
  - O for none; either to allow this terminal to dial calls for any voice/data station, or to totally disable the feature for this terminal. See the following action (Action =22).

**NOTE:** This action is not administrable for the STARLAN CP; the value is fixed at 0.

To restrict Third-Party Call Setup so the user can only establish calls for the associated

- 1 At Action =, enter 22.
- 2 At Data =, enter:

station:

- 1: to restrict Third-Party Call Setup to just the associated station specified with Action =21, or to totally disable the feature for this terminal (if you entered Data = 0 for Action= 21).
- 0: to allow this terminal to call any endpoint station, or to enable this feature for a STARLAN CP.

The default is 1.

#### **Setting Baud Rate and Parity**

**NOTE:** For each data terminal, indicate all permissible operating speeds and any required parity.

To auto-adjust baud rate on call origination:

- 1 At Action =, enter 61.  $\ddagger$
- 2 At Data = , enter 1 for yes or 0 for no.

The default is 1 for DLC and 0 for STARLAN CP.

Can this terminal operate at a low data rate?

- 1 At Action = , enter 62. ‡
- 2 At Data = , enter 1 for yes or 0 for no. The default is 0.

Can this terminal operate at a baud rate of 300 bps?

- 1 At Action =, enter 63. ‡
- 2 At *Data* = , enter 1 for yes or 0 for no. The default is 1.

Can this terminal operate at a baud rate of 1200 bps?

- 1 At Action =, enter 64.  $\ddagger$
- 2 At *Data* = , enter 1 for yes or 0 for no. The default is 1.

<sup>‡</sup> This is a Read-Only feature for the STARLAN CP.

Can this terminal operate at a baud rate of 2400 bps?

- 1 At Action =, enter 65. ‡
- 2 At *Data* = , enter 1 for yes or 0 for no. The default is 1.

Can this terminal operate at a baud rate of 4800 bps?

- 1 At *Action* = , enter **66.** ‡
- 2 At Data = , enter 1 for yes or 0 for no. The default is 0.

Can this terminal operate at a baud rate of 9600 bps?

- 1 At Action =, enter 67. ‡
- 2 At Data = , enter 1 for yes or 0 for no. The default is 0.

Can this terminal operate at a baud rate of 19200 bps?

- 1 At Action = , enter 68. ‡
- 2 At Data = , enter 1 for yes or 0 for no. The default is 1.

 $<sup>\</sup>ddag$  This is a Read-Only feature for the STARLAN CP.

To assign the parity setting to correspond to the terminal's parity setting: **NOTE:** This setting only specifies the parity the data port will use when sending text messages to the terminal. All data is transmitted eight bits per character.

- 1 At Action =, enter 69. ‡
- 2 At *Data* = , enter a number that represents one of the following parity settings:
  - 0 zero in the parity bit
  - 1 one in the parity bit
  - 2 even parity (may be used for none)
  - 3 odd parity

The default is 2.

## **Assigning Other Data Features**

To enable keyboard dialing (also referred to as Command Mode):

- 1 At Action =, enter 70.  $\ddagger$
- 2 At Data = , enter 1 for yes or 0 for no. The default is 1.

NOTE: Generally, set this to 1 for data terminals and 0 for hosts.

To allow the user to configure data port parameters:

- 1 At Action =, enter 71. ‡
- 2 At Data = , enter 1 for yes or 0 for no. The default is 1. For a STARLAN CP, the default is 0.

To permit mismatch of baud rate between this port and a called port:

- **1** At Action = , enter **72.** ‡
- 2 At Data = , enter 1 for yes or 0 for no. The default is 0.

 $<sup>\</sup>mbox{\ddagger}$  This is a Read-Only feature for the STARLAN CP.

To echo dialed characters during call setup:

- 1 At Action =, enter 73.  $\ddagger$
- 2 At Data = , enter 1 for yes or 0 for no, The default is 1.

To set your disconnect code:

- 1 At Action =, enter 74.  $\ddagger$
- 2 At Data =, enter:
  - 1 for two short BREAKS
  - 0 for one long BREAK

The default is 1.

To display call progress text messages:

- **1** At *Action* = , enter **75.** ‡
- 2 At Data =, enter 1 for yes or 0 for no. The default is 1.

To display connection indication message:

- 1 At Action =, enter 77. ‡
- 2 At Data = , enter 1 for yes or 0 for no. The default is 1.

<sup>‡</sup> This is a Read-Only feature for the STARLAN CP.

# **Administering Attendant Equipment**

System 25 can have up to two attendant consoles, either Switched Loop Attendant Consoles (SLACs) or Direct Trunk Attendant Consoles (DTACs). You cannot mix a DTAC and a SLAC in the same system; both consoles must be the same type.

If you have two attendant consoles, you will sometimes need to distinguish between the first and second consoles during administration. For administration purposes, the first attendant console you assign to the system (or the default attendant assignment) is known to the system as the "first" attendant. The second console you assign to the system is called the "second" attendant. This section explains how to:

- Assign a SLAC
- Assign a second attendant console
- Move an attendant console
- Change the attendant's PDC
- Remove an attendant console
- Assign a selector console(s)
- Assign attendant Display IDs
- Assign attendant Class-of-Service parameters
- Assign attendant options.

# **Default Attendant Assignments**

AT&T System 25 provides default button assignments. These assignments are identified in Chapter 10. (See Tables 10-1 through 10-7.)

**DTAC.** By default, System 25 assigns a DTAC to the first ATL port in the system. That attendant console has a default PDC of 200. You can use that PDC, or you can change the PDC by following that procedure in this section. Users can also reach the attendant by dialing 0. (If you don't have an attendant console, you need to remove the default assignment before you can add a voice terminal to this port.)

**SLAC.** To install a SLAC, you first need to remove the default attendant assignments for the DTAC, then assign the new console and attendant PDC.

**Direct Extension Selector Console.** System 25 assigns by default a selector console, associated with the first attendant console, to the second ATL port in the system. Therefore, if you do not have a selector console, you need to remove the default assignments before you can reassign the port.

# **Assigning a Switched Loop Attendant Console**

To replace the default DTAC with a SLAC:

- 1 From the Main Menu prompt, enter 1.
- **2** At *Port* = , enter the default port assignment for the attendant console (CSSPP).
- 3 At Action =, enter 1.
- 4 At Data =, enter **0**.
- 5 You will see several warning messages for feature associations the attendant console has with other stations. Each message ends with c to continue, any other key to abort. Type C for each of these until you see the message,

$$Action = 1 Data = 0$$

- **6** Type **d** and at Data =, enter **310**.
- 7 Now reenter the attendant console PDC (since the default PDC [200] was removed in step 5 above).
- **8** Type **a** and at Action =, enter **2**.
- 9 At Data = , enter the PDC for the attendant.

**NOTE:** No outside calls will enter the SLAC queue until trunk priorities are reset. See "Assigning Trunk Options for a SLAC System" in Chapter 5.

# Assigning a Second Attendant Console

To assign a second attendant console (DTAC or SLAC; same type as the first console):

- 1 From the Main Menu prompt, enter 1.
- **2** At Port = , enter the CSSPP for the second attendant console.
- 3 At Action =, enter 1.

(Continued)

- 4 At Data =, enter:
  - 309 for a DTAC
  - **310** for a SLAC
- **5** You see the prompt, Action = 2.
- **6** At *Data* = , enter the PDC for the second attendant console.

# Moving an Attendant Console

To move an attendant console to a different port (DTAC or SLAC):

- 1 From the Main Menu prompt, enter 2.
- **2** At *PDC* = , enter the PDC for the attendant you want to move.
- 3 At Action = , enter 0
- **4** At *Data* = , enter the new CSSPP for this attendant console.

# **Changing an Attendant PDC**

To change the attendant PDC:

- 1 From the Main Menu prompt, enter 1.
- 2 At Port = , enter the CSSPP for the attendant console.
- 3 At Action =, enter 2.
- 4 At Data = , enter the new PDC for the attendant.

# **Checking Attendant Position Number**

To display attendant position number (Read Only):

- 1 At Action =, enter 60.
- 2 You see either:
  - D a t a =1 for the first attendant, or
  - -D a t a = 2 for the second attendant

# Removing an Attendant Console

**NOTE:** If you have two DTACs, you must remove the *second* console before you remove the first console. (If you need to check the attendant position number, see the preceding procedure for Action =60. SLACs can be removed in any order.

To remove an attendant console:

- 1 From the Main Menu prompt, enter 1.
- 2 At *Port* = , enter the CSSPP for the attendant console you're removing.
- 3 At Action =, enter 1.
- 4 At Data =, enter **0**.

You will see a warning message for each type of association the attendant console has with another station, for example, for personal lines or Night Service coverage. To go on with the action, type **C** each time you see the system message, c for continue, any other key for abort.

You see the following display when the attendant console is removed:

$$Action = 1 Data = 0$$

**NOTE:** When you remove an attendant console, any Display ID associated with the attendant dial code will also be removed.

#### Assigning a Direct Extension Selector Console(s)

By default, System 25 assigns a selector console, associated with first attendant console, to the second port on the first ATL circuit pack. Follow the procedures in this section if you want to:

- Assign a selector console to the second attendant console.
- Move the selector console to a port other than the default port.
- Remove a selector console.

To assign a selector console at the second attendant position:

- 1 From the Main Menu prompt, enter 1.
- **2** At *Port* = , enter the CSSPP for the second selector console.
- 3 At Action =, enter 1.
- 4 At Data =, enter 1602.

To move the selector console to a port other than the default port:

- 1 From the Main Menu prompt, enter 1.
- **2** At *Port* =, enter the CSSPP for the selector console you want to move.
- 3 At Action =, enter 1.
- **4** At *Data* = , enter **0** to remove the current selector console port assignment.
- 5 Type t and at *Port* = , enter the new CSSPP for the selector console.
- **6** At Action =, enter **1**.
- 7 At Data =, enter:

1601 for the first selector console.

**1602** for the second selector console.

NOTE: When you move a selector console, System 25 automatically reassigns the group select buttons you had administered for the previous port assignment. You *do not* have to readminister those buttons at the new port assignment.

To remove a selector console:

- 1 From the Main Menu prompt, enter 1.
- 2 At *Port* = , enter the CSSPP for the selector console you want to remove.
- 3 At Action =, enter 1.
- 4 At Data =, enter **0**.

# **Assigning Selector Console Buttons**

For more information about Selector Console buttons, see the introduction to "Administering Button Assignments."

To assign selector console buttons, begin with this step:

- 1 From the Main Menu prompt, enter 1.
- **2** At Port =, enter the selector console location (CSSPP).

To assign PDC ranges to the selector console group select buttons: **NOTE:** There are seven possible PDC ranges the attendant can access with group select buttons. Action = 21 assigns a PDC hundreds group to the first group select button. Action = 22 does the same for the second group select button. You assign the additional PDC ranges using the numbers 23 through 27 at Action =.

- At Action = , enter a number, 21-27.
- At Data = , enter the hundreds group followed by two periods. The allowable range is from .. (PDCs from 1 through 99) through 99 .. (PDCs from 9900 through 9999).
   The defaults are 2.. through 8...

# **Display Support**

To change the Display ID for "PDC 0":

- 1 From the Main Menu prompt, enter 4.
- 2 At Action =, enter 76.
- 3 At *Data* = , enter the new Display ID (not more than 11 characters, enclosed in double quotes). The default is "ATTENDANT".

To assign or remove an attendant Display ID:

- 1 From the Main Menu prompt, enter 1.
- 2 At *Port* = , enter the port assignment of the first attendant.
- 3 At Action = . enter 90.
- At *Data* = , enter the Display ID (not more than 11 characters, enclosed in double quotes), or enter "" to remove the ID.
- 5 If there is a second attendant, type t and at *Port* = , enter the port assignment of the second attendant.
- 6 At Action =, enter 90.
- 7 At *Data* = , enter the Display ID or enter "" to remove the ID.

# Assigning Class of Service to an Attendant Console

To assign Class of Service to an attendant console:

1 From the Main Menu prompt, enter 2.

2 At PDC = , enter the attendant console PDC.

#### **Calling Restrictions**

To restrict dial access to the Central Office (CO) trunk pool:

1 At Action =, enter 3.

2 At Data =, enter 1 for yes or 0 for no. The default is 0.

To restrict dial access to all other trunk pools:

1 At Action =, enter 4.

2 At Data =, enter 1 for yes or **0** for no. The default is **0**.

To restrict this station from making any outward calls:

1 At Action =, enter 13.

2 At Data = , enter 1 for yes or 0 for no. The default is 0.

To assign a toll restriction class:

1 At Action =, enter 14.

2 At *Data* = , enter a toll class number, 0-4, from the following list:

 $\mathbf{0}$  - Not toll restricted

1- Toll Calls Allowed Lists 1-4

2- Toll Calls Allowed Lists 2-4

3- Toll Calls Allowed Lists 3-4

4- Toll Calls Allowed List 4 (only)

The default is 0.

To assign an ARS FRL:

- 1 At Action =, enter 15.
- 2 At *Data* = , enter the FRL number, 0-3, from the following list:

# Devel Allowed FRL Pools 0 0 1 0,1 2 0,1,2

0,1,2,3

The default is 3.

3

To assign the account code entry type:

- 1 At Action =, enter 21.
- 2 At Data = , enter:
  - o for optional account code entry
  - 1 for forced account code entry on all outside calls
  - 2 for forced account code entry for calls that require dialing a "0" or "1" '

The default is 0.

#### Line Preference

To assign ringing line preference:

- 1 At Action =, enter 5. †
- 2 At Data = , enter 1 for yes or 0 for no. The default is 1@.

To assign prime line preference:

- 1 At Action =, enter 6.
- 2 At Data = , enter the button on which this line appears (the preferred button number), or enter **0** for no line preference. The default is 7.

NOTE: For SLACs, prime line preference can only be assigned to one of the five loop buttons.

#### Coverage

To specify which receiver group will cover this station's calls:

- 1 At Action =, enter 7.  $\ddagger$
- 2 At Data = , enter:
  - 1 32: for a coverage group number
  - 101 132: for a DGC coverage group number.

NOTE: This number corresponds to the DGC group number 1-32 (the "1" in the hundreds' place indicates DGC coverage instead of standard coverage).

**0**: for none.

The default is 1.

To send ringing to the coverage station when there is no answer at this station:

- 1 At Action =, enter 8.  $\ddagger$
- 2 At Data =, enter 1 for yes or 0 for no. The default is 1@.

<sup>†</sup> This is a Read-Only feature for the SLAC.

<sup>@</sup> Strongly recommended this value to be used.

<sup>‡</sup> This feature is not administrable for the SLAC.

To send ringing to the coverage station when this station is busy:

- 1 At Action =, enter 9.  $\ddagger$
- 2 At Data =, enter 1 for yes or 0 for no. The default is 1@.

**Pickup:** To assign this station to a pickup group:

- 1 At Action =, enter 11.
- 2 At Data =, enter the pickup group number, 1-16, or **0** for none. The default is **0**.

# **Personal Speed Dialing:** To enable Personal Speed Dialing at this station:

- 1 At Action =, enter 16.
- 2 At *Data* = , enter 1 for yes or 0 for no. The default is 0 for multiline stations.

**Forwarding:** To allow this station to forward *calls* to an outside location:

- 1 At Action =, enter 22.
- 2 At Data = , enter 1 for yes or 0 for no. The default is 0.

#### Callback Queuing

To assign the number of times the system will retry callback for an internal facility:

- 1 At Action =, enter 40.
- 2 At *Data* = , enter the number of callback retries (after the first try) for an internal facility, 0-15. The default is 2.

To assign the number of rings per callback try for an internal facility:

- 1 At Action =, enter 41.
- 2 At *Data* = , enter the maximum number of times the telephone should ring per callback (2-15). The default is **3**.

<sup>‡</sup> This feature is not administrable for the SLAC.

<sup>@</sup> Strongly recommended this value be used.

To assign the number of times the system will retry callback for an outgoing call:

- 1 At Action =, enter 42.
- 2 At *Data* = , enter the number of callback retries (after the first try) for an outgoing facility, 0-15. The default is 2.

To assign the number of rings per callback try for an outgoing facility:

- 1 At Action =, enter 43.
- 2 At *Data* = , enter the maximum number of times the telephone should ring per callback (2-15). The default is **3.**

To enable automatic callback queuing for internal facilities:

- 1 At Action =, enter 44.
- 2 At Data = , enter 1 for yes or 0 for no. The default is 0.

To enable automatic queuing for outgoing facilities:

- 1 At Action =, enter 45.
- 2 At Data = , enter 1 for yes or 0 for no. The default is 1.

#### **Night Service**

To display the number of each trunk assigned to this station for Night Service:

- 1 At Action =, enter 51.
- 2 To continue the list, enter C after each trunk number is printed.

To assign a trunk to this station for Night Service:

**NOTE:** Any given trunk can have no more than four Night Service coverage stations assigned to it.

- 1 At Action =, enter 52.
- 2 At Data = , enter a 4-digit trunk number.

- 1 At Action =, enter 53.
- 2 At Data = , enter a 4-digit trunk number.

# Assigning Attendant Options (DTAC and SLAC)

To assign options to an attendant console:

From the Main Menu prompt, enter **4**. Assign options to the DTAC or SLAC as described below.

To assign the number of rings before unanswered calls extended by the attendant return to the console:

- 1 At Action =, enter 3.
- 2 At *Data* = , enter the number of rings (1-31). The default is 5.

To allow DID calls coming in to unassigned DID numbers to ring at the attendant console:

- 1 At Action = . enter 4.
- 2 At Data = , enter 1 for yes or 0 for no. The default is 1@.

To allow calls to FPDCs that are not logged in anywhere to ring at the attendant console:

- 1 At Action =, enter 5.
- 2 At Data = , enter 1 for yes or 0 for no. The default is 1@.

To assign the number of seconds before a *camped-on* call returns to the attendant console:

- 1 At Action =, enter 6.
- 2 At *Data* = , enter the number of seconds (1-120; 0 means camp-on is not allowed). The default is **30** @.

<sup>@</sup> Strongly recommended this value be used.

To assign PDCs used to park calls on the selector console:

**NOTE:** *Action* = 11 with a default Data of **800** is the first of 8 possible PDCs used to access a call on the selector console which has been parked by the attendant. The remaining 7 PDCs use Actions 12 through 18. Corresponding default PDCs for *Data* = are 801 through 807.

1 At Action =, enter a number from 11-18.

2 At Data =, enter a PDC or **0**.

#### Switched Loop Attendant Console Options

In addition to the preceding options, you can assign the following options to a SLAC:

To assign SLAC options:

From the Main Menu prompt, enter **4**. Assign additional SLAC features as described below.

To set audible tone at expiration of hold timer:

1 At Action =, enter 81.

2 At Data = , enter 1 for yes or 0 for no. The default is 0.

To assign the coverage group for which the queue should act as coverage receiver:

- 1 At Action =, enter 82.
- 2 At *Data* = , enter the coverage group number, 1-32, or **0** for none. The default is **0**.

To set the length of hold timer:

- 1 At Action =, enter 83.
- 2 At *Data* = , enter the number of seconds before the hold timer expires, 10-255. The default is **20**.

To assign a DID access code to the SLAC:

- 1 At Action =, enter 84.
- 2 At *Data* = , enter the DID access code people outside the system will use to call the Attendant. (PDC format with no leading zeros; number cannot exist in system dial plan.)

To enable Automatic Hold:

- 1 At Action =, enter 85.
- 2 At Data =, enter 1 for yes or 0 for no. The default is 0.

To set calls to return to the common queue after second hold timer expires:

- 1 At Action =, enter 86.
- 2 At Data = , enter 1 for yes or 0 for no. The default is 0.

To specify the PDC of the station serving as coverage when the attendant is in POS BUSY mode (for single-SLAC systems only):

- 1 At Action =, enter 87.
- **2** At *Data* = , enter the PDC of a station that is currently assigned to the system. The backup station, must be a multiline voice terminal with at least two System Access buttons. The station should also have at least one System Access Originate Only button.

NOTE: This PDC will be cleared if a second SLAC is added.

Specify the SLAC attendant to receive single-ring reminder in the next action item:

- 1 At Action =, enter 88.
- 2 At *Data* = , enter 1 for first attendant or 2 for the second attendant.

Should the SLAC attendant specified in Action 88 receive a single-ring reminder whenever a call arrives in the queue?

- 1 At Action =, enter 89.
- 2 At Data =, enter 1 for yes or 0 for no.

#### **SLAC Call-Type Options**

Call-type options let you set priorities for eight of the nine types of calls that come into the attendant console queue. (To set priorities for non-DID trunk calls, see "Assigning Trunk Options for a SLAC System" in Chapter 5.) By default, the system sets the priorities for these call types to four, as shown in Table 9-1.

**TABLE 9-1 Standard Call-Type Defaults:** 

| CALL TYPE                       | CODE<br>(ACTION 9 | DEFAULT<br>PRIORITY<br>01) (ACTION 92) | DEFAULT<br>ATTENDANT<br>(ACTION 93) |
|---------------------------------|-------------------|----------------------------------------|-------------------------------------|
| Dial Attendant (0)              | 1                 | 4                                      | 0                                   |
| Call Following Logged into SLAC | 2                 | 4                                      | NA                                  |
| Non logged in FPDC              | 3                 | 4                                      | 0                                   |
| Unassigned DID                  | 4                 | 4                                      | 0                                   |
| Attendant DID access code       | 5                 | 4                                      | 0                                   |
| PDC of Attendant                | 6                 | 4                                      | NA                                  |
| Coverage                        | 7                 | 4                                      | 0                                   |
| Returning                       | 8                 | 4                                      | 0                                   |

If you have a single-SLAC system, and want to change a default priority, see the section entitled "Setting Call-Type Options."

If you have a dual-SLAC system, you can direct each type of call to Attendant 1, Attendant 2, or both Attendants; as well as change call-type priorities. The standard set of default priorities and Attendant specifications is shown in Table 9-1. You can, however, select an alternative set of defaults called "Message-Center-Like Call-Type Defaults" (see Table 9-2). Consider each set of defaults and decide which is the best match to the call-type set-up you want for your system. Keep in mind that if you select message-center-like defaults, there is no single-step procedure for changing all call types to the standard defaults. You would have to administer each call type separately.

TABLE 9-2 Message-Center-Like Call-Type Defaults (effect of Action 90):

| CALL TYPE                       | CODE<br>(ACTION 91 | DEFAULT<br>PRIORITY<br>) (ACTION 92) | ASSIGNED<br>ATTENDANT<br>(ACTION 93) |
|---------------------------------|--------------------|--------------------------------------|--------------------------------------|
| Non logged in FPDC              | 3                  | 4                                    | (selected with Action 90)            |
| Unassigned DID                  | 4                  | 4                                    | н                                    |
| Coverage                        | 7                  | 4                                    | "                                    |
| Returning                       | 8                  | 4                                    | n                                    |
| Dial Attendant (0)              | 1                  | 4                                    | (opposite of                         |
| Attendant DID Access Code       | 5                  | 4                                    | Action 90 selection)                 |
| Call Following Logged into SLAC | 2                  | 4                                    | NA                                   |
| PDC of Attendant                | 6                  | 4                                    | NA                                   |

#### Assigning Message-Center-Like Defaults

To specify which attendant console should have message-center-like operation (for dual-SLAC systems only):

- 1 From the Main Menu prompt, enter 4.
- 2 At Action = . enter 90.
- 3 At Data =, enter:
  - 1 for the first attendant
  - 2 for the second attendant
  - 0 for neither attendant

The default is 0.

#### **Setting Call-Type Options**

Follow the procedures below for each call-type priority you want to change.

**NOTE:** When you change a message-center-like default, the data value for Action = 90 reverts to 0. The rest of the message-center-like values, the defaults (see Table 9-2) and those you've changed, stay the same. Do not respecify an attendant with Action= 90 unless you want to revert to the original set of message-center-like defaults.

To specify a call-type priority:

- 1 At Action = , enter 91.
- 2 At Data = , enter the call-type code, 1-8. (See Table 9-l.)
- 3 Type  $\mathbf{a}$ , and at Action =, enter 92.
- 4 At Data = , enter the priority for this call type, 0-7:
  - 0 for calls disallowed

1 for highest priority, with 2, 3,... 6 following

7 for the lowest priority

The default is 4.

To specify which attendant should receive each call type (dual-SLAC systems only):

- 1 At Action =, enter 91.
- 2 At Data = , enter the call-type code, 1-8. (See Table 9-1.)
- 3 Type a and at Action =, enter 93.
- 4 At Data = , enter the attendant position number, 0-3:
  - 1 for the first attendant
  - 2 for the second attendant
  - 3 for the originating attendant (for call type 8 only)
  - o for either attendant

NOTE: Call-type codes 2 and 6 are not administrable.

# **Administering Button Assignments**

This section describes how to assign buttons to:

- Multiline sets
- Attendant consoles
- Selector consoles.

**NOTE:** Some button assignment features (e.g., Auto Intercom and Station-to-Station Message Waiting) require administering buttons on more than one voice terminal. Such features become fully operable (and available for testing) only after you administer *both* voice terminals.

### **Assigning Features to Buttons**

Assigning buttons to multiline sets and the attendant console(s) is done through Main Menu item 2 (PDC). Minimally, you need to complete two actions, Action = 100 and Action = 101. At Action = 100, you select the button you're assigning the feature to. At Action = 101, you identify the feature you're assigning. In some cases, you need to enter additional Action/Data information to complete a button assignment.

## **Default Button Assignments**

AT&T System 25 provides default button assignments. These assignments are identified on the button-assignment tables (see Tables 10-1 through 10-7).

**DTAC.** The default button assignments shown for the DTAC are for the first console. If you move the first attendant console to another port, the button assignments stay the same. When you assign a second DTAC or if you remove and then readminister the first DTAC, the default button assignments are the same except that trunk terminations, pooled facilities, and night service do not have default button assignments (the buttons are blank).

**SLAC.** The default button assignments shown for the SLAC apply to both the first and second consoles.

**MET Sets.** For button assignment purposes, the MET set is treated as a 5-button MERLIN CS set. The top 5 buttons are numbered 7 through 11. Even though the MET set has 10 buttons, only 3 of these buttons are assignable for System 25. The remaining buttons are fixed and cannot be assigned. See Table 10-7, "MET Set Button Defaults" for the button functions.

**Selector Console.** The selector console has 7 group select buttons that can be assigned, or "programmed." (It also has a non-programmable test button located at the right-hand end of the button row.) Each of the programmable buttons is a "base" number. For example, if the first programmable group select button is set to "10. .," the Attendant can press this button to access PDCs 1000 through 1099. If the second button is set to "2. .," the Attendant can access the PDCs 200 through 299, etc.. Default assignments are shown in Table 10-5.

**First and Second Selector Consoles.** If you have two selector consoles, they will always have identical assignments. If you change a button assignment on either selector console, the corresponding button is automatically reassigned on the other selector console.

## **Button Assignment Tables**

**TABLE 10-1 Multi line Voice Terminal Button Defaults** 

| 7- SYS ACCESS     | 12- FLEX DSS       | 17- FLEX DSS I 29- FLEX DSS |
|-------------------|--------------------|-----------------------------|
| 8- SYS ACCESS     | 13- ACCT ENTRY     | 18- FLEX DSS 30- FLEX DSS   |
| 9- REP DIAL       | 14- SEND ALL CALLS | 19- FLEX DSS 31- FLEX DSS   |
| 10- REP DIAL      | 15- FLEX DSS       | 20- FLEX DSS 32- FLEX DSS   |
| 11- LAST # DIALED | 16- FLEX DSS       | 21- FLEX DSS 33- FLEX DSS   |
|                   | j                  | 22- FLEX DSS 34- FLEX DSS   |
|                   |                    | 23- FLEX DSS 35- FLEX DSS   |
|                   |                    | 24- FLEX DSS 36- FLEX DSS   |
|                   |                    | 25- FLEX DSS 37- FLEX DSS   |
|                   |                    | 26- FLEX DSS 38- FLEX DSS   |
|                   |                    | 27- FLEX DSS   39- FLEX DSS |
|                   |                    | 28- FLEX DSS \ 40- FLEX DSS |

TABLE 10-2 Switched Loop Attendant Console Button Defaults (Type 310)

| 7 - LOOP†  | 12 - ALARM†       | 17 - LOCAL†   | 29 - SCROLL†         |
|------------|-------------------|---------------|----------------------|
| 8 - LOOP†  | 13 - POS BUSY     | 18 - FLEX DSS | 30 - FORCED RELEASE† |
| 9 - LOOP†  | 14 - FLEX DSS     | 19 - FLEX DSS | 31 - LAST # DIALED   |
| 10 - LOOP† | 15 - SOURCE†      | 20 - FLEX DSS | 32 - FLEX DSS        |
| 11 - LOOP† | 16 - DESTINATION† | 21 - FLEX DSS | 33 - FLEX DSS        |
|            |                   | 22 - FLEX DSS | 34 - FLEX DSS        |
|            |                   | 23 - FLEX DSS | 35 - FLEX DSS        |
|            |                   | 24 - FLEX DSS | 36 - FLEX DSS        |
|            |                   | 25 - FLEX DSS | 37 - FLEX DSS        |
|            |                   | 26 - CANCEL†  | 38 - JOIN†           |
|            |                   | 27 - START†   | 39 - RELEASE†        |
|            |                   | 28 - ATT MSG† | 40 - INSPECT†        |

TABLE 10-3 Switched Loop Attendant Console Button Defaults (Type 311)

| 7 - LOOP†  | 12 - ALARM†       | 17 - INSPECT† | 29 - SCROLL†         |
|------------|-------------------|---------------|----------------------|
| 8 - LOOP†  | 13 - POS BUSY     | 18 - LOCAL†   | 30 - FORCED RELEASE† |
| 9 - LOOP†  | 14 - FLEX DSS     | 19 - FLEX DSS | 31 - LAST # DIALED   |
| 10 - LOOP† | 15 - SOURCE†      | 20 - FLEX DSS | 32 - FLEX DSS        |
| 11 - LOOP† | 16 - DESTINATION† | 21 - FLEX DSS | 33 - FLEX DSS        |
|            |                   | 22 - FLEX DSS | 34 - FLEX DSS        |
|            |                   | 23 - FLEX DSS | 35 - FLEX DSS        |
|            |                   | 24 - FLEX DSS | 36 - FLEX DSS        |
|            |                   | 25 - FLEX DSS | 37 - FLEX DSS        |
|            |                   | 26 - FLEX DSS | 38 - ATT MW†         |
|            |                   | 27 - CANCEL†  | 39 - JOIN†           |
|            |                   | 28 - START†   | 40 - RELEASE†        |

<sup>†</sup> These buttons/features cannot be reassigned.

**TABLE 10-4 Direct Trunk Attendant Console (Cold Start Defaults)** 

| 7 - SYS ACCESS     | 12 - FLEX DSS   | 17 - Trunk 0001 | 29 - Trunk 0009 |
|--------------------|-----------------|-----------------|-----------------|
| 8 - SYS ACCESS     | 13 - ACCT ENTRY | 18 - Trunk 0002 | 30 - Trunk 0010 |
| 9 - REP DIAL       | 14 - ATT MSG    | 19 - Trunk 0003 | 31 - Trunk 0011 |
| 10 - REP DIAL      | 15 - NIGHT      | 20 - Trunk 0004 | 32 - Trunk 0012 |
| 11 - LAST # DIALED | 16 - ALARM†     | 21 - Trunk 0005 | 33 - Trunk 0013 |
|                    |                 | 22 - Trunk 0006 | 34 - Trunk 0014 |
|                    |                 | 23 - Trunk 0007 | 35 - Trunk 0015 |
|                    |                 | 24 - Trunk 0008 | 36 - Pool 100   |
|                    |                 | 25 - COVER-GRP  | 37 - Pool 101   |
|                    |                 | 26 - RTN-DA†    | 38 - Pool 102   |
|                    |                 | 27 - RTN-BUSY†  | 39 - CANCEL†    |
|                    |                 | 28 - START†     | 40 - RELEASE†   |

TABLE 10-5 Direct Trunk Attendant Console (Administration-Installed Defaults)

| 7 - SYS ACCESS     | 12 - FLEX DSS   | 17 - 0         | 29 - 0        |
|--------------------|-----------------|----------------|---------------|
| 8 - SYS ACCESS     | 13 - ACCT ENTRY | 18 - 0         | 30 - 0        |
| 9 - REP DIAL       | 14 - ATT MSG    | 19 - 0         | 31 - 0        |
| 10 - REP DIAL      | 15 - 0          | 20 - 0         | 32 - 0        |
| 11 - LAST # DIALED | 16 - ALARM†     | 21 - 0         | 33 - 0        |
|                    |                 | 22 - 0         | 34 - 0        |
|                    |                 | 23 - 0         | 35 - 0        |
|                    |                 | 24 - 0         | 36 - 0        |
|                    |                 | 25 - COVER-GRP | 37 - 0        |
|                    |                 | 26 - RTN-DA†   | 38 - 0        |
|                    |                 | 27 - RTN-BUSY† | 39 - CANCEL†  |
|                    |                 | 28 - START†    | 40 - RELEASE† |

 $<sup>\</sup>dagger$  These buttons/features cannot be reassigned.

#### **TABLE 10-6 Selector Console Button Defaults**

| 2 | 3 | 4 | 5 | 6 | 7 | 8 | TEST |
|---|---|---|---|---|---|---|------|

#### **TABLE 10-7 MET Set Button Defaults**

| 7 - SYS ACCESS     |
|--------------------|
| 8 - SYS ACCESS     |
| 9 - REP DIAL       |
| 10 - REP DIAL      |
| 11 - LAST # DIALED |
| Message†           |
| Drop†              |
| Conference†        |
| Transfer†          |
| Hold†              |
|                    |

<sup>†</sup> These buttons/features cannot be reassigned.

# Assigning Buttons to Multiline Terminals and Attendant Consoles

To assign a feature to a button on a multiline voice terminal or attendant console, begin with this step:

- 1 From the Main Menu prompt, enter 2.
- **2** At *PDC* = , enter the PDC of the voice terminal or attendant console.
- 3 At Action =, enter 100.
- 4 At *Data* = , enter the button number (see Tables 10-1 through 10-7) you're assigning the feature to.

To complete a button assignment, find the feature you want to assign from the list below. Enter the button function code after Action = 101. Any additional required actions are described with that feature. Repeat this procedure, beginning with Action = 100, for each button you want to assign to the voice terminal.

To assign an Account Code Entry button (ACCT ENTRY):

- 1 At Action =, enter 101.
- 2 At Data =, enter 15.

To assign Agent Status for CMS buttons (AGENT):

- 1 At Action =, enter 101. At Data =, enter 42.
- 2 You see the prompt, Action = 102.
- 3 At Data = , enter a button subtype:
  - 0 = Monitor
  - 1 = Available (Agent)
  - 2 = After Call Work (Agent)
  - 3 = Logged Out (Agent)
- 4 You see the prompt, Action = 103.
- 5 At *Data* = , enter the PDC of the station that has the associated Monitor button, or 0 if this is the monitor station.
- 6 You see the prompt, Action = 104.
- 7 At *Data* = , enter the button number for the associated Monitor button on the station listed in Action 103, or 0 if this is the monitor station.

To assign an Automatic Answer button (AUTO ANS):

- 1 At Action =, enter 101.
- 2 At Data =, enter 21.

To assign an Automatic Intercom button (AUTO ICOM) (this is a two-station feature):

- 1 At Action =, enter 101.
- 2 At Data =, enter 8.
- **3** You see the prompt, Action = 102.
- 4 At Data = , enter the called station's PDC.
- **5** You see the prompt, Action = 103.
- **6** At *Data* = , enter the called station's Automatic Intercom button number.

To assign a Bridged Access button (BRIDGE):

- 1 At Action =, enter 101.
- 2 At *Data* = , enter 37.
- **3** You see the prompt, Action = 102.
- 4 At Data = , enter the PDC of the Principal station.
- **5** You see the prompt, Action = 103.
- **6** At Data =, enter the button number of the paired System Access button on the Principal station.
- 7 You see the prompt, Action = 104.
- **8** At *Data* = , enter a ringing option:
  - 0 = no ring
  - 1 = immediate ring
  - 2 = delayed ring

To assign a Call button (CALL):

1 At Action = , enter 101. 2 At Data = , enter 40. †

To assign a Group Coverage "Receiver" button (COVER-GRP):

- 1 At Action =, enter 101.
- 2 At Data =, enter 10. ‡
- 3 You see the prompt, Action = 102.
- 4 At Data = , enter a coverage group number (1-32).
- 5 You see the prompt, Action = 103.
- 6 At *Data* = , enter 1 to enable ringing (strongly recommended), 0 otherwise.

To assign an Individual Coverage "Receiver" button (COVER-IND):

- 1 At Action =, enter 101.
- 2 At Data = , enter 12. ‡
- **3** You see the prompt, Action = 102.
- 4 At Data = , enter the covered station's PDC.
- **5** You see the prompt, Action = 103.
- **6** At *Data* = , enter **1** to enable ringing (strongly recommended), **0** otherwise.

**NOTE:** The SLAC cannot be assigned as the covered PDC for Individual Coverage.

<sup>†</sup> This feature requires the use of a display voice terminal.

<sup>‡</sup> This feature is not administrable on a SLAC.

```
To assign a Coverage
Message Waiting button
(COVER MSG):
```

1 At 
$$Action =$$
, enter 101.

2 At 
$$Data =$$
, enter 6.  $\dagger$ 

To assign a Transfer to Data button (DATA):

1 At 
$$Action =$$
, enter 101.

2 At 
$$Data =$$
, enter 9.

To assign a Directory button (DIRECTORY):

1 At 
$$Action =$$
, enter 101.

To assign a Direct Station Selection button (DSS):

1 At 
$$Action =$$
, enter 101.

2 At 
$$Data =$$
, enter 14.

**3** You see the prompt, 
$$Action = 102$$
.

To assign an Exclusion button (EXCLUSION):

1 At 
$$Action =$$
, enter 101.

<sup>2</sup> At Data =, enter 4.

<sup>†</sup> This feature is not administrable on a SLAC.

<sup>‡</sup> This feature requires the use of a display voice terminal.

```
To assign a Direct Facility
                              1 At Action = , enter 101.
Access button
                              2 At Data = , enter 2.
(FACILITY):
                              3 You see the prompt, Action = 102.
                              4 At Data = , enter the facility access code.
To assign a Flexible Direct
                              1 At Action = , enter 101.
Station-Selection button
                              2 At Data = , enter 13.
(FLEX DSS):
To assign an Inspect
                              1 At Action = , enter 101.
button (INSPECT):
                              2 At Data = , enter 28. ‡
To assign a Last Number
                              1 At Action = , enter 101.
Dialed button (LAST #
                              2 At Data = , enter 35.
DIALED):
To assign a Leave Word
                              1 At Action = , enter 101.
Calling button (LEAVE
                              2 At Data = , enter 38. \dagger
WORD):
To assign a Local button
                              1 At Action = , enter 101.
(LOCAL):
                              2 At Data = , enter 33. ‡
```

<sup>‡</sup> This feature requires the use of a display voice terminal and is read-only for the SLAC.

<sup>†</sup> This feature requires the use of a Voice Message System.

To assign a Station-to-Station Message Waiting button (MSG WAIT) (this is a two-station feature):

- 1 At Action =, enter 101.
- 2 At Data =, enter 5.
- **3** You see the prompt, Action = 102.
- 4 At Data = , enter the PDC of the other station.
- **5** You see the prompt, Action = 103.
- **6** At *Data* = , enter the (MSG WAIT) button number at the other station.

To assign a Next button (NEXT):

- 1 At Action = enter 101.
- 2 At Data = , enter 41. ‡

To assign a Personal Line button (PERS LINE):

- 1 At Action =, enter 101.
- 2 At Data =, enter 3.  $\dagger$
- 3 You see the prompt, Action = 102,
- 4 At Data = , enter the trunk number.
- **5** You see the prompt, Action = 103.
- **6** Is this station the "owner" of this line? (At *Data* = , enter **1** for yes or **0** for no.)
- 7 You see the prompt, Action = 104.
- **8** At *Data* = , enter **1** to enable ringing at this set, **0** otherwise.

To assign a Repertory Dialing button (REP DIAL):

- 1 At Action =, enter 101.
- 2 At Data =, enter 20.

<sup>‡</sup> This feature requires the use of a display voice terminal.

<sup>†</sup> This feature is not administrable on the SLAC.

To assign a Scroll button (SCROLL):

1 At Action = , enter 101. 2 At Data = , enter 34. ‡

To assign a Send All Calls button (SEND ALL CALLS):

- 1 At Action =, enter 101.
- 2 At Data =, enter 11.  $\dagger$
- **3** You see the prompt, Action = 102.
- 4 At *Data* = , enter 1 to enable single-ring reminder, 0 otherwise.
- **5** You see the prompt, Action = 103.
- **6** At *Data* = , assign calls (ringing) to be sent to bridged and/or coverage stations:
  - **0** = to bridged stations
  - 1 = to coverage stations
  - 2 = to both

The default is 2.

To assign a Manual Signaling button (SIGNAL) (this is a twostation feature):

- 1 At Action =, enter 101.
- 2 At Data =, enter 7.
- 3 You see the prompt, Action = 102.
- 4 At Data = , enter the signaled station's PDC.

 $<sup>\</sup>ddagger$  This feature requires the use of a display voice terminal and is Read-Only for the SLAC.

<sup>†</sup> This feature is not administrable on the SLAC.

```
To assign a System Access button (SYS ACC):
```

```
1 At Action = , enter 101.
2 At Data = , enter 36. †
3 You see the prompt, Action = 102.
4 At Data = , enter a ringing option:
0 = no ring
1 = immediate ring
2 = delayed ring
```

The default is 1 (for defaulted System Access buttons).

```
To assign a System
Access-Originate
Only button
(SYS ACC-O):
```

```
1 At Action = , enter 101.
2 At Data = , enter 1. †
```

## **Assigning Attendant-Console-Specific Buttons**

Button Default Tables for multiline voice terminals, Switched Loop Attendant Consoles, Direct Trunk Attendant Consoles, and Selector Consoles appear earlier in this chapter. Table 16-3 in the "Command Reference" section summarizes button codes and associated translation items. Most button assignments for the attendant consoles are the same as for multiline terminals (see "Assigning Buttons to Multiline Terminals and Attendant Consoles"). Some buttons may only be assigned to an attendant console; these are listed below.

**NOTE:** Buttons marked with a † in the default tables (at the beginning of this chapter) cannot be changed.

To assign attendantconsole-specific features to buttons:

```
1 From the Main Menu prompt, enter 2.
```

2 At PDC =, enter the attendant console PDC.

3 At Action =, enter 100.

4 At Data = , enter the button number.

(Continued)

<sup>†</sup> This feature is not administrable on the SLAC.

To complete a button assignment, find the feature you want to assign from the following list. Enter the button function code after the Action = 101 prompt. Additional actions, if any, are described. Repeat this procedure (beginning with Action = 100) for each button you want to assign.

To assign an Attendant Message Waiting button (ATT MSG):

```
1 At Action = , enter 101.
2 At Data = , enter 19. ‡
```

To assign a Night Service button (NIGHT):

```
1 At Action = , enter 101.
```

2 At Data =, enter 17.

3 You see the prompt, Action = 102.

4 At *Data* = , enter the Night Service access code. The default is **810**.

To assign a Position Busy button (POS BUSY):

**NOTE:** For a DTAC, this feature can only be administered when there are two attendant consoles. For a SLAC, this feature can be administered when there are one or two consoles. For a system with only one SLAC, see the procedure for assigning a covering station PDC for the attendant (Action =87) under "Assign Attendant Options."

```
1 At Action = , enter 101.
```

2 At Data =, enter 18.

<sup>‡</sup> This feature is not administrable on the SLAC.

# **Administering Direct Group Calling Groups**

This section tells you how to add DGC groups, assign access codes to DGC groups, and add and remove DGC group members. Keep the following considerations in mind as you administer DGC groups:

- You can assign a maximum of 32 DGC groups; therefore, *target* values (i.e., your response to the "DGC =" prompt) will be a number from 1 through 32.
- Each group can have a maximum of 20 members.
- A station can be a member of only one DGC group. If you attempt to add to a DGC group a station already assigned to another DGC group, the system generates a warning message. If you enter C to continue at this point, the system generates another warning, NO MORE BLOCKS. If you really want to remove the member from its current group and add it to the new target group, you enter another C. If you do not want to make this change, just press any other key to abort.
- If a DGC group has no associated delay announcement, it is useful to administer Personal Line appearances for the trunks assigned to the DGC group. Assign the Personal Line appearances to a voice terminal providing coverage for the group, for example, to a secretary or principal to the group. (Program these line appearances to ring.) Then, if all stations in the group are busy, incoming DGC calls will ring on these buttons, providing an overload indication.

To assign a DGC group:

- 1 From the Main Menu prompt, enter 6.
- **2** At DGC =, enter the DGC group number, from 1 through 32

Continue with the procedures below to administer the DGC group.

Assign a DGC group access code:

Using *Action* = 1, you can determine the access code of an existing DGC group or assign an access code to a new group. If you assign O to an existing group, the group will be removed.

1 At Action =, enter 1.

2 At Data = , enter the DGC access code, or 0.

**NOTE:** When you remove or change a DGC access code, the Display ID is also removed.

To disable DGC queuing:

NOTE: This item is for data DGC groups only.

1 At Action =, enter 2.

2 At Data =, enter 1 for yes or 0 for no. The default is 0.

To assign the VMS Message Waiting indication receiver:

1 At Action =, enter 3.

2 At *Data* = , enter the PDC of the station you're designating as the VMS Message Waiting indication receiver, or enter **0** for none.

To list stations in a DGC group:

1 At Action =, enter 11.

**2** To continue the list, enter **C.** (The PDC or DDC is printed.)

To add a station to a DGC group:

1 At Action = , enter 12

2 At *Data* = , enter the PDC or DDC of the station you're adding to the group. The maximum is 20 stations per group.

To delete a DGC group member:

1 At Action =, enter 13.

2 At *Data* = , enter the PDC or DDC of the station you're deleting.

**Display Support:** To assign or remove a DGC group's Display ID:

- 1 At Action =, enter 14.
- 2 At *Data* = , enter the DGC group's name (up to 11 characters, enclosed in double quotes), or enter "" to remove a name.

#### **Delay Announcement:**

To assign the number of rings before unanswered DGC calls are sent to a delay announcement or button appearance:

- 1 From the Main Menu prompt, enter 4.
- 2 At Action =, enter 7.
- 3 At *Data* = , enter the number of rings (1 31). The default is 5.

## **Administering Automatic Route Selection**

The procedures in this section show you how to define Automatic Route Selection (ARS) patterns and lists. If you do not define these patterns and lists, then ARS calls will be routed over the local CO facility. For more information about making ARS choices, see the Reference Manual.

To administer ARS, begin with step 1:

1 From the Main Menu prompt, enter 11.

To assign ARS access code:

**NOTE:** This dial code accesses ARS routing.

1 At Action =, enter 401.

2 At Data = , enter the ARS access code. The default is 9.

To assign ARS pattern for international dialing:

1 At Action =, enter 402.

2 At *Data* = , enter the routing pattern to be used for international dialing. The default is **0** (none).

To assign emergency telephone numbers:

Up to three 7-digit emergency telephone numbers may be assigned. ARS calls to these numbers are routed over the local CO facility. No restrictions of any kind are enforced.

1 At Action =, enter **601**, **602**, or **603**.

2 At Data = , enter the emergency telephone number.

#### **Automatic Route Selection Patterns**

The next set of procedures tells you how to assign routing patterns for "A" and "B" subpatterns. Each subpattern consists of a set of routes and associated FRL plus Direct Distance Dialing (DDD) overflow authorization with an associated FRL. The information required for subpatterns A and B is similar except that start times and stop times are associated only with A subpatterns.

**NOTE:** If you *change* a routing pattern, the associated route FRL does not remain at its previous value, but reverts to 0. Therefore, you need to reenter the FRL of any route you change.

#### **Define Subpattern A**

Actions 100, 101, 102, and 110 through 141 define the routing patterns (1 through 8) for the "A" (prime time) subpatterns.

- Action 100 defines the pattern number.
- Action 101 sets the start time for subpattern A.
- Action 102 sets the stop time for subpattern A.
- Each pattern, 1 through 8, has its own start and stop times.

The following sequence of Action =/Data = pairs can be administered eight times to establish eight subpatterns (1A through 8A).

To assign a pattern 1 number:

1 At Action =, enter 100.

2 At Data = , enter a pattern number, 1-8.

To assign a start time for subpattern A:

1 At Action =, enter 101. †

2 At *Data* = , enter the start time in the form HOUR, MINUTES (HHMM).

<sup>†</sup> Action = 100 must be entered first.

To assign a stop time for subpattern A:

1 At Action = , enter 102.  $\dagger$ 

2 At *Data* = , enter the stop time in the form HOUR, MINUTES (HHMM).

To assign Route 1 for subpattern A:

1 At Action =, enter 110. †

2 At *Data* = , enter a Facility Access Code (FAC) or Virtual Facility Code (VFC).

To assign Facility Restriction Level (FRL) for subpattern A, Route 1: 1 At Action =, enter 111. †

2 At Data =, enter an FRL from 0-3.

To assign Route 2 for subpattern A:

1 At Action =, enter 120.  $\dagger$ 

2 At Data = , enter an FAC or WC.

To assign an FRL for subpattern A, Route 2:

1 At Action =, enter 121.  $\dagger$ 

2 At Data =, enter an FRL, 0-3.

To assign Route 3 for subpattern A:

1 At Action =, enter 130. †

2 At Data = , enter an FAC or WC.

<sup>†</sup> Action = 100 must be entered first.

To assign an FRL for subpattern A, Route 3:

1 At Action = , enter 131. †
2 At Data = , enter an FRL.

To allow subpattern A to overflow to DDD:

1 At Action = , enter 140.  $\dagger$ 

2 At Data =, enter 1 for yes or 0 for no. The default is 0,

To assign an FRL for DDD overflow:

1 At Action =, enter 141.  $\dagger$ 

2 At Data = , enter an FRL, 0-3.

#### **Define Subpattern B**

Actions 200 and 210 through 241 define the routing patterns (1 through 8) for the "B" subpatterns. These patterns are analogous to those assigned in the preceding section.

To enter a pattern

1 At Action =, enter 200.

number:

2 At Data = , enter a pattern number, 1-8.

To assign Route 1 for subpattern B:

1 At Action =, enter 210.  $\ddagger$ 

2 At Data =, enter an FAC or VFC.

<sup>†</sup> Action = 100 must be entered first.

<sup>‡</sup> Action = 200 must be entered first.

```
To assign an FRL for
                               1 At Action =, enter 211. †
subpattern B, Route 1:
                               2 At Data = , enter an FRL, 0-3.
To assign Route 2 for
                               1 At Action = , enter 220. †
subpattern B:
                               2 At Data = , enter an FAC or VFC.
To assign an FRL for
                               1 At Action =, enter 221. †
subpattern B, Route 2:
                               2 At Data = , enter an FRL, 0-3.
To assign Route 3 for
                               1 At Action = , enter 230. \dagger
subpattern B:
                               2 At Data = , enter an FAC or VFC.
To assign an FRL for
                               1 At Action = , enter 231. +
subpattern B, Route 3:
                               2 At Data = , enter an FRL, 0-3.
To allow subpattern B to
                               1 At Action = , enter 240. \dagger
overflow to DDD:
                               2 At Data = , enter 1 for yes or 0 for no.
```

The default is 0.

<sup>†</sup> Action = 200 must be entered first.

To assign an FRL for DDD overflow:

1 At Action =, enter 241.  $\dagger$ 

2 At Data =, enter an FRL, 0-3.

#### **Remaining ARS Patterns**

Now return to "Automatic Route Selection Patterns" and define patterns 2 through 8 following the previous procedures.

## **Area Code Routing Table**

All North American area codes are assigned to routing pattern 1 by default, except area codes N00 and N10, which default to 0.

To assign a different routing pattern to an area code:

1 At Action =, enter 300.

2 At Data = , enter the area code.

**3** You see the prompt, Action = 307.

**4** At *Data* = , enter a routing pattern (1-8), or **0** for no pattern (CO routing). The default is **1**.

**NOTE:** The Home Area Code routing pattern is assigned by first administering the Action =30/Data = [Area Code] under Main Menu item 4 (System) and then administering the Action =300 Data = [Home Area Code] and Action= 301 Data = [Pattern Number] items.

# **N11 Central Office Exchanges**

To assign a pattern to an N11 code (N = 2 - 8):

1 At Action =, enter 900.

2 At *Data* = , enter the N11 code to which you're assigning a pattern.

**3** You see the prompt, Action = 901.

4 At *Data* = , enter the ARS pattern number to route these N11 calls (1 - 8, or 0 if this N11 code must be followed by four other digits [N11-xxxx]).

<sup>†</sup> Action = 200 must be entered first.

## **Home Area Code Exception List**

Enter Home Area Code

**NOTE:** There can be as many as four exception lists. The maximum number of entries for all lists combined is 800. You can have up to eight 7-digit telephone numbers in these Home Area Code (HAC) Exception Lists.

1 At Action = . enter 500.

Enter ARS Routing
Pattern associated with this HAC exception list.

1 At Action = , enter 501. ‡
2 At Data = , enter a pattern number (1-8),

Add Central Office Code to this HAC exception list.

1 At Action = , enter 512. ‡
2 At Data = , enter a 3-digit Central Office Code (NXX).

Remove Central Office
Code from this HAC

Display Central Office Codes on this HAC exception list.

exception list.

1 At Action =, enter 511. ‡

2 Enter C to continue the list.

2 At Data = , enter a 3-digit Central Office Code (NXX)

<sup>‡</sup> Action = 500 must be entered first.

Add a (7-digit) telephone number to this HAC exception list.

**NOTE:** Only 8 of these numbers can appear within the 4 lists. The wildcard character (.) can be used as the last 3 digits of these numbers (e.g., NXX-YYY ., NXX-YY ..., or NXX-Y ...).

- 1 At Action = , enter 522. ‡
- 2 At Data = , enter the telephone number.

Remove a telephone number from this HAC exception list.

- 1 At Action =, enter 523. ‡
- 2 At *Data* = , enter a 7-digit telephone number that matches exactly a telephone number in the list. The wildcard character (.) can be used as the last 3 digits in these numbers (e.g., NXX-YYY ., NXX-YY ..., or NXX-Y ...).

Display telephone numbers on this HAC exception list.

- 1 At Action =, enter 521. ‡
- 2 Enter C to continue list.

## Other Area Codes Exception List

Enter a pattern number to handle this Other Area Codes Exception Telephone Number.

- 1 At Action =, enter 800.
- 2 At Data = , enter a pattern number (1-8).

Add a number to the Other Area Codes Exception List.

- 1 At Action = , enter 822.  $\dagger$
- 2 At *Data* = , enter the first 8 digits of a 10-digit telephone number. The wildcard character (.) can be used as the last 2-digit positions (e.g., NPA-NXX-YY, NPA-NXX-Y ., or NPA-NXX- ..).

(Continued)

<sup>‡</sup> Action = 500 must be entered first.

<sup>†</sup> Action = 800 must be entered first.

NOTE: The maximum number of entries in the Other Area Codes Exception List is 32.

Remove a number from the Other Area Codes Exception List. 1 At Action =, enter 823. †

2 At *Data* = , enter the telephone number. The wildcard character (.) can be used in the last 2 digit positions.

Display entries in Other Area Codes Exception List.

1 At Action = , enter 821.  $\dagger$ 

2 Enter C to continue list.

## **ARS Digit Translation Tables**

This series of action/data pairs specifies digits to be removed from or prefixed to the dialed number prior to sending the number over the selected facility. Each facility (physical or virtual) specified in an ARS routing pattern has its own associated digit translation table.

Enter a Facility Access Code *or* Virtual Facility Code. 1 At Action =, enter 700.

2 At *Data* = enter the route (FAC or VFC) for which digit translation is being specified.

Assign the "associated" area code.

1 At Action = , enter 701. ‡

2 At Data = , enter the associated area code.

<sup>†</sup> Action = 800 must be entered first.

<sup>‡</sup> Action = 700 must be entered first.

How many leading digits should be removed for calls to the associated area code?

- **1** At *Action* = , enter **702.** ‡
- 2 At Data = , enter the number of digits (0-10).

Specify digits to be prefixed, after deleting digits as specified by Action 702, for calls to the associated area code.

- 1 At Action =, enter 703.  $\ddagger$
- 2 At *Data* = , enter the digits to be prefixed (maximum of 5).

How many leading digits should be removed for calls *not* to the associated area code?

- 1 At Action =, enter 704. ‡
- 2 At Data = , enter the number of digits (0-10).

Specify digits to be prefixed, after deleting digits as specified by Action 704, for calls *not* within the associated area code.

- 1 At Action =, enter 705.  $\ddagger$
- 2 At *Data* = , enter the digits to be prefixed (maximum of 5).

<sup>‡</sup> Action = 700 must be entered first.

# **Administering Tape Save/Restore Operations**

NOTE: If you do not have a digital tape unit, you should skip this chapter.

The procedures described below assume that your digital tape unit is correctly connected and turned on. See the *System 25 R2VI Installation and Maintenance Manual* for further information. It is also assumed that you will use a high quality audio cassette tape. It is important that you make two backup tapes and that you verify these tapes each time you save translations.

**Caution:** You should perform Save, Verify, and Restore operations during system off-hours. These operations can affect, and be affected by, normal System 25 operation.

Keep the following considerations in mind when performing tape save/restore operations:

- Be sure connector "3" is assigned to the "Save/Restore Tape" capability (see "Administering RS232 Parameters" to reassign the connector).
- Be sure the tape deck is plugged into connector "3" of the cable.
- To save (Action= 1), you must press the PLAY and RECORD buttons.
- To verify (Action= 2) and restore (Action= 3), you must press the PLAY button.

**Caution:** Action =3 will interrupt phone service for about ten minutes.

#### Save/Restore

It is most unlikely that your System 25 will encounter a major catastrophe in which all your translations are lost. However, if such an event were to occur, a backup tape would allow you to restore system translations (the most current you have saved) in about ten minutes. It takes only a few minutes to make a backup tape. It's important that you keep at least three tapes of past translations, updating the two oldest tapes during system save procedures. This way, if something goes wrong during a save procedure and both tapes of the current system translations are damaged, you'll still have a previous version on tape to use as a backup.

#### Verify

You should always verify a completed tape save operation. Successful completion of the Verify command assures you that what you have saved on tape matches exactly the translations in your system.

## **Using the Digital Tape Unit**

To insert the cassette and 1 rewind the tape:

- Press the STOP/EJECT button on the tape unit. (The plastic cover over the cassette well pops up.)
- 2 Insert the cassette into the cassette well (Side A up) so that the exposed tape faces the tape unit's buttons. Press the cassette down until it snaps into place.
- 3 Close the plastic cover.
- 4 Press the REWIND button, and wait for the tape unit to completely rewind tape.

**NOTE:** Do this before beginning any save, verify, or restore operation so you know that you are at the beginning of the tape.

You do not have to be concerned about the clear "leader" material at the beginning and end of the tape. The system will start the tape at the correct point.

5 Press the STOP/EJECT button to disengage the REWIND button.

#### Save Your Translations

To Save translations:

- 1 Insert cassette and rewind the tape.
- **2** Press the RECORD and PLAY buttons simultaneously. (The tape unit does not begin to operate yet.)
- **3** From the Main Menu prompt, enter **9** to select Save/Restore.
- 4 At Action = , enter 1. You see:

Save/Restore: Action = 1 Data =

**5** Type **d** and at *Data* = enter **1**. You see this warning message:

W24: YOU ARE ABOUT TO START A TAPE SAVE C for continue, any other key for abort

(Continued)

**6** Type **C.** The line now reads:

Save/Restore: Action = 1 Data = 1

The tape unit automatically starts the Save procedure.

**Caution:** System 25 does not know whether your tape unit is actually running at this point. For example, if you forgot to press the RECORD button along with the PLAY button, the system cannot tell you that. You might only discover this problem by using the Verify function.

When the Save is complete, the tape unit stops.

If the Save is successful, the SAT displays:

SAVE COMPLETED SUCCESSFULLY

- 7 Press the STOP/EJECT button on the tape unit.
- 8 Rewind the tape.
- 9 Follow the Verify procedure below.

To troubleshoot:

If the Save is not successful, the SAT displays:

SAVE FAILED

- 1 Rewind the tape and repeat the Save procedure.
- 2 If this Save is successful, follow the previous steps (5-7).
- **3** If this Save is not successful, contact your AT&T service representative.

# **Verify the Saved Translations**

To begin:

- 1 Insert cassette and rewind the tape (as required).
- 2 Press the PLAY button on the tape unit. (The tape unit does not begin to operate yet.)

To Verify:

- **1** From the Main Menu prompt, enter **9** to select Save/Restore.
- 2 At Action = , enter 2. You see:

Save/Restore: Action = 2 Data =

3 Type **d** and at Data =, enter 1.

You see this warning message:

W25: YOU ARE ABOUT TO START A TAPE VERIFY C for continue, any other key to abort

**4** Type **C.** The entire line now reads:

Save/Restore: Action = 2 Data = 1

The tape unit automatically starts the Verify procedure.

The tape unit stops when the verification is complete. If the verification is successful, the SAT displays:

VERIFY COMPLETED SUCCESSFULLY

- **5** Rewind the tape.
- **6** Label the tape with the date and time. Store the tape in a safe place.

If the verification is unsuccessful, the SAT displays:

VERIFY FAILED

To troubleshoot:

- 1 Rewind the tape and repeat the verification procedure.
- 2 If this verification is successful, follow steps 5 and 6 above.
- **3** If the verification fails a second time, Save a new tape following the above procedures, and contact your AT&T service representative.

## Restore the System Translations from a Backup Tape

NOTE: This procedure will interrupt your phone service for about ten minutes. Any calls in progress will be dropped!

To begin:

- 1 Insert cassette and rewind the tape (as required).
- 2 Press the PLAY button on the tape unit. (The tape unit does not begin to operate yet.)

To Restore:

- **1** From the Main Menu prompt, enter **9** to select Save/Restore.
- 2 At Action = , enter 3. You see:

Save/Restore: Action = 3 Data =

3 Type d and at Data =, enter 1. You see the message:

W26: YOU ARE ABOUT TO START A TAPE RESTORE C for continue, any other key to abort

4 Type C.

The line now reads:

Save/Restore: Action = 3 Data = 1

At this point, the tape unit automatically starts the Restore procedure and stops when the restoration is complete.

If the restoration is successful, the SAT displays:

INITIATED WARM START

Following this procedure, the system automatically "warm starts" to initialize the system's ports with the options read into the system.

- **5** Rewind the tape.
- 6 Store the tape in a safe place.

If the restoration is not successful, the SAT displays:

RESTORE FAILED

To troubleshoot:

- 1 Rewind the tape and perform the restoration procedure again. If the restoration fails a second time, get a blank tape. Using this tape, perform the Save and Verify procedures on the system's current translations. Then, perform the Restore procedure using this test tape.
- **2** If the restoration is successful using the test tape, your current system translation tape could be damaged. Perform the Restore procedure using a *previous* backup tape, or contact your AT&T service representative.
- **3** If this restoration is not successful, *do not* use your backup system translation tape. (Your digital tape unit may be malfunctioning. If that is the case, it could destroy the backup tape as well.) Contact your AT&T service representative.

# **System Searches**

System Searches describes how to search for various system information. Most searches require a minimum of two levels of search specification. The first level identifies what we might call the *kind* of search you want to begin (e.g., Search for Coverage Senders for a particular group). The second level generally identifies the specific search object (e.g., the Coverage Group). If there is a third level, it further defines the range of the search.

**NOTE:** Stations are identified by their PDC, DDC, or Display ID. For example, if you wanted to search for the Coverage Senders for a particular group, your search session might run like this:

Example:

- 1 From the Main Menu prompt, enter 8.
- 2 When the search is defined, type C to search.
- 3 At Action =, enter 1.
- 4 At Data = , enter 1 for Coverage Sender search.

To identify a search group:

- 1 At Action =, enter 2.
- 2 At Data =, enter 5.
- 3 Enter C to begin the search.

**NOTE:** Whenever you select *SEARCH* from the Main Menu, you will see the message:

When search is defined type C to search.

You continue to enter C until you see Data = 0 which indicates you have found all the searched-for items.

To search for an item:

After entering **8** at the Main Menu, locate the kind of information you want to search for from the following list and complete the procedure.

#### PDCs of Group Coverage Sender Stations

- 1 At Action =, enter 1.
- 2 At Data =, enter 1.
- 3 At Action =, enter 2.
- 4 At *Data* = , enter the coverage group number, from 1-32, or 101-132 for a DGC coverage group number.
- 5 Enter C to initiate the search— here and with the remainder of search functions.

#### PDCs of Stations in a Specified Coverage Receiver Group

- 1 At Action =, enter 1.
- 2 At Data =, enter 2.
- 3 At Action = . enter 2.
- 4 At Data = , enter the coverage group number, from 1-32.

**NOTE:** If you want to list the stations in a DGC coverage receiver group *(receiver group number 101-132)*, see the search item for "PDCs of Stations in a DGC Group," where you will enter the *actual DGC* group number, 1-32.

#### PDCs of Coverage (Individual) Receiver Stations

- 1 At Action =, enter 1.
- 2 At Data =, enter 3.
- 3 At Action =, enter 2.
- 4 At Data = , enter the covered station's PDC.

#### PDCs of Stations Having an Auto-Intercom, Message Waiting, Manual Signaling, or Data Button

This search identifies stations that have buttons pointing to the specified station.

- 1 At Action =, enter 1.
- 2 At Data =, enter 4.
- 3 At Action =, enter 2.
- 4 At Data = , enter the pointed-to station's PDC.

#### PDCs of Stations That Hunt to a Specified Station

- 1 At Action =, enter 1.
- 2 At Data =, enter 5.
- 3 At Action = ... enter 2.
- 4 At Data = , enter the hunted-to station's PDC.

# DGC Group Number for a Specified Station

This search produces the DGC group number to which the specified station belongs.

- 1 At Action = , enter 1
- 2 At Data =, enter 6.
- 3 At Action =, enter 2.
- **4** At *Data* = , enter the PDC of the station belonging to the searched-for DGC group.

# PDCs of Stations in a DGC Group

- 1 At Action =, enter 1.
- 2 At Data =, enter 7.
- 3 At Action =, enter 2.
- 4 At Data = , enter the DGC group number (1-32).
- 5 At Action =, enter 3.
- 6 At Data = , enter:
  - 1 to find NOT-Made-Busy (active) members
  - 0 to find Made-Busy (inactive) members.

# PDCs of Stations Sharing a Specific Personal Line

- 1 At Action = . enter 1.
- 2 At Data =, enter 8.
- 3 At Action =, enter 2.
- 4 At Data = , enter a 4-digit trunk number.

#### PDCs of Pickup Group Member Stations

- 1 At Action =, enter 1.
- 2 At Data =, enter 9.
- 3 At Action =, enter 2.
- 4 At Data = , enter the pickup group number, from 1-16.

#### Assigned PDCs

- 1 At Action =, enter 1.
- 2 At Data =, enter 11.

#### PDCs of Stations Associated with a Specific Directed Night Service Trunk

- 1 At Action =, enter 1.
- 2 At Data = .enter 12.
- 3 At Action =, enter 2.
- 4 At Data = , enter a 4-digit trunk number.

#### Directed Night Service Trunks Associated with a Specific PDC

- 1 At Action = , enter 1.
- 2 At Data =, enter 13.
- 3 At Action =, enter 2.
- **4** At *Data* = , enter PDC of station for whose Night Service assignments you are searching.

#### Physical Board Locations

This search produces a found physical board location number in the form CSS... You can search for physical board locations for any item in the two tables, "Board Type–Wildcard Representation" (Table 16-27) and "Port/Board Type–Specific Representation" (Table 16-28) in Chapter 16.

- 1 At Action =, enter 1.
- 2 At Data =, enter 15.

(Continued)

NOTE: This search expects input in the form NNN or in the form  $N_{\cdot\cdot\cdot}$  where N is the initial digit or two digits identifying the station, trunk, special port, data, or empty board for which you are searching and . . is the wildcard representation.

Output will be in the form **CSS**.. where **C** is the cabinet number, **SS** is the number of the slot in that cabinet, and .. is the wildcard representation for the port numbers on that slot. For example, if you wished to search for single-line voice terminal boards using the wildcard representation, you would enter **2**... If you had an single-line voice terminal board in cabinet 1, slot 4, the first item returned in the search would be **104**... You can find the data required for "Action = 2" in Chapter 16, Tables 16-27 and 16-28.

- 3 At Action = . enter 2.
- 4 At Data = , enter N.. (See tables in Chapter 16.)

To search for empty slots (board locations):

- 1 At Action =, enter 2.
- 2 at Data =, enter 0.

#### **Physical Port Locations**

**NOTE:** This search (in its default "Action =3 Data= 0" mode [translated ports]) produces a found physical port location number in the form **CSSPP**. You can search for physical port locations for any item in Tables 16-26 and 16-27 in Chapter 16 (except "Empty," Data = 0). If you specify "Action= 3 Data =1" below, your search will produce any found untranslated physical ports defined at the "Action= 2" level.

- 1 At Action =, enter 1.
- **2** At Data = .enter**16**.
- **3** To initiate the search: At Action =, enter **2**.
- 4 At Data = , enter information from tables in Chapter 16.
- **5** Limit the search to *translated* or *untranslated* ports: At *Action* = , enter **3**.
- **6** At *Data* = , enter **0** for translated ports or **1** for untranslated ports.

### Translated Board Locations

- 1 At Action = , enter 1.
- 2 At Data =, enter 17.
- 3 At Action =, enter 2.
- 4 At *Data* = , enter information from Tables 16-26 and 16-27 in Chapter 16.

To search for empty slots (board locations):

- 1 At Action =, enter 2.
- 2 At Data =, enter **0**.

#### Translated Port Locations

**NOTE:** This search (in its default "Action = 3 Data= 0" mode [translated ports]) produces a found translated port location number in the form **CSSPP.** It is true in this case (as it is true in the case of searching for translated board locations) that System 25 can have a translation for a port on a board when that board does not exist in the system. You can search for physical port locations for any item in Tables 16-26 and 16-27 (except "Empty," Data = 0). If you specify "Action= 3 Data = 1" below, your search will produce any found untranslated physical ports defined at the "Action= 2" level.

- 1 At Action =, enter 1.
- 2 At Data =, enter 18.

**NOTE:** This search expects input in the form of the number itself or in the form **N**.. where **N** is the initial digit or two digits identifying the station, trunk, special port or data for which you are searching and .. is the wildcard representation.

Output will be in the form **CSSPP** where **C** is the cabinet number, **SS** is the number of the slot in that cabinet, and **PP** port number on that slot. For example, if you wished to search for single-line ports using the wildcard representation, you would enter **2**.. If you had an single-line port in cabinet 1, slot 4, the first item returned in the search would be **10401**. You can find the data required for Action =2 in Tables 16-27 and 16-28, Chapter 16.

- 3 At Action =, enter 2.
- 4 At Data = , enter information from tables in Chapter 16.
- 5 Limit the search to translated or *untranslated* ports: At *Action* = , enter **3**.
- 6 At *Data* = , enter **0** for translated ports or **1** for untranslated ports.

### Port Location of External Alert

This search requires a PDC for input; it returns the port location (CSSPP) of the external alert associated with the station.

- 1 At Action =, enter 1.
- 2 At Data =, enter 19.
- 3 At Action =, enter 2.
- **4** At *Data* = , enter the PDC of the station with external alert.

### Button Location on Stations

This search yields a button number(s) that has assigned to it the function for which you are searching on a given station.

- 1 At Action =, enter 1.
- 2 At Data =, enter 20.
- 3 At Action =, enter 2.
- 4 At Data = , enter the PDC of the station with the buttons.
- 5 At Action =, enter 3.
- **6** At *Data* = , enter the button function code from the "Action 101" column in Table 16-4 (see Chapter 16).

## Area Codes Assigned to a Specific ARS Pattern

This search lists all area codes (NPAs) that will select a specified ARS routing pattern. These routing patterns were assigned in the section entitled "Area Code Routing Table" in "Administering Automatic Route Selection."

If the wildcard character "." is entered, all NPA/Routing Pattern associations are provided.

- 1 At Action =, enter 1.
- 2 At Data =, enter 21.
- 3 At Action = 2, enter 2.
- 4 At *Data* = , enter the pattern number for the NPA association you're looking for, 1 through 8 or ...
- **5** Enter **C** to list, enter **r** to remove.

#### DDCs That Can Dial for a Station or Data Port Via Third-Party Call Setup

- 1 At Action =, enter 1.
- 2 At *Data* = , enter 22.
- **3** At *Action* = 2, enter the PDC or DDC being "dialed for" (the associated station).

#### **Bridged Appearances**

- 1 At Action =, enter 1.
- 2 At Data =, enter 23.
- 3 At Action =, enter 2.
- 4 At Data = , enter the PDC of the principal.
- 5 At Action =, enter 3.
- **6** At *Data* = , enter the principal station's system access button number.

## Agent Status for CMS Buttons

This search locates the PDCs of agent stations that point to a monitor station.

- 1 At Action = . enter 1.
- 2 At Data =, enter 24.
- 3 At Action =, enter 2.
- 4 At Data = , enter the PDC of the monitor station.
  - Enter C to list all agents that point to this monitor station.
  - Continue with Action 3 below to narrow the search for the agent pointing to a specific button on the monitor station.
- **5** At Action =, enter **3**.
- **6** At *Data* = , enter the button number of the monitor button to be searched on.

#### Permanent System Alarms

- 1 At Action =, enter 1.
- 2 At Data =, enter 30.
- 3 Enter C to list, enter r to remove.

Transient System Alarms

```
1 At Action = , enter 1.
```

2 At 
$$Data =$$
, enter 31.

3 Enter C to list, enter r to remove,

Most Recent Errors

1 At Action =, enter 1.

2 At Data =, enter 32.

3 Enter C to list.

#### **Display Support Searches**

The Display Support feature lets you search for IDs (or names) associated with PDCs, DDCs, FPDCs, DGC groups, and trunk numbers. System 25 stores a maximum of 550 IDs in two alphabetical lists. One list is for trunk IDs, the other is for non-trunk IDs (PDCs, DDCs, FPDCs, and DGCs). Two types of searches are available for both lists:

- Given number, get ID
- Given ID, get number.

#### **Matching Display IDs**

To search for an ID, System 25 reads the name from left to right. Therefore, it is recommended that Display-ID names be entered in the format, **last name**, **first name**. If the system doesn't find a match for the full ID, it drops the last character and searches for the shortened string. The system continues to truncate the ID until it finds a match.

If the ID you enter does not match any Display ID, even on the first character, you see the following message:

Error 1071 inappropriate request

If you enter a ?, you see the following message:

Error 1071 name does not exist

If two users have the same last name, the system displays the first entry with that name in the list. To see the next alphabetical entry in a list, press C.

To see the *first* entry in a list:

- 1 At Action = , enter 1.
- 2 At Data = , enter a Display Support list:
  - 42 for PDC/DDC/FPDC/DGC Display IDs
  - 43 for trunk Display IDs.
- **3** At *Action* = 2, enter two double quotes with one space between them (" ").
- 4 Type C to see the first entry in the list.

#### Search for:

1 At Action =, enter 1.

Display ID for a Given Number (Non-Trunk)

2 At Data =, enter 40.

**3** At *Action* = 2, enter the PDC, DDC, FPDC, or DGC access code.

#### Display ID for a Trunk Listed Directory Number (LDN) (Trunks Only)

1 At Action =, enter 1.

2 At Data =, enter 41.

3 At Action = 2, enter the trunk LDN.

## Number for a Given Display ID (Non-Trunk)

1 At Action =, enter 1.

2 At Data =, enter 42.

**3** At *Action* = 2, enter the Display ID for the PDC, DDC, FPDC, or DGC Display ID (enclosed in double quotes).

Trunk Number for a Given Display ID (Trunks only)

- 1 At Action =, enter 1.
- 2 At Data =, enter 43.
- **3** At *Action* = 2, enter the trunk Display ID (enclosed in double quotes).

#### Listing Circuit Packs

This item lets you list the board type, vintage, and cabinet location for each Circuit Pack (CP) in the system, except the CPU and Memory CPs. When you enter Data= 50 for this action item, you see:

SLOT CABINET 1 CABINET 2 CABINET 3

and the message, Type C to list.

When you type C , the system displays information for slot number one, as follows:

SLOT CABINET 1 CABINET 2 CABINET 3

01 ZTN85 04

This display tells you there is a ZTN-85 04 in cabinet 2, slot 1. To see information about subsequent slot numbers, type C.

**CP Display Symbols** You may see a \*, #, or \$ immediately following a CP identification number. These symbols indicate:

\* - Mismatch: This CP does not match the CP translated to be in this slot.

# - Unused: This CP is not translated.

\$ - Invalid: This CP is invalid for this system.

The symbol and its meaning are repeated at the end of the line in which it appears. If a CP has been translated but is not present, *MISSING* appears where the CP would have been listed.

To display list of port board types, vintages, and locations: 1 At Action =, enter 1.

2 At Data =, enter 50.

### **Administering RS232 Parameters**

Action/data pairs associated with Main Menu item 10 (RS232) are used to administer System 25 peripheral equipment: System Administration Terminal, SMDR output port, and Digital Tape Unit (DTU).

Any or all of these peripherals can be physically connected to System 25 via branches of an octopus cable. Within limits, it is possible to reassign each channel to different physical connectors. For example, if for some reason a system administrator wanted to physically connect the SMDR function to the default digital tape unit connector (connector 3), that connector could be made to serve the SMDR function via an administration command.

If a connector function (1 through 4) is reassigned, then the function being replaced is automatically disconnected.

To administer an RS232 connector:

1 From the Main Menu prompt, enter 10.

2 At *RS232* = , enter the target— the physical connector you want to reassign or administer. (See footnote\*. )

To reassign an RS232 connector function:

1 At Action =, enter 1.

2 At *Data* = , enter the function you want to assign to the Target connector from the following list:

**0** - None (disconnect function)

1- Admin. (Target 1 or 4 only)

2- SMDR (Target 2 or 3 only)

3- Tape (Target 3 only)

4- Reserved

<sup>\*</sup> The default for each Target connector is as follows:

| TARGET | DEFAULT DATA (= CAPABILITY | Y) DEFAULT BAUD RATE   |
|--------|----------------------------|------------------------|
| 1      | 1 ( = Administration)      | 1200, 300 (auto-baud)  |
| 2      | 2 (= SMDR)                 | 1200                   |
| 3      | 3 ( = Save/Restore Tape)   | 1200                   |
| 4      | Reserved                   | 9600, 1200 (auto-baud) |

To change length of RETURN Delay:

**NOTE:** Unless you're already administering the Target connector for which you wish to change the RETURN delay, you must first select a Target connector (by entering t or T and then entering the appropriate number at the "RS232 = " prompt).

- 1 At Action =, enter 2.
- 2 At Data = , enter a number from 0 through 2. The default is 0.

To change Baud Rate:

**NOTE:** Unless you are already administering the Target connector for which you wish to change the Baud Rate, you must first select a Target connector (by entering t or T and then entering the appropriate number at the "RS232 =" prompt).

1 At Action =, enter 3.

2 At Data = , enter 300, 1200, 4800, or 9600.

(See footnote\* on previous page for the default data.)

### **16 Command Reference**

### LIST OF TABLES

| TABLE 16-1 PORT/PDC Administration, Voice Terminals (Menu= 1/2)       | 16-4  |
|-----------------------------------------------------------------------|-------|
| TABLE 16-2 Voice Terminal Type Codes                                  | 16-12 |
| ΓABLE 16-3 Feature Button Translation (Menu =1/2)                     | 16-13 |
| TABLE 16-4 Multiline Voice Terminal Button Defaults                   | 16-15 |
| TABLE 16-5 Switched Loop Attendant Console Button Defaults (Type 310) | 16-16 |
| TABLE 16-6 Switched Loop Attendant Console Button Defaults (Type 311) | 16-16 |
| ΓABLE 16-7 Direct Trunk Attendant Console Button Defaults             |       |
| (Cold-Start Defaults)                                                 | 16-17 |
| ΓABLE 16-8 Direct Trunk Attendant Console Defaults                    |       |
| (Administration-Installed Defaults)                                   | 16-17 |
| TABLE 16-9 MET Set Button Defaults                                    | 16-18 |
| ΓABLE 16-10 PORT/PDC Administration, Data Terminals (Menu= 1/2)       | 16-19 |
| ΓABLE 16-11 Data Port Type Codes                                      | 16-20 |
| ΓABLE 16-12 Port Administration, Trunks (Menu =1)                     | 16-21 |
| ГАВLE 16-13 Trunk Type Codes                                          | 16-22 |
| TABLE 16-14 Trunk Class of Service (for all trunks except DID)        | 16-23 |
| ΓABLE 16-15 Port Administration, Auxiliary Equipment (Menu =1)        | 16-24 |
| TABLE 16-16 Special Feature Port Type Codes                           | 16-25 |
| ΓABLE 16-17 Port Options                                              | 16-26 |
| ΓABLE 16-18 Applicable Options                                        | 16-27 |
| ΓABLE 16-19 PDC Administration (Menu= 2)                              | 16-27 |
| ΓABLE 16-20 System Administration (Menu =4)                           | 16-28 |
| ΓABLE 16-21 Standard Call Type Defaults                               | 16-32 |
| TABLE 16-22 Message-Center-Like Call-Type Defaults                    |       |
| (effect of Action 90)                                                 | 16-32 |
| ΓABLE 16-23 FPDC Administration (Menu= 5)                             | 16-33 |
| ΓABLE 16-24 Direct Group Calling Administration (Menu =6)             | 16-33 |
| ΓABLE 16-25 Toll Calls Allowed List Administration (Menu =7)          | 16-33 |
| ΓABLE 16-26 Searches: Action Items (Menu =8)                          | 16-34 |
| TABLE 16-27 Board Type-Wildcard Representation                        | 16-36 |
| ΓABLE 16-28 Port/Board Type—Specific Representation                   | 16-37 |
| ΓABLE 16-29 Save/Restore and System Restarts (Menu =9)                | 16-39 |
| TABLE 16-30 RS232 Port Administration (Menu= 10)                      | 16-39 |
| TABLE 16-31 Automatic Route Selection Administration (Menu =11)       | 16-40 |

### **Command Reference**

The tables in this chapter are intended to help those who are thoroughly familiar with system administration locate specific information without having to refer to the full text in the administration procedure chapters. Unless you are an experienced System Administrator, however, you should follow the administration procedures.

NOTE: Default values, if applicable, are indicated in **bold print** in these tables.

#### **Default Dial Code Assignments**

Each time it is cold started (full-default), the system assigns default translations to ports as follows:

| Port                                                                                                    | Default Code                               |
|----------------------------------------------------------------------------------------------------|--------------------------------------------|
| Trunk Numbers (not part of dial plan)                                                                                                    | 0001-0104                                  |
| Station Dial Codes:  Multiline voice terminals  Single-line voice terminals  Data terminals                                                       | 200-238<br>300-355<br>400-599<br>600-704   |
| System Dial Codes: Trunk Access Codes: Loop start Ground start Tie trunks Attendant Call Park Night Service Modem Request Code (Pooled Modem) ARS | 100<br>101<br>102<br>800-807<br>810<br>820 |

TABLE 16-1 PORT/PDC Administration, Voice Terminals (Menu= 1/2)

| ACTION | DESCRIPTION                                                         | DATA                            |
|--------|---------------------------------------------------------------------|---------------------------------|
| 0      | Physical port number                                                | CSSPP                           |
| 1      | Enter terminal type code                                            | [See Table 16-2]                |
| 2      | Enter PDC                                                           | [1-9999]                        |
| 3      | Restrict dial access to CO trunk pool                               | [1l= Y/0=N]                     |
| 4      | Restrict dial access to all other trunk pools                       | [1 = Y/0 = N]                   |
| 5      | Assign ringing line preference                                      | [1 = Y/0 = N]                   |
| 6      | Assign prime line preference                                        | [Button Number, 7]              |
| 7      | Assign Coverage receiver group‡                                     | [1-32, 0 for none, or           |
|        |                                                                     | 101-132 DGC receiver            |
|        |                                                                     | group, SLAC default is          |
|        |                                                                     | 0 for none]                     |
| 8      | Assign Coverage ring on no answer‡                                  | [1 = Y/0 = N, SLAC]             |
|        |                                                                     | default is 0 for none]          |
| 9      | Assign Coverage ring on busy‡                                       | [1 = Y/0 = N, SLAC]             |
|        |                                                                     | default is 0 for none]          |
| 10     | Make this an extended station                                       | $[1=\mathbf{Y}/0=\mathbf{N}]$   |
| 11     | Assign a group pickup number                                        | [1-16; 0 for none]              |
| 12     | PDC of station to hunt to next                                      | [PDC; 0 for none]               |
| 13     | Restrict this station from making outward calls                     | $[1=\mathbf{Y}/0=\mathbf{N}]$   |
| 14     | Assign toll restriction class                                       | [1-4; 0 for none]               |
| 15     | Assign ARS Facility Restriction Level                               | [0-3; 3]                        |
| 16     | Enable personal speed dialing                                       | [1= Y/0=N]                      |
| 17     | Send ringing to bridged appearances when principal doesn't answer?* | [1 = Y/0 = N]                   |
| 18     | Send ringing to bridged appearances when principal is busy?*        | [1= Y/0=N]                      |
| 19     | Is this a display station?‡                                         | [1= Y/0=N]                      |
| 20     | Enable automatic incoming call ID‡                                  | [1=Y/0=N]                       |
| 21     | Type of account code entry                                          | [0= <b>optional</b> , 1 =forced |
|        |                                                                     | (for all outside calls),        |
|        |                                                                     | 2= forced (for calls            |
|        |                                                                     | beginning with "0" or           |
|        |                                                                     | "1")1                           |
| 22     | Allow this station to use remote call                               | $[1=\mathbf{Y}/0=\mathbf{N}]$   |
|        | forwarding?                                                         |                                 |
| 40     | Assign the number of callback retries for                           |                                 |
|        | internal facilities                                                 | [0-15; <b>2</b> ]               |
| 41     | Number of rings per callback try for                                |                                 |
|        | internal facilities                                                 | [2-15; <b>3</b> ]               |
| 42     | Assign the number of callback retries for                           | _                               |
|        | outgoing facilities                                                 | [0-15; 2]                       |

<sup>†</sup> Read-only feature for SLAC.

<sup>‡</sup> Not administrable for SLAC.

<sup>\*</sup> Not administrable for SLAC or DTAC.

TABLE 16-1 PORT/PDC Administration, Voice Terminals (Menu= 1/2) (continued)

| ACTION | DESCRIPTION                                                         | DATA                      |
|--------|---------------------------------------------------------------------|---------------------------|
| 43     | Assign the number of rings per callback try for outgoing facilities | [2-15; 3]                 |
| 44     | Assign automatic queuing for internal facilities                    | [1 = Y/0 = N]             |
| 45     | Assign automatic queuing for outgoing facilities                    | [1 = Y/0 = N]             |
| 46     | Enable call waiting*                                                | [1 = Y/0 = N]             |
| 51     | Display the number of any trunks                                    |                           |
| 1      | assigned to this station for night service                          |                           |
| 52     | Assign a trunk to this station for night service                    | [4-digit trunk number]    |
| 53     | Delete a trunk from this station's night service list               | [4-digit trunk number]    |
| 60     | For DTAC or SLAC: Display attendant                                 | [1=1st Att./              |
|        | position number (Read-only)                                         | 2=2nd Att.]               |
| 90     | Assign/remove PDC Display ID                                        | ["11 characters or less", |
|        |                                                                     | or "" to remove]          |
| 100    | Button to be assigned                                               | [button #]                |
|        |                                                                     |                           |
| 101    | SYSTEM ACCESS - ORIGINATE ONLY                                      | [1]                       |
|        | If type 310 or 311: NOT ADMINISTRABLE                               |                           |
| 100    | Button to be assigned                                               | [button #]                |
| 101    | DIRECT FACILITY ACCESS                                              | [2]                       |
|        |                                                                     | TT A CI                   |
| 102    | Facility Access Code of this pooled facility                        | [FAC]                     |
| 100    | Button to be assigned                                               | [button #]                |
| 101    | PERSONAL LINE                                                       | [3]                       |
| 101    | If type 310 or 311: NOT ADMINISTRABLE                               | [~]                       |
|        | it type 510 of 511. NOT ADMINISTICABLE                              |                           |
| 102    | 4-digit "Listed Directory Number" for this                          | [trunk #]                 |
|        | trunk                                                               | ·                         |
|        |                                                                     |                           |
| 103    | Is this the "Principal" station?                                    | [1 = Y/0 = N]             |
|        | •                                                                   |                           |
| 104    | Enable ring for calls on this button?                               | [1 = Y/0 = N]             |
| 100    | Button to be assigned                                               | [button #]                |
| 104    | EVCLUCION                                                           | [4]                       |
| 101    | EXCLUSION                                                           | [4]                       |

<sup>\*</sup> Not administrable for SLAC or DTAC.

TABLE 16-1 PORT/PDC Administration, Voice Terminals (Menu= 1/2) (continued)

| ACTION | DESCRIPTION                                                          | DATA       |
|--------|----------------------------------------------------------------------|------------|
| 100    | Button to be assigned                                                | [button #] |
| 101    | STATION-TO-STATION MESSAGE<br>WAITING                                | [5]        |
| 102    | PDC of the station that's paired with this station's MSG WAIT button | [PDC]      |
| 103    | Button number of the MSG WAIT button on the paired station           | [button #] |
| 100    | Button to be assigned                                                | [button #] |
| 101    | COVERAGE MESSAGE WAITING If type 310 or 311: NOT ADMINISTRABLE       | [6]        |
| 100    | Button to be assigned                                                | [button #] |
| 101    | MANUAL SIGNALING                                                     | [7]        |
| 102    | PDC of signaled station                                              | [PDC]      |
| 100    | Button to be assigned                                                | [button #] |
| 101    | AUTOMATIC INTERCOM                                                   | [8]        |
| 102    | PDC of paired station                                                | [PDC]      |
| 103    | Button number of the AUTO ICOM button on the paired station          | [button #] |
| 100    | Button to be assigned                                                | [button #] |
| 101    | TRANSFER TO DATA                                                     | [9]        |
| 102    | Associated DDC                                                       | [DDC]      |
| 100    | Button to be assigned                                                | [button #] |
| 101    | COVERAGE - GROUP<br>If type 310 or 311: NOT ADMINISTRABLE            | [10]       |
| 102    | Coverage Group number                                                | [1-32]     |
| 103    | Enable ring for calls on this button?                                | [1=Y/0=N]  |

TABLE 16-1 PORT/PDC Administration, Voice Terminals (Menu= 1/2) (continued)

| ACTION | DESCRIPTION                                                                                                    | DATA       |
|--------|----------------------------------------------------------------------------------------------------|------------|
| 100    | Button to be assigned                                                                                                  | [button #] |
| 101    | SEND ALL CALLS If type 310 or 311: NOT ADMINISTRABLE                                                                   | [11]       |
| 102    | Enable single-ring reminder?                                                                                           | [1=Y/0=N]  |
| 103    | Send ring to bridged stations or to coverage stations?  0 = to bridged stations  1 = to coverage stations  2 = to both | [0-2; 2]   |
| 100    | Button to be assigned                                                                                                  | [button #] |
| 101    | COVERAGE - INDIVIDUAL<br>If type 310 or 311: NOT ADMINISTRABLE                                                         | [12]       |
| 102    | PDC of the covered station                                                                                             | [PDC]      |
| 103    | Enable ring for calls on this button?                                                                                  | [1=Y/0=N]  |
| 100    | Button to be assigned                                                                                                  | [button #] |
| 101    | FLEXIBLE DIRECT STATION SELECTION (FLEX DSS)                                                                           | [13]       |
| 100    | Button to be assigned                                                                                                  | [button #] |
| 101    | DIRECT STATION SELECTION (DSS)                                                                                         | [14]       |
| 102    | PDC or access code to be stored on this button (max. 4 digits)                                                         | [PDC]      |
| 100    | Button to be assigned                                                                                                  | [button #] |
| 101    | ACCOUNT CODE ENTRY                                                                                                    | [15]       |

TABLE 16-1 PORT/PDC Administration, Voice Terminals (Menu= 1/2) (continued)

| ACTION | DESCRIPTION                                                                                | DATA          |
|--------|--------------------------------------------------------------------------------------------|---------------|
| 100    | Button to be assigned                                                                      | [button #]    |
| 101    | ALARM For types 309, 310, 311 ONLY (read-only)                                             | [16]          |
| 100    | Button to be assigned                                                                      | [button #]    |
| 101    | NIGHT SERVICE<br>For types 309, 310, 311 ONLY                                              | [17]          |
| 102    | Night Service access code                                                                  | [access code] |
| 100    | Button to be assigned                                                                      | [button #]    |
| 101    | POSITION BUSY<br>For types 309, 310, 311 ONLY                                              | [18]          |
| 100    | Button to be assigned                                                                      | [button #]    |
| 101    | ATTENDANT MESSAGE WAITING<br>For types 309, 310, 311 ONLY<br>If type 310 or 311: read-only | [19]          |
| 100    | Button to be assigned                                                                      | [button #]    |
| 101    | REPERTORY DIALING                                                                          | [20]          |
| 100    | Button to be assigned                                                                      | [button #]    |
| 101    | AUTOMATIC ANSWER                                                                           | [21]          |
| 100    | Button to be assigned                                                                      | [button #]    |
| 101    | RETURN - DON'T ANSWER For type 309 ONLY (read-only)                                        | [22]          |
| 100    | Button to be assigned                                                                      | [button #]    |
| 101    | RETURN - BUSY<br>For type 309 ONLY (read-only)                                             | [23]          |

TABLE 16-1 PORT/PDC Administration, Voice Terminals (Menu = 1/2) (continued)

| ACTION | DESCRIPTION                                                              | DATA       |
|--------|--------------------------------------------------------------------------|------------|
| 100    | Button to be assigned                                                    | [button #] |
| 101    | START For types 309, 310, 311 ONLY (read-only)                           | [24]       |
| 100    | Button to be assigned                                                    | [button #] |
| 101    | CANCEL<br>For types 309, 310, 311 ONLY (read-only)                       | [25]       |
| 100    | Button to be assigned                                                    | [button #] |
| 101    | RELEASE<br>For types 309, 310, 311 ONLY (read-only)                      | [26]       |
| 100    | Button to be assigned                                                    | [button #] |
| 101    | LOOP<br>For type 310 or 311 ONLY (read-only)                             | [27]       |
| 100    | Button to be assigned                                                    | [button #] |
| 101    | INSPECT Note: this feature requires the use of a DISPLAY voice terminal. | [28]       |
|        | If type 310 or 311: READ-ONLY                                            | [button #] |
| 100    | Button to be assigned                                                    | (button #) |
| 101    | SOURCE<br>For type 310 or 311 ONLY (read-only)                           | [29]       |
| 100    | Button to be assigned                                                    | [button #] |
| 101    | FORCED RELEASE For type 310 or 311 ONLY (read-only)                      | [30]       |
| 100    | Button to be assigned                                                    | [button #] |
| 101    | JOIN<br>For type 310 or 311 ONLY (read-only)                             | [31]       |
| 100    | Button to be assigned                                                    | [button #] |
| 101    | DESTINATION For type 310 or 311 ONLY (read-only)                         | [32]       |

TABLE 16-1 PORT/PDC Administration, Voice Terminals (Menu= 1/2) (continued)

| ACTION | DESCRIPTION                                            | DATA        |
|--------|--------------------------------------------------------|-------------|
| 100    | Button to be assigned                                  | [button #]  |
| 101    | LOCAL                                                  | [33]        |
|        | Note: this feature requires the use of a               |             |
|        | DISPLAY voice terminal. If type 310 or 311: READ-ONLY  |             |
| 100    | Button to be assigned                                  | [button #]  |
| 101    | SCROLL                                                 | [34]        |
|        | Note: this feature requires the use of a               | , ,         |
|        | DISPLAY voice terminal.  If type 310 or 311: READ-ONLY |             |
| 100    | Button to be assigned                                  | [button #]  |
|        | · ·                                                    | [outton "]  |
| 101    | LAST NUMBER DIALED                                     | [35]        |
| 100    | Button to be assigned                                  | [button #]  |
| 101    | SYSTEM ACCESS                                          | [36]        |
|        | If type 310 or 311: NOT ADMINISTRABLE                  | ,           |
| 102    | Assign ring option:                                    | [0-2; 1]    |
|        | 0 = no ring                                            |             |
|        | 1 = immediate ring                                     |             |
| 100    | 2 = delayed ring Button to be assigned                 | [button #]  |
| 100    | batton to be assigned                                  | (button " ) |
| 101    | BRIDGED ACCESS                                         | [37]        |
|        | If type 310 or 311: NOT ADMINISTRABLE                  |             |
| 102    | PDC of Principal station                               | [PDC]       |
|        | NOTES: Cannot have a BA for a DTAC's SA.               | , ,         |
|        | Also, cannot have a BA for your own SA.                |             |
| 103    | Button number of paired SA button on                   | [button #]  |
|        | Principal's station                                    | [           |
| 104    | Assign ring ontion:                                    | [0.2, 1]    |
| 104    | Assign ring option: 0 = no ring                        | [0-2; 1]    |
|        | 1 = immediate ring                                     |             |
| L      | 2 = delayed ring                                       |             |

TABLE 16-1 PORT/PDC Administration, Voice Terminals (Menu= 1/2) (continued)

| ACTION | DESCRIPTION                                                                                                    | DATA                          |
|--------|----------------------------------------------------------------------------------------------------|-------------------------------|
| 100    | Button to be assigned                                                                                                    | [button #]                    |
| 101    | LEAVE WORD CALLING  Note: this feature requires the use of a Voice  Message System                                        | [38]                          |
| 100    | Button to be assigned                                                                                                    | [button #]                    |
| 101    | DIRECTORY Note: this feature requires the use of a DISPLAY voice terminal.                                                | [39]                          |
| 100    | Button to be assigned                                                                                                    | [button #]                    |
| 101    | CALL Note: this feature requires the use of a DISPLAY voice terminal.                                                     | [40]                          |
| 100    | Button to be assigned                                                                                                    | [button #]                    |
| 101    | NEXT<br>Note: this feature requires the use of a<br>DISPLAY voice terminal.                                               | [41]                          |
| 100    | Button to be assigned                                                                                                    | [button #J                    |
| 101    | AGENT STATUS FOR CMS                                                                                                    | [42]                          |
| 102    | Assign button subtype:  0 = Monitor  1 = Available (Agent)  2 = After Call Work (Agent)  3 = Logged Out (Agent)           | [0-3]                         |
| 103    | PDC of station that has the associated Monitor button, or 0 if this is the Monitor station                                | [1-9999 or<br>0 if Monitor]   |
| 104    | Button # for the associated Monitor button on<br>the station listed in Action 103, or 0 if this is<br>the Monitor station | [button # or<br>0 if Monitor] |

**TABLE 16-2 Voice Terminal Type Codes** 

| If the Terminal Type is:                                                                    | Code:       |
|---------------------------------------------------------------------------------------------|-------------|
| SINGLE-LINE VOICE TERMINALS:                                                                |             |
| Without message waiting indicator                                                           | 201         |
| With message waiting indicator                                                              | 202         |
| MERLIN CS (ATL) VOICE TERMINALS:                                                            |             |
| 5-Button, Z7302H01                                                                          | 302         |
| 10-Button, Z7303H01                                                                         | 304         |
| 10-Button Hands-Free Answer on Intercom, Z7309H01                                           | 303         |
| 10-Button Built-in-Speakerphone, Z7313H01A                                                  | 303         |
| 22-Button Built-in-Speakerphone, Z7314H01A<br>34-Button, Z7305H01                           | 312<br>307† |
| 34-Button Deluxe, Z7305H02, (NOT attendant)                                                 | 307         |
| 34-Button Built-in-Speakerphone, Z7305H03 (NOT attendant)                                   | 305         |
| 34-Button Deluxe Built-in-Speakerphone, Z7316H01A (NOT attendant)                           | 305         |
| 34-Button Built-in-Speakerphone with 16-Character Display,                                  | 308         |
| Z7305H04C (NOT attendant)                                                                   |             |
| 34-Button Deluxe Built-in-Speakerphone with 16-Character Display, Z7317H01A (NOT attendant) | 308         |
| ATTENDANT VOICE TERMINALS:                                                                  |             |
| Direct Trunk Attendant Console (34-Button Deluxe or 34-Button                               | 309         |
| Deluxe Built-in-Speakerphone)                                                               |             |
| Switched Loop Attendant Console (34-Button Built-in-Speakerphone                            | 310         |
| with 16-Character Display)                                                                  |             |
| Switched Loop Attendant Console, Deluxe (34-Button Deluxe                                   | 311         |
| Built-in-Speakerphone with 16 Character Display)                                            |             |
| MET VOICE TERMINALS:                                                                        |             |
| 10-Button MET                                                                               | 401         |
| 10-Button MET with Built-in-Speakerphone                                                    | 401         |
| 12-Button MET                                                                               | 401         |

<sup>†</sup> Acceptable alternative is 306.

TABLE 16-3 Feature Button Translation (Menu = 1/2)

"Action = 100" is required before action(s) 101-104 (listed below) are administered.

| ACTION<br>101 | NOTES         | BUTTON TYPE    | ACTION 102            | ACTION 103           |
|---------------|---------------|----------------|-----------------------|----------------------|
| 1             | (Note 1)      | SYS ACCESS-ORG |                       |                      |
| 2             |               | FACILITY       | Facility Access Code  |                      |
| 3             | (Note 1 & 11) | PERS LINE      | Trunk Number          | Owner?               |
| 4             |               | EXCLUSION      |                       |                      |
| 5             |               | MSG WAIT       | Signaled PDC          | Signaled Button No.  |
| 6             | (Note 1)      | COVER MSG      |                       |                      |
| 7             |               | MANUAL SIGNAL  | Signaled PDC          |                      |
| 8             |               | AUTO ICOM      | Called PDC            | Called Button No.    |
| 9             |               | DATA           | Associated DDC        |                      |
| 10            | (Note 1)      | COVER-GRP      | Group Number          | Ringer Enable? (Yes) |
| 11            | (Note 1)      | SEND ALL CALLS | Single Ring Reminder? | Send where?          |
| 12            | (Note 1 & 2)  | COVER-IND      | Covered PDC           | Ringer Enable? (Yes) |
| 13            |               | FLEX DSS       |                       |                      |
| 14            |               | DSS            | Called PDC            |                      |
| 15            |               | ACCT ENTRY     |                       |                      |
| 16            | (Note 3 & 4)  | ALARM          |                       |                      |
| 17            | (Note 4)      | NIGHT          | Night Access Code     |                      |
| 18            | (Note 4 & 5)  | POS BUSY       |                       |                      |
| 19            | (Note 4 & 6)  | ATT MSG        |                       |                      |
| 20            |               | REP DIAL       |                       |                      |
| 21            |               | AUTO ANS       |                       |                      |
| 22            | (Note 3 & 7)  | RTN-DA         |                       |                      |
| 23            | (Note 3 & 7)  | RTN-BUSY       |                       |                      |
| 24            | (Note 3 & 4)  | START          |                       |                      |
| 25            | (Note 3 & 4)  | CANCEL         |                       |                      |
| 26            | (Note 3 & 4)  | RELEASE        |                       |                      |
| 27            | (Note 3 & 8)  | LOOP           |                       |                      |
| 28            | (Note 6 & 10) | INSPECT        |                       |                      |
| 29            | (Note 3 & 8)  | SOURCE         |                       |                      |
| 30            | (Note 3 & 8)  | FORCED RELEAS  | E                     |                      |

#### TABLE 16-3 Feature Button Translation (Menu = 1/2) (continued)

"Action = 100" is required before action(s) 101-104 (listed below) are administered.

| ACTION<br>101 | NOTES         | BUTTON TYPE          | ACTION 102      | ACTION 103         |
|---------------|---------------|----------------------|-----------------|--------------------|
| 31            | (Note 3 & 8)  | JOIN                 |                 |                    |
| 32            | (Note 3 & 8)  | DESTINATION          |                 |                    |
| 33            | (Note 6 & 10) | LOCAL                |                 |                    |
| 34            | (Note 6 & 10) | SCROLL               |                 |                    |
| 35            |               | LAST # DIALED        |                 |                    |
| 36            |               | SYSTEM ACCESS        | Ring Option     |                    |
| 37            | (Note 12)     | BRIDGED ACCESS       | Principal's PDC | Prin's SA button # |
| 38            | (Note 9)      | LEAVE WORD CALLING   |                 |                    |
| 39            | (Note 10)     | DIRECTORY            |                 |                    |
| 40            | (Note 10)     | CALL                 |                 |                    |
| 41            | (Note 10)     | NEXT                 |                 |                    |
| 42            | (Note 13)     | AGENT STATUS FOR CMS | Subtype         | Monitor's PDC      |

#### NOTES:

A ? mark indicates that a yes/no (1/0) response is required.

If a (No) or (Yes) is present, this indicates a strongly suggested response.

- 1) If Switched Loop Attendant Console: NOT ADMINISTRABLE
- 2) Switched Loop Attendant Console cannot be specified as the covered PDC (Action 102) for individual Coverage
- 3) This code is READ-ONLY (can't be changed)
- 4) Direct Trunk or Switched Loop Attendant Console ONLY
- 5) If single-position Switched Loop Attendant Console: see Action 87 of SYSTEM Menu for designating PDC of covering station
- 6) If Switched Loop Attendant Console: READ-ONLY
- 7) Direct Trunk Attendant Console ONLY
- 8) Switched Loop Attendant Console ONLY
- 9) Requires the use of a Voice Message System
- 10) For DISPLAY voice terminals only
- 11) This feature also requires an ACTION 104 entry of "Ringer Enable".
- 12) This feature also requires an ACTION 104 entry of "Ring Option".
- 13) This feature also requires an ACTION 104 entry of "Monitor Button # ".

TABLE 16-4 Multiline Voice Terminal Button Defaults

| 7 - SYS ACCESS     | 12 - FLEX DSS       | 17 - FLEX DSS | 29 - FLEX DSS |
|--------------------|---------------------|---------------|---------------|
| 8 - SYS ACCESS     | 13 - ACCT ENTRY     | 18 - FLEX DSS | 30 - FLEX DSS |
| 9 - REP DIAL       | 14 - SEND ALL CALLS | 19 - FLEX DSS | 31 - FLEX DSS |
| 10 - REP DIAL      | 15 - FLEX DSS       | 20 - FLEX DSS | 32 - FLEX DSS |
| 11 - LAST # DIALED | 16 - FLEX DSS       | 21 - FLEX DSS | 33 - FLEX DSS |
|                    |                     | 22 - FLEX DSS | 34 - FLEX DSS |
|                    |                     | 23 - FLEX DSS | 35 - FLEX DSS |
|                    |                     | 24 - FLEX DSS | 36 - FLEX DSS |
|                    |                     | 25 - FLEX DSS | 37 - FLEX DSS |
|                    |                     | 26 - FLEX DSS | 38 - FLEX DSS |
|                    |                     | 27 - FLEX DSS | 39 - FLEX DSS |
| L                  |                     | 28 - FLEX DSS | 40 - FLEX DSS |

TABLE 16-5 Switched Loop Attendant Console Button Defaults (Type 310)

| 7 - LOOP†  | 12 - ALARM†       | 17 - LOCAL†   | 29 - SCROLL†         |
|------------|-------------------|---------------|----------------------|
| 8 - LOOP†  | 13 - POS BUSY     | 18 - FLEX DSS | 30 - FORCED RELEASE† |
| 9 - LOOP†  | 14 - FLEX DSS     | 19 - FLEX DSS | 31 - LAST # DIALED   |
| 10 - LOOP† | 15 - SOURCE†      | 20 - FLEX DSS | 32 - FLEX DSS        |
| 11 - LOOP† | 16 - DESTINATION† | 21 - FLEX DSS | 33 - FLEX DSS        |
|            |                   | 22 - FLEX DSS | 34 - FLEX DSS        |
|            |                   | 23 - FLEX DSS | 35 - FLEX DSS        |
|            |                   | 24 - FLEX DSS | 36 - FLEX DSS        |
| ,          |                   | 25 - FLEX DSS | 37 - FLEX DSS        |
|            |                   | 26 - CANCEL†  | 38 - JOIN†           |
|            |                   | 27 - START†   | 39 - RELEASE†        |
|            |                   | 28 - ATT MSG† | 40 - INSPECT†        |

TABLE 16-6 Switched Loop Attendant Console Button Defaults (Type 311)

| 7 - LOOP†  | 12 - ALARM†       | 17 - INSPECT† | 29 - SCROLL†         |
|------------|-------------------|---------------|----------------------|
| 8 - LOOP†  | 13 - POS BUSY     | 18 - LOCAL†   | 30 - FORCED RELEASE† |
| 9 - LOOP†  | 14 - FLEX DSS     | 19 - FLEX DSS | 31 - LAST # DIALED   |
| 10 - LOOP† | 15 - SOURCE†      | 20 - FLEX DSS | 32 - FLEX DSS        |
| 11 - LOOP† | 16 - DESTINATION† | 21 - FLEX DSS | 33 - FLEX DSS        |
|            |                   | 22 - FLEX DSS | 34 - FLEX DSS        |
|            |                   | 23 - FLEX DSS | 35 - FLEX DSS        |
|            |                   | 24 - FLEX DSS | 36 - FLEX DSS        |
|            |                   | 25 - FLEX DSS | 37 - FLEX DSS        |
|            |                   | 26 - FLEX DSS | 38 - ATT MW†         |
|            |                   | 27 - CANCEL†  | 39 - JOIN†           |
|            |                   | 28 - START†   | 40 - RELEASE†        |

<sup>†</sup> Cannot be changed.

TABLE 16-7 Direct Trunk Attendant Console Button Defaults (Cold-Start Defaults)

| 7 - SYS ACCESS     | 12 - FLEX DSS   | 17 - Trunk 0001 | 29 - Trunk 0009 |
|--------------------|-----------------|-----------------|-----------------|
| 8 - SYS ACCESS     | 13 - ACCT ENTRY | 18 - Trunk 0002 | 30 - Trunk 0010 |
| 9 - REP DIAL       | 14 - ATT MSG    | 19 - Trunk 0003 | 31 - Trunk 0011 |
| 10 - REP DIAL      | 15 - NIGHT      | 20 - Trunk 0004 | 32 - Trunk 0012 |
| 11 - LAST # DIALED | 16 - ALARM†     | 21 - Trunk 0005 | 33 - Trunk 0013 |
|                    |                 | 22 - Trunk 0006 | 34 - Trunk 0014 |
|                    |                 | 23 - Trunk 0007 | 35 - Trunk 0015 |
| İ                  |                 | 24 - Trunk 0008 | 36 - Pool 100   |
|                    |                 | 25 - COVER-GRP  | 37 - Pool 101   |
|                    |                 | 26 - RTN-DA†    | 38 - Pool 102   |
|                    |                 | 27 - RTN-BUSY†  | 39 - CANCEL†    |
|                    |                 | 28 - START†     | 40 - RELEASE†   |

| SEL | ECTO | R CO | NSOL | E BU | TTON | DEF | AULTS |
|-----|------|------|------|------|------|-----|-------|
| 2   | 3    | 4    | 5    | 6    | 7    | 8   | TEST  |

TABLE 16-8 Direct Trunk Attendant Console Defaults (Administration-installed Defaults)

| 7 - SYS ACCESS     | 12 - FLEX DSS   | 17 - 0         | 29 - 0        |
|--------------------|-----------------|----------------|---------------|
| 8 - SYS ACCESS     | 13 - ACCT ENTRY | 18 - 0         | 30 - 0        |
| 9 - REP DIAL       | 14 - ATT MSG    | 19 - 0         | 31 - 0        |
| 10 - REP DIAL      | 15 - 0          | 20 - 0         | 32 - 0        |
| 11 - LAST # DIALED | 16 - ALARM†     | 21 - 0         | 33 - 0        |
|                    |                 | 22 - 0         | 34 - 0        |
|                    |                 | 23 - 0         | 35 - 0        |
|                    |                 | 24 - 0         | 36 - 0        |
|                    |                 | 25 - COVER GRP | 37 - 0        |
|                    |                 | 26 - RTN-DA†   | 38 - 0        |
|                    |                 | 27 - RTN-BUSY† | 39 - CANCEL†  |
|                    |                 | 28 - START†    | 40 - RELEASE† |

 $<sup>\</sup>dagger$  Cannot be changed.

#### **TABLE 16-9 MET Set Button Defaults**

| 7 - SYS ACCESS     |  |  |  |
|--------------------|--|--|--|
| 8 - SYS ACCESS     |  |  |  |
| 9 - REP DIAL       |  |  |  |
| 10 - REP DIAL      |  |  |  |
| 11 - LAST # DIALED |  |  |  |
| Message†           |  |  |  |
| Drop†              |  |  |  |
| Conference†        |  |  |  |
| Transfer†          |  |  |  |
| Hold†              |  |  |  |
|                    |  |  |  |

<sup>†</sup> Cannot be changed.

TABLE 16-10 PORT/PDC Administration, Data Terminals (Menu= 1/2)

| ACTION | DESCRIPTION                                                                                                    | DATA                          |
|--------|----------------------------------------------------------------------------------------------------|-------------------------------|
| 0      | Physical port number                                                                                                | CSSPP                         |
| 1      | Enter data type code                                                                                                | [See Table 16-10]             |
| 2      | Enter DDC                                                                                                    | [1-9999; <b>600-704</b> ]     |
| 3      | Restrict dial access to CO trunk pool†                                                                              | [1 = Y/0 = N]                 |
| 4      | Restrict dial access to all other trunk pools†                                                                      | [1= Y/0=NJ                    |
| 12     | DDC of station to hunt to next                                                                                      | [PDC; 0 for none]             |
| 13     | Restrict this station from making outward calls†                                                                    | $[1=\mathbf{Y}/0=\mathbf{N}]$ |
| 14     | Assign toll restriction class†                                                                                      | [1-4; <b>0</b> for none]      |
| 15     | Assign ARS Facility Restriction Level†                                                                              | [0-3; 3]                      |
| 21     | Enter associated voice/data endpoint station‡                                                                       | [PDC/DDC or                   |
|        |                                                                                                    | 0 for none]                   |
| 22     | Restrict Third-Party Call Set-Up so user can<br>only establish calls for the associated station<br>(see Action 21)† | [1= Y/0=N]                    |
| 61     | Auto-adjust baud rate on call origination. *                                                                        | [1=Y/0=N]                     |
| 01     | (The default is O for STARLAN CP.)                                                                                  | [1-1/0-1]                     |
| 62     | Allow terminal to operate at low bits per                                                                           | [1= Y/0=N]                    |
| 0.2    | second (bps)*                                                                                                    | [                             |
| 63     | Allow terminal to operate at a baud rate of                                                                         | [1= Y/0=N]                    |
|        | 300 bps*                                                                                                    |                               |
| 64     | Allow terminal to operate at a baud rate of                                                                         | [1 = Y/0 = N]                 |
| 65     | 1200 bps* Allow terminal to operate at a baud rate of                                                               | [1= Y/0=N]                    |
| 0.5    | 2400 bps*                                                                                                    | [1- 1/0-11]                   |
| 66     | Allow terminal to operate at a baud rate of                                                                         | [1 = Y/0 = N]                 |
|        | 4800 bps*                                                                                                    |                               |
| 67     | Allow terminal to operate at a baud rate of                                                                         | [1 = Y/0 = N]                 |
|        | 9600 bps*                                                                                                    | -                             |
| 68     | Allow terminal to operate at a baud rate of                                                                         | [1 = Y/0 = N]                 |
|        | 19200 bps*                                                                                                    | -                             |
| 69     | Assign this parity setting to correspond with                                                                       | [0-3; <b>2</b> ]              |
|        | terminal's parity setting*                                                                                          |                               |

If data port type code 1802 (STARLAN CP), default values are relevant for the first installed port on the board. Values assigned to this action item on <code>any</code> of the four ports will be copied to <code>all</code> four ports on this board.

<sup>‡</sup> Not administrable for STARLAN CP.

<sup>\*</sup> Read-only for STARLAN CP.

TABLE 16-10 PORT/PDC Administration, Data Terminals (Menu= 1/2) (continued)

| ACTION | DESCRIPTION                                                                           | DATA                                          |  |
|--------|---------------------------------------------------------------------------------------|-----------------------------------------------|--|
| 70     | Allow keyboard dialing/Command Mode†                                                  | [1 = Y/0 = N]                                 |  |
| 71     | Allow user configuration of data port parameters.† (The default is 0 for STARLAN CP.) | $[1 = \mathbf{Y}/0 = \mathbf{N}]$             |  |
| 72     | Allow mismatch of user's data module and data port baud rate†                         | [1 = Y/0 = N]                                 |  |
| 73     | Allow characters dialed from keyboard to be echoed by the data port†                  | [1=Y/0=N]                                     |  |
| 74     | Enter your disconnect code†                                                           | [1=2 short BREAKS/<br>0=1 long BREAK]         |  |
| 75     | Allow call progress text messages to be displayed on screen.†                         | [1 = Y/0 = N]                                 |  |
| 77     | Display connection indication message†                                                | [1=Y/0=N]                                     |  |
| 90     | Assign/remove DDC Display ID                                                          | ["11 characters or less",<br>or "" to remove] |  |

TABLE 16-11 Data Port Type Codes

| IF THE DATA PORT TYPE IS                                                     | CODE: |
|------------------------------------------------------------------------------|-------|
| Data Line Card (DLC)<br>functionality for ZTN126 or<br>TN726                 | 1801  |
| STARLAN Interface Circuit<br>Pack (STARLAN CP) in DLC-<br>compatibility mode | 1802  |
| Disable this individual port (for any of the above data port types)          | 0     |

<sup>†</sup> Read-only for STARLAN CP,

TABLE 16-12 Port Administration, Trunks (Menu =1)

| ACTION | DESCRIPTION                                      | DATA                                             |
|--------|--------------------------------------------------|--------------------------------------------------|
| 0      | Physical port number                             | CSSPP                                            |
| 1      | Enter trunk port type code                       | [See Table 16-13]                                |
| 2      | Enter trunk number                               | [0001-9999; <b>0001-0104</b> ]                   |
| 3      | Assign Class-of-Service code                     | [(DID-1-4; 3)                                    |
|        |                                                  | (All other–                                      |
|        |                                                  | See Table 16-14; 8)]                             |
| 4      | Assign pooled facility access code.              | [Facility access code;                           |
|        |                                                  | (100,101,102)                                    |
| 5      | Allow dial access                                | 0 if trunk not in any group $[1 = Y/0 = N]$      |
| 6      | Assign the trunk to a DGC group                  | [1-32; 0  for none]                              |
| 7      | Make this a directed night service trunk         | [1-32, 0  for none]                              |
| 8      | Assign night service delay announcement          | [1 for first announcement,                       |
|        | rissign mgin service delay amountement           | 2 for second announcement,                       |
|        |                                                  | 0 for none                                       |
| 9      | Type of signaling on incoming calls              | [1 = Tone/0 = Pulse]                             |
|        | (Tie-Trunks only)                                |                                                  |
| 10     | Determine pooled trunk hunting order of a        |                                                  |
|        | specified trunk (Read Only)                      | -                                                |
| 11     | For Switched Loop Attendant systems ONLY:        | [0-7; 0= won't ring in                           |
|        | Priority of trunk to ring in queue†              | queue/ or 1 =highest                             |
|        |                                                  | priority, thru 7= lowest                         |
| 12     | For Switched Loop Attendant Systems ONLY:        | priority]<br>[0-2; <b>0= either Att./1</b> = 1st |
| 12     | Which attendant should receive calls from this   | Att. ONLY/2 = 2nd Att.                           |
|        | trunk?†                                          | ONLY]                                            |
| 13     | Specify Remote Access usage type‡                | [0-2; <b>0= none</b> , 1= shared,                |
|        | Programme St. 21.                                | 2= dedicated]                                    |
| 14     | Allow dial-access users to queue for this trunk? | [1 = Y/0 = N]                                    |
| 16     | For types 702, 802 ONLY:                         | [1= Y/0=N]                                       |
|        | Is this port to be used for paging?              |                                                  |
| 90     | Assign/remove trunk Display ID*                  | [" 11 characters or less", or " to remove]       |
|        | For trunk port type codes:                       |                                                  |
|        | 701, 702, 801, 802, 805: default is "OUTSIDE"    |                                                  |
|        | 901, 902: NOT ADMINISTRABLE                      |                                                  |
|        | 1001-1008: default is "BRANCH"                   |                                                  |

 $<sup>\</sup>dagger$  Not administrable for trunk port type codes 901-902 or 1003-1008.

<sup>‡</sup> Not administrable for trunk port type codes 901-902.

<sup>\*</sup> Not Administrable for trunk port type codes 901-902 or 1001-1008.

TABLE 16-13 Trunk Type Codes

| If the Trunk Type is:                                                                 | Code:        |
|---------------------------------------------------------------------------------------|--------------|
| Ground Start, CO                                                                      | 701†         |
| Ground Start, WATS, FX                                                                | 702          |
| Loop Start, CO                                                                        | 801†         |
| Loop Start, WATS, FX                                                                  | 802          |
| PBX/Centrex                                                                           | 805*         |
| DID Immediate Dial                                                                    | 901          |
| DID Wink Start                                                                        | 902†         |
| Auto-in/Auto-out                                                                      | 1001         |
| Auto-in/Immediate Dial-out                                                            | 1002         |
| Immediate Dial-in/Auto-out                                                            | 1003         |
| Immediate Dial-in/Immediate Dial-out Wink Dial-in/Auto-out Wink Dial-in/Wink Dial-out | 1004<br>1005 |
| Delay Dial-in/Wink Dial-out                                                           | 1006†        |
| Delay Dial-in/Auto-out                                                                | 1007         |
| Delay Dial-in/Delay Dial-out                                                          | 1008         |

<sup>†</sup> Default Types.

<sup>\*</sup> Required for Centrex.

TABLE 16-14 Trunk Class of Service (for all trunks except DID)

| TRUNK CLASS OF SERVICE<br>(FOR ALL TRUNKS EXCEPT DID) |                  |                      |            |                     |  |
|-------------------------------------------------------|------------------|----------------------|------------|---------------------|--|
| COS<br>CODE                                           | NIGHT<br>SERVICE | OUTWARD<br>SIGNALING | IN<br>ONLY | SHORT<br>DISCONNECT |  |
| 0                                                     |                  | TT                   |            |                     |  |
| 1                                                     |                  | TT                   | •          |                     |  |
| 2                                                     |                  | TT                   |            | •                   |  |
| 3                                                     |                  | TT                   | •          | •                   |  |
| 4                                                     |                  | DP                   |            |                     |  |
| 5                                                     |                  | DP                   | •          |                     |  |
| 6                                                     |                  | DP                   |            | •                   |  |
| 7                                                     |                  | DP                   | •          | •                   |  |
| 8                                                     | •                | TT                   |            |                     |  |
| 9                                                     | •                | TT                   | •          |                     |  |
| 10                                                    | •                | TT                   |            | •                   |  |
| 11                                                    | •                | TT                   | •          | •                   |  |
| 12                                                    | •                | DP                   |            |                     |  |
| 13                                                    | •                | DP                   | •          |                     |  |
| 14                                                    | •                | DP                   |            | •                   |  |
| 15                                                    | •                | DP                   | •          | •                   |  |

TT = Touch-Tone DP = Dial-Pulse

TABLE 16-15 Port Administration, Auxiliary Equipment (Menu =1)

| Display physical port number, in the form CSSPP Enter special feature port type code  Assign external alerts  Assign associated station number  Assign paging Interface (associated with auxiliary trunk circuit)  Assign PDC for this zone  Assign PDC for this zone  Assign all-zone PDC  Dial restrict this zone (1=YES/0=NO)  Assign DGC delay announcement  Assign number of rings before delay announcement  Assign number of rings before delay announcement  Assign music-on-hold for Special Hold?  Assign music-on-hold for Special Hold?  Assign PDC for this VMS port an extended station†  Make this VMS port an extended station† Display the number of ron Night Service  Assign a trunk to this port for Night Service  [4-digit trunk number of Ing number of Inglet trunk number of Lagit trunk number of Inglet trunk number of Inglet trunk number of Inglet trunk number of Inglet trunk number of Inglet trunk number of Inglet trunk number of Inglet trunk number of Inglet trunk number of Inglet trunk number of Inglet trunk number Inglet trunk number Inglet Inglet trunk number Inglet Inglet Ing | ACTION | DESCRIPTION                               | DATA                     |
|----------------------------------------------------------------------------------------------------|--------|-------------------------------------------|--------------------------|
| 1 Assign external alerts 2 Assign associated station number 3 Assign all-zone PDC 4 Dial restrict this zone (1=YES/0=NO) 1 Assign delay announcement 2 Assign number of rings before delay announcement 1 Assign music-on-hold source 2 Assign music-on-hold for Special Hold? 1 Assign Voice Message System port type: 2 Cassign POC for this VMS port 3 Assign via this VMS port 4 Dial restrict this zone (1=YES/0=NO) 5 Assign number of rings before delay announcement 6 Cassign directed night service delay announcement 7 Assign music-on-hold source 254 (2 Assign music-on-hold for Special Hold? 8 Assign Voice Message System port type: 8 Cassign directed night services 9 Cassign directed night services 9 Cassign directed night services 9 Cassign number of rings before delay announcement #1); 9 Cassign directed night service delay announcement #2)] 1 Assign vice Message System port type: 9 Cassign directed night services 9 Cassign directed night service (1=Yi 0=N) 9 Cassign directed night service (2 Assign PDC for this VMS port (1=Yi 0=N) 9 Cassign directed night service (2 Assign a trunk to this port for Night Service (4-digit trunk number (4-digit trunk number  |        |                                           |                          |
| 2 Assign associated station number [PDC of associated station: 0 if night service alert]  1 Assign paging Interface (associated with auxiliary trunk circuit)  2 Assign PDC for this zone [PDC (zone 1) PDC (zone 2) PDC (zone 3) 0 for none]  3 Assign all-zone PDC [PDC for all-zone, 0 for none]  4 Dial restrict this zone (1=YES/0=NO) [1/0]  1 Assign DGC delay announcement [255]  1 Assign directed night service delay announcement [255]  2 Assign number of rings before delay announcement [0-15]  1 Assign music-on-hold source 254  2 Assign music-on-hold source 254  2 Assign music-on-hold for Special Hold? [1=Yes/0=No]  1 Assign Voice Message System port type: [260 - 263]  260 = standard voice mail services 261 = Coverage/auto-attendant 262 = message drop 263 = announcement service 2 Assign PDC for this VMS port [PDC]  5 Make this VMS port dial-accessible [1=Y/0=N]  10 Make this VMS port an extended station† [1=Y/0=N]  51 Display the number of any trunks assigned to this port for Night Service [4-digit trunk number of procession of the port of trunk number of any trunks assigned to this port for Night Service [4-digit trunk number of procession of the port of trunk number of procession of the port of trunk number of any trunks assigned to this port for Night Service [4-digit trunk number of procession of the port of trunk number of procession of the port of trunks number of procession of trunks number of procession of the port of trunks number of procession of trunks number of procession of trunks numb |        | Enter special feature port type code      | (see Table 16-16).       |
| station; 0 if night service alert]  1 Assign paging Interface (associated with auxiliary trunk circuit)  2 Assign PDC for this zone  3 Assign all-zone PDC  4 Dial restrict this zone (1=YES/0=NO)  1 Assign DGC delay announcement  2 Assign directed night service delay announcement  2 Assign number of rings before delay announcement #1);  2 2 Assign music-on-hold source  2 Assign music-on-hold for Special Hold?  1 Assign Voice Message System port type:  2 60 = standard voice mail services  261 = Coverage/auto-attendant  262 = message drop  263 = announcement service  2 Assign PDC for this VMS port  5 Make this VMS port dial-accessible  10 Make this VMS port an extended station†  11 Display the number of any trunks assigned to this port for Night Service  24 Assign a trunk to this port for Night Service  25 Assign a trunk to this port for Night Service  [4-digit trunk number                                                                                                    |        |                                           |                          |
| Service alert   1                                                                                                    | 2      | Assign associated station number          |                          |
| 1 Assign paging Interface (associated with auxiliary trunk circuit) 2 Assign PDC for this zone  Republic (associated with auxiliary trunk circuit) 2 Assign PDC for this zone 3 Assign all-zone PDC 4 Dial restrict this zone (1=YES/0=NO) 1 Assign DGC delay announcement 2 Assign directed night service delay announcement 2 Assign number of rings before delay announcement #1); 252 (delay announcement #1); 252 (delay announcement #2)] 2 Assign music-on-hold source 2 Assign music-on-hold for Special Hold? 1 Assign Voice Message System port type: [260 - 263] 260 = standard voice mail services 261 = Coverage/auto-attendant 262 = message drop 263 = announcement service 2 Assign PDC for this VMS port   [PDC]   5 Make this VMS port dial-accessible   [1=Y/0=N]   10 Make this VMS port an extended station†   [1=Y/0=N]   11 Display the number of any trunks assigned to this port for Night Service   [4-digit trunk number   [4-digit trunk number    |        |                                           |                          |
| trunk circuit)  2 Assign PDC for this zone  RDC (zone 1)  PDC (zone 2)  PDC (zone 3)  0 for none]  3 Assign all-zone PDC  4 Dial restrict this zone (1=YES/0=NO)  1 Assign DGC delay announcement  1 Assign directed night service delay announcement (255)  2 Assign number of rings before delay announcement (252 (delay announcement)  1 Assign music-on-hold source 2 Assign music-on-hold for Special Hold?  1 Assign Voice Message System port type: 260 = standard voice mail services 261 = Coverage/auto-attendant 262 = message drop 263 = announcement service  2 Assign PDC for this VMS port (PDC)  5 Make this VMS port dial-accessible (1=Y/0=N)  10 Make this VMS port an extended station†  51 Display the number of any trunks assigned to this port for Night Service  52 Assign a trunk to this port for Night Service [4-digit trunk number                                                                                                    |        |                                           |                          |
| Assign all-zone PDC  Dial restrict this zone (1=YES/0=NO)  Assign DGC delay announcement  Assign directed night service delay announcement  Assign number of rings before delay announcement  Assign music-on-hold source  Assign music-on-hold for Special Hold?  Assign voice Message System port type:  260 = standard voice mail services  261 = Coverage/auto-attendant  262 = message drop  263 = announcement service  Assign PDC for this VMS port  Make this VMS port dial-accessible  Make this VMS port an extended station†  Display the number of any trunks assigned to this port for Night Service  [4-digit trunk number 5]  PDC (zone 2)  PDC (zone 3)  0 for none]  [PDC] for all-zone,  0 for none]  [255]  [251 (delay announcement #1);  252 (delay announcement #2)]  [252 (delay announcement #2)]  [253 (delay announcement #2)]  [254 (1=Yes/0=No)]  [260 - 263]  [260 - 263]  [PDC]  [PDC]  [1=Y/0=N]  [1=Y/0=N]  [1=Y/0=N]  [4-digit trunk number                                                                                                    |        | trunk circuit)                            | [1301-1303]              |
| Assign all-zone PDC  Dial restrict this zone (1=YES/0=NO)  Assign DGC delay announcement  Assign number of rings before delay announcement #1);  Assign music-on-hold source  Assign music-on-hold for Special Hold?  Assign Voice Message System port type:  260 = standard voice mail services  261 = Coverage/auto-attendant  262 = message drop  263 = announcement service  Assign PDC for this VMS port an extended station†  Display the number of any trunks assigned to this port for Night Service  Assign a trunk to this port for Night Service  [PDC]  PDC for all-zone, 0 for none]  [PDC]  (101)  (251)  (251) (261) (252) (261) (252) (261) (253) (254) (252) (261) (252) (261) (253) (261) (254) (274) (275) (276) (276)  | 2      | Assign PDC for this zone                  |                          |
| 3 Assign all-zone PDC  4 Dial restrict this zone (1=YES/0=NO)  1 Assign DGC delay announcement  1 Assign number of rings before delay announcement #1);  2 Assign music-on-hold source 2 Assign music-on-hold for Special Hold?  1 Assign Voice Message System port type: 260 = standard voice mail services 261 = Coverage/auto-attendant 262 = message drop 263 = announcement service 2 Assign PDC for this VMS port dial-accessible 3 Make this VMS port an extended station† 5 Display the number of any trunks assigned to this port for Night Service  5 Assign a trunk to this port for Night Service  [9 for none] [PDC for all-zone, 0 for none] [PDC] [1/0] [1/0] [251 (delay announcement #1); 252 (delay announcement #2)] [0-15]  [0-15] [1-Yes/0=No] [1-Yes/0=No] [1-Y/0=N] [1-Y/0=N] [1-Y/0=N] [1-Y/0=N] [1-Y/0=N]                                                                                                    |        |                                           |                          |
| 3 Assign all-zone PDC 4 Dial restrict this zone (1=YES/0=NO) 1 Assign DGC delay announcement 255 1 Assign directed night service delay announcement 252 (delay announcement #1); 252 (delay announcement #2)] 2 Assign number of rings before delay announcement #2)] 3 Assign music-on-hold source 254 4 Assign music-on-hold for Special Hold? 4 Assign Woice Message System port type: [260 - 263] 5 260 = standard voice mail services 261 = Coverage/auto-attendant 262 = message drop 263 = announcement service 2 Assign PDC for this VMS port an extended station† 3 Make this VMS port an extended station† 5 Display the number of any trunks assigned to this port for Night Service 5 Assign a trunk to this port for Night Service [4-digit trunk number of the port of the port of the port of the port of the port of Night Service [4-digit trunk number of the port of the port of Night Service [4-digit trunk number of the port of the port of the port of the port of the port of Night Service [4-digit trunk number of the port of the port |        |                                           |                          |
| 4 Dial restrict this zone (1=YES/0=NO)  1 Assign DGC delay announcement  1 Assign directed night service delay announcement  255  1 Assign number of rings before delay announcement #1);  252 (delay announcement #2)]  2 Assign number of rings before delay [0-15]  1 Assign music-on-hold source 2 Assign music-on-hold for Special Hold?  1 Assign Voice Message System port type: [260 - 263]  260 = standard voice mail services 261 = Coverage/auto-attendant 262 = message drop 263 = announcement service  2 Assign PDC for this VMS port 5 Make this VMS port dial-accessible [1=Y/0=N] 10 Make this VMS port an extended station† 11 Display the number of any trunks assigned to this port for Night Service  52 Assign a trunk to this port for Night Service [4-digit trunk number                                                                                                    |        | A : II PDC                                |                          |
| 4 Dial restrict this zone (1=YES/0=NO) [1/0]  1 Assign DGC delay announcement [255]  1 Assign directed night service delay announcement [251] (delay announcement #1);  252 (delay announcement #2)]  2 Assign number of rings before delay [0-15]  1 Assign music-on-hold source 254  2 Assign music-on-hold for Special Hold? [1=Yes/0=No]  1 Assign Voice Message System port type: [260 - 263]  260 = standard voice mail services 261 = Coverage/auto-attendant 262 = message drop 263 = announcement service  2 Assign PDC for this VMS port [PDC]  5 Make this VMS port dial-accessible [1=Y/0=N]  10 Make this VMS port an extended station† [1=Y/0=N]  51 Display the number of any trunks assigned to this port for Night Service [4-digit trunk number of trunk number of the port of Night Service [4-digit trunk number of the port of Night Service [4-digit trunk number of the port of Night Service [4-digit trunk number of the port of Night Service [4-digit trunk number of the port of Night Service [4-digit trunk number of the port of Night Service [4-digit trunk number of the port of Night Service [4-digit trunk number of the port of Night Service [4-digit trunk number of the port of Night Service [4-digit trunk number of the port of Night Service [4-digit trunk number of the port of Night Service [4-digit trunk number of Night Service]                                                                                                    | 3      | Assign all-zone PDC                       |                          |
| 1 Assign DGC delay announcement   255    1 Assign directed night service delay announcement   251 (delay announcement   252 (delay announcement   1);  2 Assign number of rings before delay announcement   20]  2 Assign music-on-hold source   254   2 Assign music-on-hold for Special Hold?   1 = Yes/0 = No    1 Assign Voice Message System port type: [260 - 263]  260 = standard voice mail services 261 = Coverage/auto-attendant 262 = message drop 263 = announcement service  2 Assign PDC for this VMS port   [PDC]  5 Make this VMS port dial-accessible   [1 = Y/0 = N]  10 Make this VMS port an extended station†   [1 = Y/0 = N]  51 Display the number of any trunks assigned to this port for Night Service  52 Assign a trunk to this port for Night Service   [4-digit trunk number]                                                                                                    | 1      | Dial restrict this rome (1 – VEC (0 – NO) |                          |
| 1 Assign directed night service delay announcement                                                                                                    |        |                                           |                          |
| announcement announcement #1);  252 (delay announcement #2)]  2 Assign number of rings before delay [0-15]  1 Assign music-on-hold source 254  2 Assign music-on-hold for Special Hold? [1=Yes/0=No]  1 Assign Voice Message System port type: [260 - 263]  260 = standard voice mail services 261 = Coverage/auto-attendant 262 = message drop 263 = announcement service  2 Assign PDC for this VMS port [PDC]  5 Make this VMS port dial-accessible [1=Y/0=N]  10 Make this VMS port an extended station† [1=Y/0=N]  51 Display the number of any trunks assigned to this port for Night Service  52 Assign a trunk to this port for Night Service [4-digit trunk number                                                                                                    |        |                                           |                          |
| 252 (delay announcement #2)]  2 Assign number of rings before delay [0-15]  1 Assign music-on-hold source 254  2 Assign music-on-hold for Special Hold? [1=Yes/0=No]  1 Assign Voice Message System port type: [260 - 263]  260 = standard voice mail services  261 = Coverage/auto-attendant  262 = message drop  263 = announcement service  2 Assign PDC for this VMS port  5 Make this VMS port dial-accessible [1=Y/0=N]  10 Make this VMS port an extended station† [1=Y/0=N]  51 Display the number of any trunks assigned to this port for Night Service  52 Assign a trunk to this port for Night Service [4-digit trunk number                                                                                                    | 1      |                                           |                          |
| Assign number of rings before delay announcement [0-15]  1 Assign music-on-hold source 2 Assign music-on-hold for Special Hold? [1=Yes/0=No]  1 Assign Voice Message System port type: [260 - 263] 260 = standard voice mail services 261 = Coverage/auto-attendant 262 = message drop 263 = announcement service  2 Assign PDC for this VMS port 5 Make this VMS port dial-accessible [1=Y/0=N] 10 Make this VMS port an extended station† [1=Y/0=N] 51 Display the number of any trunks assigned to this port for Night Service 52 Assign a trunk to this port for Night Service [4-digit trunk number                                                                                                    |        | announcement                              |                          |
| 2 Assign number of rings before delay announcement  1 Assign music-on-hold source 2 Assign music-on-hold for Special Hold?  1 Assign Voice Message System port type: [260 - 263] 260 = standard voice mail services 261 = Coverage/auto-attendant 262 = message drop 263 = announcement service  2 Assign PDC for this VMS port 5 Make this VMS port dial-accessible [1=Y/0=N] 10 Make this VMS port an extended station† [1=Y/0=N] 51 Display the number of any trunks assigned to this port for Night Service 52 Assign a trunk to this port for Night Service [4-digit trunk number                                                                                                    |        |                                           |                          |
| announcement  1 Assign music-on-hold source 2 Assign music-on-hold for Special Hold?  1 Assign Voice Message System port type: 260 = standard voice mail services 261 = Coverage/auto-attendant 262 = message drop 263 = announcement service  2 Assign PDC for this VMS port 5 Make this VMS port dial-accessible 10 Make this VMS port an extended station† 11 EY/0=N] 10 Display the number of any trunks assigned to this port for Night Service  2 Assign a trunk to this port for Night Service  [4-digit trunk number                                                                                                    | 2      | Assign number of rings before delay       |                          |
| 2 Assign music-on-hold for Special Hold? [1=Yes/0=No]  1 Assign Voice Message System port type: [260 - 263]  260 = standard voice mail services  261 = Coverage/auto-attendant  262 = message drop  263 = announcement service  2 Assign PDC for this VMS port  5 Make this VMS port dial-accessible  10 Make this VMS port an extended station†  51 Display the number of any trunks assigned to this port for Night Service  52 Assign a trunk to this port for Night Service  [4-digit trunk number                                                                                                    |        |                                           | [0 10]                   |
| 2 Assign music-on-hold for Special Hold? [1=Yes/0=No]  1 Assign Voice Message System port type: [260 - 263]  260 = standard voice mail services  261 = Coverage/auto-attendant  262 = message drop  263 = announcement service  2 Assign PDC for this VMS port  5 Make this VMS port dial-accessible  10 Make this VMS port an extended station†  51 Display the number of any trunks assigned to this port for Night Service  52 Assign a trunk to this port for Night Service  [4-digit trunk number                                                                                                    | 1      | Assign music-on-hold source               | 254                      |
| 1 Assign Voice Message System port type: [260 - 263] 260 = standard voice mail services 261 = Coverage/auto-attendant 262 = message drop 263 = announcement service 2 Assign PDC for this VMS port [PDC] 5 Make this VMS port dial-accessible [1=Y/0=N] 10 Make this VMS port an extended station† [1=Y/0=N] 51 Display the number of any trunks assigned to this port for Night Service 52 Assign a trunk to this port for Night Service [4-digit trunk number                                                                                                    | 2      |                                           | 1                        |
| 261 = Coverage/auto-attendant 262 = message drop 263 = announcement service  2    Assign PDC for this VMS port                                                                                                    | 1      | Assign Voice Message System port type:    | [260 - 263]              |
| 262 = message drop 263 = announcement service  2    Assign PDC for this VMS port                                                                                                    |        | 260 = standard voice mail services        |                          |
| 263 = announcement service  2 Assign PDC for this VMS port [PDC]  5 Make this VMS port dial-accessible [1=Y/0=N]  10 Make this VMS port an extended station† [1=Y/0=N]  51 Display the number of any trunks assigned to this port for Night Service  52 Assign a trunk to this port for Night Service [4-digit trunk number]                                                                                                    | 1      |                                           |                          |
| 2 Assign PDC for this VMS port [PDC] 5 Make this VMS port dial-accessible [1=Y/0=N] 10 Make this VMS port an extended station† [1=Y/0=N] 51 Display the number of any trunks assigned to this port for Night Service 52 Assign a trunk to this port for Night Service [4-digit trunk number]                                                                                                    |        |                                           |                          |
| 10 Make this VMS port an extended station† [1=Y/0=N] 51 Display the number of any trunks assigned to this port for Night Service 52 Assign a trunk to this port for Night Service [4-digit trunk number]                                                                                                    |        |                                           |                          |
| 10 Make this VMS port an extended station† [1=Y/0=N] 51 Display the number of any trunks assigned to this port for Night Service 52 Assign a trunk to this port for Night Service [4-digit trunk number]                                                                                                    | 2 5    |                                           |                          |
| 51 Display the number of any trunks assigned to this port for Night Service 52 Assign a trunk to this port for Night Service [4-digit trunk number]                                                                                                    |        |                                           |                          |
| this port for Night Service  52 Assign a trunk to this port for Night Service [4-digit trunk number                                                                                                    |        |                                           | [1=1/0=N]                |
| 52 Assign a trunk to this port for Night Service [4-digit trunk number                                                                                                    | 31     |                                           |                          |
| 1 0 1 1 1 1 1 1 1 1 1 1 1 1 1 1 1 1 1 1                                                                                                    | 52     |                                           | [4-digit trunk number]   |
|                                                                                                    |        |                                           |                          |
| 1 0                                                                                                    | II .   |                                           | ["11 characters or less" |

<sup>†</sup> For TN742 ports only.

TABLE 16-15 Port Administration, Auxiliary Equipment (Menu = 1) (continued)

| ACTION | DESCRIPTION                               | DATA                                                                            |
|--------|-------------------------------------------|---------------------------------------------------------------------------------|
| 1      | Assign pooled modem                       | [1901]                                                                          |
| 1      | Assign additional tone detector           | 2101                                                                            |
| 1      | Assign dial dictation                     | [2201 (if auxiliary<br>trunk interface);<br>201 (if station<br>port interface)] |
| 2      | Assign dial dictation PDC                 | [PDC]                                                                           |
| 1      | Assign selector console                   | [1601 or 1602]                                                                  |
| 21-27  | Assign the hundreds group to this button. |                                                                                 |

#### **TABLE 16-16** Auxiliary Equipment Port Type Codes

This table shows data values associated with Action =1 on Table 16-15.

| FEATURE                 | TN742,<br>ZTN78 | TN763 | ZTN76 | ZTN77 | TN748 | TN758 | ZTN79 |
|-------------------------|-----------------|-------|-------|-------|-------|-------|-------|
| Tone Detector           |                 |       |       |       | 2101  |       |       |
| External Alert          | 253             |       |       |       |       |       |       |
| 1st Page Zone           |                 | 1301  | 702†  | 802†  |       |       |       |
| 2nd Page Zone           |                 | 1302  | 702†  | 802†  |       |       |       |
| 3rd Page Zone           |                 | 1303  | 702†  | 802†  |       |       |       |
| nth Page Zone           |                 |       | 702†  | 802†  |       |       |       |
| DGC Delay Ann.          | 255             |       |       |       |       |       |       |
| Dial Dictation          | 201             | 2201  |       |       |       |       |       |
| Music-On-Hold           | 254             |       |       |       |       |       |       |
| 1st N.S. Delay Ann.     | 251             |       |       |       |       |       |       |
| 2nd N.S. Delay Ann.     | 252             |       |       |       |       |       |       |
| 1st Selector Console    |                 |       |       |       |       |       | 1601  |
| 2nd Selector Console    |                 |       |       |       |       |       | 1602  |
| Pooled Modem            |                 |       |       |       |       | 1901  |       |
| VMS: Voice Mail         | 260             |       |       |       |       |       |       |
| VMS: Cover/Auto-Attend. | 261             |       |       |       |       |       |       |
| VMS: Message Drop       | 262             |       |       |       |       |       |       |
| VMS: Ann. Service       | 263             |       |       |       |       |       |       |

<sup>†</sup> Only one 702 or 802 type page port may be needed to provide multiple paging zones, dependent on the type of paging hardware connected to the paging port. Mixing of 702, 802 with 1301-1303 types to provide additional zones is allowed, however, ACTIONs like ALL ZONE paging and 'dial restrict' page zone are only available with 1301-1303 types.

### **TABLE 16-17 Port Options**

| PORTS, Station/Trunk/Special Port Circuit Board Options<br>FOR QUALIFIED SYSTEMS TECHNICIANS ONLY†<br>(See Table 16-18, "Applicable Options") |                                                       |                             |  |  |
|----------------------------------------------------------------------------------------------------|-------------------------------------------------------|-----------------------------|--|--|
| ACTION                                                                                                    | DESCRIPTION                                           | DATA                        |  |  |
| 32                                                                                                    | Set CO disconnect time (in 20 msec increments)        | [0-2540 msec; <b>500</b> ]  |  |  |
| 33                                                                                                    | Set end-to-end signaling tone timing                  | •                           |  |  |
|                                                                                                    | (in 20 msec increments)                               |                             |  |  |
|                                                                                                    | FOR TN742 AND ZTN78 ONLY:                             | [20-2540 msec; <b>340</b> ] |  |  |
|                                                                                                    | FOR ALL OTHER BOARDS:                                 | [0-2540 msec; <b>60</b> ]   |  |  |
| 34                                                                                                    | Set end-to-end signaling pause timing                 | •                           |  |  |
|                                                                                                    | (in 20 msec increments)                               |                             |  |  |
|                                                                                                    | FOR TN742 AND ZTN78 ONLY:                             | [20-2540 msec; <b>100</b> ] |  |  |
|                                                                                                    | FOR ALL OTHER BOARDS:                                 | [0-2540 msec; <b>60</b> ]   |  |  |
| 35                                                                                                    | Set hybrid balance. Data is balance type: 1=Resistor; | [1/0]                       |  |  |
|                                                                                                    | 0=Resistor/Capacitor. Trunk ports default to 0;       |                             |  |  |
|                                                                                                    | station ports default to 1.                           |                             |  |  |
| 36                                                                                                    | Set gain; 1 (Gain=3dB) or 0 (Gain=0dB)                | [1/0]                       |  |  |
| 37                                                                                                    | Set E&M signaling type. Data is signaling type 0      | [0-2]                       |  |  |
|                                                                                                    | (Type 1 compatible), 1 (Type V), or 2 (Type I).       | -                           |  |  |
| 38                                                                                                    | Set answer supervision delay timing                   | [0-5100 msec; <b>300</b> ]  |  |  |

† **WARNING:** The default values in Tables 16-17 and 16-18 must not be changed without the support and guidance of Tier 111 staff.

#### **TABLE 16-18 Applicable Options**

See WARNING for Table 16-17. Also note that a bullet in a box on this table indicates that the default value for that action (shown in Table 16-17) is applicable for this circuit board. No bullet indicates that the option is not applicable.

| CIRCUIT | BOARD        |    |     | A   | CTION | Ī  |    |    |
|---------|--------------|----|-----|-----|-------|----|----|----|
| BOARD   | TYPE         | 32 | 33  | 34  | 35†   | 36 | 37 | 38 |
| ZTN76   | GS Trunk     | •  | •   | •   | •     |    |    |    |
| ZTN77   | LS Trunk     | •  | •   | •   | •     |    |    |    |
| TN753   | DID Trunk    | •  | •   | •   | •     |    |    |    |
| TN760   | TIE Trunk    | •  | •   | •   |       |    | •  | •  |
| TN763   | AUX Trunk    |    | •   | •   |       |    |    |    |
| TN742   | T.T. Station |    | • * | • * | •     | •  |    |    |
| ZTN78   | T.T. Station |    | • * | • * |       |    |    |    |
| ZTN79   | ATL Station  |    |     |     |       |    |    |    |
| TN735   | MET Station  |    |     |     |       |    |    |    |
| ZTN85   | Svc. Ckt.    |    |     |     |       |    |    |    |
| TN748   | Tone Det.    |    |     |     |       |    |    |    |

<sup>†</sup> ACTION 35 (Hybrid Balance) defaults depend on board type. Trunk Ports are defaulted to 0 (Resistor/Capacitor termination) while Station Ports are defaulted to 1 (Resistor termination).

#### **TABLE 16-19 PDC Administration (Menu = 2)**

| ACTION | DESCRIPTION                                                    | DATA                                       |
|--------|----------------------------------------------------------------|--------------------------------------------|
| 0      | Move this station to a new port (moved-to port must be vacant) | [CSSPP (new port assignment)]              |
| 1      | Display terminal type code                                     | [See Table 16-2]                           |
| 2-53   | All other                                                      | See note below.                            |
| 90     | Assign/remove PDC Display ID                                   | ["11 characters or less", or "" to remove] |

Note: Action/data items administrable under PDC (Menu= 2) are the same as those administrable under Port (Menu =1). (See Table 16-1. )

<sup>\*</sup> Timing adjustable for internal calls only.

TABLE 16-20 System Administration (Menu =4)

| ACTION   | DESCRIPTION                                                               | DATA                     |
|----------|---------------------------------------------------------------------------|--------------------------|
| 3        | Assign the number of rings before                                         | [Number of rings; 5]     |
|          | unanswered calls extended by Attendant                                    |                          |
| ,        | return to the console (1-31)                                              | 11 - <b>V</b> /0 - NII   |
| 4        | Force DID calls to unassigned DID numbers to ring at attendant console    | [1=Y/0=N]                |
| 5        | Force calls to FPDCs that are not logged in                               | [1=Y/0=N]                |
|          | anywhere to ring at the attendant console                                 | [2 2.0 14]               |
| 6        | Assign the number of seconds before a                                     | [Number of seconds; 30]  |
|          | camped-on call returns to the attendant                                   |                          |
| _        | console (1-120)                                                           |                          |
| 7        | Assign the number of rings before unanswered DGC calls are sent to the    | [Number of rings; 5]     |
|          | delay announcement or a button                                            |                          |
|          | appearance (1-31)                                                         |                          |
| 8        | Number of seconds before Park return                                      | [0-240; 120]             |
| 11-18    | Assign the eight PDCs that are used to                                    | [Pseudo-PDCs;            |
|          | access calls parked by the Attendant. Data                                | 800-807]                 |
|          | will be a pseudo-PDC or 0 for none.                                       | [400,400]                |
| 25       | Assign a speed dialing access code                                        | [100-189]                |
| 26<br>25 | Assign speed dialing number                                               | [0-9, *, #]<br>[190-199] |
| 26       | Assign a virtual facility access code<br>Assign a virtual facility number | [0-9, *, #]              |
| 27       | Allow dial access to this virtual facility                                | [1=Y/0=N]                |
| 30       | Enter your area code                                                      | [Your area code]         |
| 31       | Allow toll restricted station to make toll                                | [1=Y/0=N]                |
|          | calls within your area code                                               |                          |
| 32       | Is the 1 prefix required to dial outside your                             | [1=Y/0=N]                |
| 22       | area code?                                                                | [1-V/0-N]                |
| 33       | Is the 1 prefix required to dial toll calls within your area code?        | [1=Y/0=N]                |
| 34       | Toll restrict calls made over inter-PBX                                   | [1-9; 0 for none]        |
|          | trunks (type 805) that start with one                                     | [,]                      |
|          | specific digit                                                            |                          |
| 40       | Provide Coverage ringing on internal calls                                | [1 = Y/0 = N]            |

TABLE 16-20 System Administration (Menu =4) (continued)

| ACTION   | DESCRIPTION                                                                                                    | DATA                              |
|----------|----------------------------------------------------------------------------------------------------|-----------------------------------|
| 41       | Specify the number of rings before calls                                                                                                    |                                   |
| 1        | are sent to Coverage or call following calls                                                                                                    | [0-31; 2]                         |
|          | return to their home station                                                                                                    |                                   |
| 50       | Set time of day                                                                                                    | [HHMM]                            |
| 51       | Set the date                                                                                                    | [MMDDYY]                          |
| 52       | Allow SMDR records to be sent to the                                                                                                    | [1 = Y/0 = N]                     |
|          | SMDR port                                                                                                    | ,                                 |
| 53       | Minimum length of calls that will be                                                                                                    | [10- <b>2</b> 55; <b>40</b> ]     |
|          | recorded by SMDR (seconds)                                                                                                    |                                   |
| 60       | Specify the modem request code                                                                                                    | [1-9999; <b>820</b> ]             |
| 61       | Does the receiver respond to remote loop                                                                                                    | [1=Y/0=N]                         |
| 62       | Disconnect on loss of carrier                                                                                                    | $[1 = \mathbf{Y}/0 = \mathbf{N}]$ |
| 63       | Are pins CF and CB common                                                                                                    | [1 = Y/0 = N]                     |
| 64<br>65 | Disconnect on received space                                                                                                    | [1 = Y/0 = N]                     |
| 65       | Should the system send a space character on disconnect                                                                                                    | [1 = Y/0 = N]                     |
| 68       | Enable dial tone for incoming tie trunks?                                                                                                    | [1 = Y/0 = N]                     |
| 69       | Allow trunk-to-trunk transfer for incoming                                                                                                    | [1 = Y/0 = N]                     |
|          | Loop Start trunks?                                                                                                    |                                   |
| 70       | Should maintenance busy of GS trunks be blocked?                                                                                                    | [1=Y/0=N]                         |
| 71       | Assign the CO trunk pool access code                                                                                                    | [1-9999]                          |
| 72       | Set the number of DID digits used to                                                                                                    | [2-4; 0 for none; 3]              |
|          | match against station PDCs                                                                                                    |                                   |
| 73       | Assign the number of account code digits                                                                                                    | [0-15; <b>15</b> ]                |
| 74       | Display/change expert mode prompt (up to 9 printable characters)                                                                                                    | ["Command: "]                     |
| 75       | Change administration password (up to 8                                                                                                    | ["8 characters or less"]          |
|          | printable characters, no spaces allowed,                                                                                                    | <u>.</u>                          |
|          | display always shows "???????")                                                                                                    |                                   |
| 76       | Change display ID for "PDC 0" (up to 11 printable ASCII characters)                                                                                                    | ["ATTENDANT"]                     |
| 77       | Change/remove display ID for DID trunks                                                                                                    | ["11 characters or less"          |
|          | (up to 11 printable ASCII characters)                                                                                                    | or "" to remove;                  |
| 70       | Change design to the state of the state of t | "OUTSIDE"]                        |
| 78       | Change/remove display ID for unassigned                                                                                                    | ["11 characters or less"          |
|          | DID numbers (up to 11 printable ASCII                                                                                                    | or "" to remove;                  |
| 81       | characters) Switched Loop Attendant system:                                                                                                    | "NO DID IN"]<br>[1=Y/0=N]         |
| 01       | Audible tone at expiration of hold timer?                                                                                                    | [1=1/0=14]                        |

TABLE 16-20 System Administration (Menu =4) (continued)

| ACTION | DESCRIPTION                                                        | DATA                                      |
|--------|--------------------------------------------------------------------|-------------------------------------------|
| 82     | Switched Loop Attendant system: Queue                              |                                           |
| 02     | should act as coverage receiver for which                          | [group number (1-32), <b>0 for NONE</b> ] |
|        | Coverage group?                                                    | U IOI INOINE                              |
| 83     | Switched Loop Attendant system: Length                             | [10-255; <b>20</b> ]                      |
|        | of hold timer (seconds)                                            |                                           |
| 84     | Switched Loop Attendant system: DID                                | [PDC]                                     |
|        | access code to receive "0" treatment (PDC                          |                                           |
|        | format, no leading zeros, can't exist in                           |                                           |
| ~~     | system number plan prior to this)                                  |                                           |
| 85     | Switched Loop Attendant system: Enable                             | $[1=\mathbf{Y}/0=\mathbf{N}]$             |
| 0.0    | automatic hold feature?                                            | [1 V/O N]                                 |
| 86     | Switched Loop Attendant system: Should                             | [1= Y/0=N]                                |
|        | calls return to the common queue after                             |                                           |
| 87     | second hold timer expires? Single-position Switched Loop Attendant | [PDC]                                     |
| 0,     | system: PDC of multiline station serving                           |                                           |
|        | as coverage when the attendant is in POS                           |                                           |
|        | BUSY mode (PDC/station must already                                |                                           |
|        | exist)                                                             |                                           |
| 88     | For Switched Loop Attendant System                                 | [1=1st Att.,                              |
|        | ONLY: Specify SLAC attendant (lst or                               | 2=2nd Att.]                               |
|        | 2nd) for Action 89, below.                                         |                                           |
| 89     | Should this SLAC attendant (specified in                           | [1=Y/0=N]                                 |
|        | Action 88) receive a single-ring reminder                          |                                           |
| 00     | whenever a new call enters the queue?                              | [0 •4]                                    |
| 90     | Dual-position Switched Loop Attendant                              | [0= <b>neither</b> ,                      |
|        | system: Which attendant should take on                             | 1 = 1st Att.,<br>2=2nd Att.]              |
|        | default message center-like characteristics? (see Table 16-22)     | z-zna Att.j                               |
| 91     | Switched Loop Attendant system: Enter                              | [1-8; see Table 16-21]                    |
| 01     | call type code:                                                    | [1 0, see Table 10 21]                    |
| 92     | Switched Loop Attendant system, Must                               | [0-7; <b>4</b> , 0 =calls                 |
|        | have selected call type via Action 91:                             | disallowed/ or                            |
|        | Enter call type priority:                                          | 1 = highest priority,                     |
|        |                                                                    | thru 7= lowest priority]                  |
| 93     | Switched Loop Attendant system, Must                               | [0-3; see Tables 16-21 &                  |
|        | have selected call type via Action 91, (If                         | <b>16-21</b> ; 0= either Att.,            |
|        | call type codes 2 and 6: NOT                                       | 1=1st Att., 2=2nd                         |
|        | ADMINISTRABLE) Which attendant                                     | Att., 3= originating                      |
|        | should receive this type call?                                     | attendant (for call type                  |
| 100    | For Callback Queuing: Enter the                                    | 8 only)]<br>[0-64; <b>64]</b>             |
| 100    | maximum queue size for outgoing                                    | [U-U4, <b>U4]</b>                         |
|        | facilities:                                                        |                                           |
| 101    | For Callback Queuing: Enter the                                    | [0-64; 64]                                |
|        | maximum queue size for internal facilities:                        | , , ,                                     |

TABLE 16-20 System Administration (Menu =4) (continued)

| ACTION | DESCRIPTION                                                                | DATA                                      |
|--------|----------------------------------------------------------------------------|-------------------------------------------|
| 102    | For Callback Queuing: Enter the                                            | [0-120; <b>30</b> ]                       |
|        | minimum time (in seconds) between                                          |                                           |
| 400    | callback retries for internal facilities                                   | [0.400.00]                                |
| 103    | For Callback Queuing: Enter the                                            | [0-120; <b>30</b> ]                       |
|        | minimum time (in seconds) between callback retries for outgoing facilities |                                           |
| 110    | For Remote Access: Enable barrier codes?                                   | [1 = Y/0 = N]                             |
| 111    | Assign DID remote access digits                                            | [PDC; <b>0</b> ]                          |
| 113    | Assign the default remote Facility                                         | [0-3; 3]                                  |
|        | Restriction Level (FRL)                                                    |                                           |
| 114    | Assign the default remote toll restriction                                 | [1-4; 0 for none]                         |
|        | class                                                                      |                                           |
| 115    | Assign default remote total outward                                        | [1=Y; 0=N]                                |
| 110    | restriction                                                                | [1 V / O N]                               |
| 116    | Assign default remote CO pool dial restriction                             | [1=Y/ 0=N]                                |
| 117    | Assign default remote other pools dial                                     | [1=Y/ 0=N]                                |
| 11.    | restriction                                                                | [1 1/ 0 11]                               |
| 120    | Assign a barrier code number for remote                                    | [1-16]                                    |
|        | access                                                                     |                                           |
| 121    | Assign barrier code digits (5 digits; 0-9,                                 | [5 digits or 0 to                         |
| 400    | *, #)                                                                      | remove]                                   |
| 122    | Assign barrier code's FRL                                                  | [0-3; 3]                                  |
| 123    | Assign barrier code's toll class                                           | [1-4 or <b>0 for none</b> ]<br>[1=Y/ 0=N] |
| 124    | Assign barrier code's total outward restriction                            | [1=1/ U=1]                                |
| 125    | Assign barrier code's CO pool dial                                         | [1=Y/0=N]                                 |
| 120    | restriction                                                                | [2 2/ 0 21]                               |
| 126    | Assign barrier code's "other pools" dial                                   | [1=Y/ 0=N]                                |
|        | restriction                                                                |                                           |
| 129    | Assign remote access Night Service                                         | [PDC; <b>0</b> ]                          |
|        | backup station                                                             |                                           |
| 130    | Assign RIMS barrier code digits (5 digits;                                 | [5 digits or 0 to                         |
|        | 0-9, *, #)                                                                 | remove; <b>98765</b> ]                    |

TABLE 16-21 Standard Call Type Defaults

#### FOR SWITCHED LOOP SYSTEMS ONLY

| CALL TYPE                       | CODE<br>(Action 91) | DEFAULT<br>PRIORITY<br>(Action 92) | DEFAULT<br>ATTENDANT<br>(Action 93) |
|---------------------------------|---------------------|------------------------------------|-------------------------------------|
| Dial Attendant (0)              | 1                   | 4                                  | 0                                   |
| Call Following Logged into SLAC | 2                   | 4                                  | NA                                  |
| Non logged in FPDC              | 3                   | 4                                  | 0                                   |
| Unassigned DID                  | 4                   | 4                                  | 0                                   |
| Attendant DID access code       | 5                   | 4                                  | 0                                   |
| PDC of Attendant                | 6                   | 4                                  | NA                                  |
| Coverage                        | 7                   | 4                                  | 0                                   |
| Returning                       | 8                   | 4                                  | 0                                   |

TABLE 16-22 Message-Center-Like Call-Type Defaults (effect of Action 90)

#### FOR SWITCHED LOOP SYSTEMS ONLY

| CALL TYPE                       | CODE<br>(Action=91) | DEFAULT<br>PRIORITY<br>(Action = 92) | ASSIGNED<br>ATTENDANT<br>(Action=93) |
|---------------------------------|---------------------|--------------------------------------|--------------------------------------|
| Non logged in FPDC              | 3                   | 4                                    | (selected with Action 90)            |
| Unassigned DID                  | 4                   | 4                                    | 11                                   |
| Coverage                        | 7                   | 4                                    | 11                                   |
| Returning                       | 8                   | 4                                    | II .                                 |
| Dial Attendant (0)              | 1                   | 4                                    | (opposite of                         |
| Attendant DID Access Code       | 5                   | 4                                    | Action 90 selection)                 |
| Call Following Logged into SLAC | 2                   | 4                                    | NA                                   |
| PDC of Attendant                | 6                   | 4                                    | NA                                   |

TABLE 16-23 FPDC Administration (Menu=5)

| ACTION | DESCRIPTION                     | DATA                 |
|--------|---------------------------------|----------------------|
| 1      | List active FPDCs               |                      |
| 2      | Add an FPDC                     | [FPDC to be added]   |
| 3      | Delete an FPDC                  | [FPDC to be deleted] |
| 4      | Enter existing FPDC to be named | [FPDC]               |
| 5      | Assign/remove Display ID from   | [" 11 characters or  |
|        | FPDC selected with Action 4     | less", or "" to      |
|        |                                 | remove]              |

TABLE 16-24 Direct Group Calling Administration (Menu=6)

| ACTION | DESCRIPTION                                                 | DATA                       |
|--------|-------------------------------------------------------------|----------------------------|
| 1      | Assign a DGC access code (0 to delete an                    | [New DGC access code]      |
| 2      | existing DGC access code) For data DGC groups only: Disable | [1= Y/0=N]                 |
| 3      | DGC queuing? Designate the VMS Message Waiting              | PDC or 0 for none]         |
| 11     | indication receiver                                         |                            |
| 11     | List members of a DGC group                                 |                            |
| 12     | Add a member to a DGC group                                 | [PDC to be added]          |
| 13     | Delete a member from a DGC group                            | PDC to be deleted]         |
| 14     | Assign/remove Display ID for the DGC                        | [" 11 characters or less", |
|        | access code specified with Action 1.                        | or "" to remove]           |

TABLE 16-25 Toll Calls Allowed List Administration (Menu =7)

| ACTION | DESCRIPTION                   | DATA             |
|--------|-------------------------------|------------------|
| 1      | List numbers in a TCA list    |                  |
| 2      | Add a number to the list      | [NXX or NPA-NXX] |
| 3      | Delete a number from the list | [NXX or NPA-NXX] |

TABLE 16-26 Searches: Action Items (Menu =8)

| ACTION | DESCRIPTION                                                         | DATA                         |
|--------|---------------------------------------------------------------------|------------------------------|
| 1      | Search for PDCs of Coverage senders                                 | [1]                          |
| 2      | Coverage receiver group                                             | [1-32 or 101-132 if DGC      |
|        |                                                                     | coverage group]              |
| 1      | Search for stations covering a specified group                      | [2]                          |
| 2      | Coverage group                                                      | [1-32]                       |
| 1      | Search for PDC of Coverage (individual) receivers                   | [3]                          |
| 1      | PDC of covered station                                              | [PDC]                        |
| 1      | Search for PDC having an auto-intercom, message                     | [4]                          |
| 2      | waiting, manual signaling, or data button PDC of pointed-to station | [PDC]                        |
| 1      | Search for PDCs that hunt to a specified station                    |                              |
| 2      | PDC of hunted-to station                                            | [5]<br>[PDC]                 |
| 1      | Search for DGC group number for a specified                         | [6]                          |
| _      | station                                                             | را                           |
| 2      | PDC of station whose DGC group is desired                           | [PDC]                        |
| 1      | Search for lists of stations that are currently                     | [7]                          |
|        | eligible to receive calls in a given DGC group                      |                              |
| 2      | DGC group number                                                    | [1-32]                       |
| 3      | 1=NOT-Made-Busy members; 0=Made-Busy                                | [1/0]                        |
|        | members                                                             |                              |
| 1 2    | Search for PDC having a personal trunk                              | [8]                          |
| 1      | Trunk number of personal trunk                                      | [trunk number]               |
| 2      | Search for PDC of pickup group members Pickup group number          | [9]                          |
| 1      | Search for assigned PDCs                                            | [1-16]<br>[11]               |
| 1      | Search for stations associated with directed night                  |                              |
| 1      | service                                                             | [12]                         |
| 2      | Trunk number for directed night service                             | [trunk number]               |
| 1      | Search for directed night service trunks                            | [13]                         |
| 2      | PDC of station whose night service assignments                      | [PDC]                        |
|        | are being searched for                                              | [12.2]                       |
| 1      | Search for physical board locations                                 | [15]                         |
| 2      | Port or board type (see Tables 16-27 and 16-28)                     | [port or board type]         |
| 1      | Search for physical port locations                                  | [16]                         |
| 2      | Port or board type (see Tables 16-27 and 16-28; 0                   | [port or board type]         |
| 2      | not applicable)                                                     | [4/0]                        |
| 3      | Limit the search to $(1=)$ untranslated or $(0=)$ translated ports  | [1/0]                        |
| 1      | Search for translated board locations                               | [17]                         |
| 2      | Port or board type (see Tables 16-27 and 16-28)                     | [17]<br>[port or board type] |
| 1      | Search for translated port locations                                | [18]                         |
| 2      | Port or board type (see Table 16-27 and 16-28; 0                    | [port or board type]         |
|        | not applicable)                                                     | [port of bourd type]         |
| 3      | Limit the search to $(1=)$ untranslated or                          | [1/0]                        |
|        | (0=)translated ports                                                | . · J                        |

TABLE 16-26 Searches: Action Items (Menu=8) (continued)

| ACTION | DESCRIPTION                                                                 | DATA                      |
|--------|-----------------------------------------------------------------------------|---------------------------|
| 1      | Search for port location of external alert                                  | [19]                      |
| 2      | PDC of station with external alert                                          | [PDC]                     |
| 1      | Search for button location on a station                                     | [20]                      |
| 2      | PDC of station with buttons                                                 | [PDĆ]                     |
| 3      | Button function code (see "Action 101" column of                            | [1-42]                    |
|        | Table 16-3)                                                                 |                           |
| 1      | Search for area codes assigned to specified ARS                             | [21]                      |
|        | pattern                                                                     |                           |
| 2      | Pattern number or wildcard character                                        | [1-8 or .]                |
| 1      | Search for the DDC that can dial for a station or                           | [22]                      |
|        | data port.                                                                  |                           |
| 2      | Enter PDC/DDC being "dialed for:"                                           | [PDC/DDC]                 |
| 1      | Search for bridged appearances                                              | [23]                      |
| 2      | PDC of the principal                                                        | [PDC]                     |
| 3      | Principal's SA button number                                                | [button #]                |
| 1      | Search for PDCs of all Agent stations pointing to a                         | [24]                      |
|        | Monitor station (AGENT STATUS FOR CMS                                       |                           |
| _      | buttons)                                                                    |                           |
| 2      | PDC of Monitor station (containing one or more                              | [PDC]                     |
|        | Monitor buttons)                                                            |                           |
| 3      | Search for the specific agent pointing to a specific                        | [monitor station button   |
|        | button on the monitor station.                                              | #]                        |
| 1      | Search for permanent system alarms                                          | [30]                      |
| 1      | Search for transient system alarms                                          | [31]                      |
| 11     | Search for most recent errors                                               | [32]                      |
| 1      | "Given number, get Display ID" search (PDC,                                 | [40]                      |
|        | DDC, FPDC, or DGC access code ONLY)                                         |                           |
| 2      | Enter existing PDC, DDC, FPDC, or DGC access                                | [PDC / DDC /              |
|        | code:                                                                       | FPDC / DGC                |
| 1      | "Given number, get Display ID" search (trunk                                | [41]                      |
|        | LDN ONLY)                                                                   | (, )                      |
| 2      | Enter existing trunk LDN:                                                   | [trunk LDN]               |
| 1      | "Given Display ID, get number" search (PDC,                                 | [42]                      |
| 2      | DDC, FPDC, or DGC names ONLY) Enter existing PDC, DDC, FPDC, or DGC Display | ["11 characters or loss"] |
| _      | ID:                                                                         | [ II characters or less ] |
| 1      | "Given Display ID, get number" search (trunk                                | [43]                      |
|        | names ONLY)                                                                 | ,                         |
| 2      | Enter existing trunk name:                                                  | ["11 characters or less"] |
| 1      | Display list of port board types, vintages, and                             | [50]                      |
|        | locations                                                                   | r 1                       |

## TABLE 16-27 Board Type—Wildcard Representation

| CATEGORY: | BOARD DESCRIPTION:                                                                                                 | DATA:                      |
|-----------|----------------------------------------------------------------------------------------------------|----------------------------|
| Empty     |                                                                                                    |                            |
|           | Empty Slot (Searches 15 & 17 only)                                                                                 | 0                          |
| Station   |                                                                                                    |                            |
|           | Single-line Voice Terminal<br>or Special Port<br>MERLIN CS Voice Terminal (ATL) or Attendant<br>MET Voice Terminal | 2<br>3<br>4                |
| Trunk     |                                                                                                    |                            |
|           | Ground Start or Paging<br>Loop Start or Paging<br>DID<br>TIE                                                       | 7<br>8<br>9<br>10          |
| Special   |                                                                                                    |                            |
|           | Touch Tone Receiver Paging Selector Consoles Pooled Modem Tone Detector Dial Dictation                             | 11<br>13<br>16<br>19<br>21 |
| Data      |                                                                                                    |                            |
|           | Data Ports                                                                                                    | 18                         |

TABLE 16-28 Port/Board Type—Specific Representation

| CATEGORY:     | DESCRIPTION:                                                                                                    | DATA:                                                               |
|---------------|----------------------------------------------------------------------------------------------------|---------------------------------------------------------------------|
| Voice Station |                                                                                                    |                                                                     |
|               | SINGLE-LINE VOICE TERMINALS: Without message waiting indicator With message waiting indicator                                                                                                    | 201<br>202                                                          |
|               | MERLIN CS (ATL) VOICE TERMINALS: 5-Button, Z7302H01 10-Button, Z7303H01 10-Button Hands-Free Answer on Intercom, Z7309H01 10-Button Built-in-Speakerphone, Z7313H01A 22-Button Built-in-Speakerphone, Z7314H01A 34-Button, Z7305H01 34-Button Deluxe, Z7305H02, (NOT attendant) 34-Button Built-in-Speakerphone, Z7305H03, (NOT attendant) 34-Button Deluxe Built-in-Speakerphone, Z7316H01A, (NOT attendant) 34-Button Built-in-Speakerphone with 16-Character Display, Z7305H04C, (NOT attendant) 34-Button Deluxe Built-in-Speakerphone with 16-Character Display, Z7317H01A, (NOT attendant) | 302<br>304<br>303<br>303<br>312<br>307*<br>307<br>305<br>305<br>308 |
|               | ATTENDANT VOICE TERMINALS: Direct Trunk Attendant Console (34-Button Deluxe or 34-Button Deluxe Built-in-Speakerphone) Switched Loop Attendant Console (34-Button Built-in-Speakerphone with 16-Character Display) Switched Loop Attendant Console, Deluxe (34-Button Deluxe Built-in-Speakerphone with 16-Character Display)                                                                                                    | 309<br>310<br>311                                                   |
|               | MET VOICE TERMINALS: 10-Button MET 10-Button MET with Built-in-Speakerphone 12-Button MET                                                                                                    | 401<br>401<br>401                                                   |

 $<sup>^{\</sup>ast}$  An acceptable alternative is 306.

TABLE 16-28 Port/Board Type—Specific Representation (continued)

| CATEGORY: | DESCRIPTION:                                                                                                    | DATA:                                                                                                    |
|-----------|----------------------------------------------------------------------------------------------------|----------------------------------------------------------------------------------------------------|
| Trunk     |                                                                                                    |                                                                                                    |
|           | Ground Start, CO<br>Ground Start, WATS                                                                                                    | 701<br>702                                                                                                    |
|           | Loop Start, CO<br>Loop Start, WATS<br>PBX/Centrex                                                                                                    | 801<br>802<br>805                                                                                                    |
|           | DID Immediate Dial<br>DID Wink Start                                                                                                    | 901<br>902                                                                                                    |
|           | Auto-in/Auto-out Auto-in/Immediate Dial-out Immediate Dial-in/Auto-out Immediate Dial-in/Immediate Dial-out Wink Dial-in/Auto-out Wink Dial-in/Wink Dial-out Delay Dial-in/Auto-out Delay Dial-in/Delay Dial-out                                                                                                    | 1001<br>1002<br>1003<br>1004<br>1005<br>1006<br>1007<br>1008                                                                                       |
| Special   |                                                                                                    |                                                                                                    |
|           | First Service Circuit External Alerts First Paging Zone Second Paging Zone Third Paging Zone DGC Delay Announcement Music-on-Hold First Selector Console Second Selector Console First Directed Night Service Delay Announcement Second Directed Night Service Delay Announcement Pooled Modem Tone Detector Dial Dictation  VMS: Standard Voice Mail Services VMS: Coverage/Auto-Attendant VMS: Message Drop VMS: Announcement Service | 1101<br>253<br>1301<br>1302<br>1303<br>255<br>254<br>1601<br>1602<br>251<br>252<br>1901<br>2101<br>201 and/<br>or 2201<br>260<br>261<br>262<br>263 |
| Data      |                                                                                                    |                                                                                                    |
|           | Standard Data Port<br>STARLAN Interface Port (STARLAN CP), DLC-<br>compatible                                                                                                    | 1801<br>1802                                                                                                    |

#### TABLE 16-29 Save/Restore and System Restarts (Menu=9)

For Action =1, you need to press the PLAY and RECORD buttons. For Action =2 and Action= 3, you need to press the PLAY button.

| ACTION | DESCRIPTION                                                                                                    | DATA                                        |
|--------|----------------------------------------------------------------------------------------------------|---------------------------------------------|
| 1      | Save (Backup) translations                                                                                                    | [1 to run]                                  |
| 2      | Verify translations                                                                                                    | [1 to run]                                  |
| 3      | Restore translations                                                                                                    | [1 to run]                                  |
| 10     | Force a system warm start. FOR QUALIFIED SYSTEMS TECHNICIAN ONLY                                                                                                    | [1 to run]                                  |
| 20     | Force a system cold start. FOR QUALIFIED SYSTEMS TECHNICIAN ONLY. "Full Default" cold start will reinstate all default values (true cold start). "Limited Default" cold start will reinstate default values everywhere except for port boards. | [1 for Full Default, 2 for Limited Default] |

**CAUTION:** 

Action =3 will interrupt phone service for about ten

minutes.

You should save and restore translations during system off-hours, since these operations can affect phone service and call traffic can affect these operations.

#### TABLE 16-30 RS232 Port Administration (Menu=10)

In response to "RS232 =", enter the RS232 connector (1-5\*) to be administered.

| ACTION | DESCRIPTION                                 | DATA                                                                    |
|--------|---------------------------------------------|-------------------------------------------------------------------------|
| 1      | Reassign RS232 connector capability         | [0 to disconnect port or<br>see footnote † for<br>options and defaults] |
| 2      | For Ports 1-4 ONLY: Change the RETURN delay | [0-2;0]                                                                 |
| 3      | For Ports 1-4 ONLY: Change the baud rate    | [300, 1200,4800, 9600<br>See footnote † for defaults]                   |

<sup>†</sup> The default for each Target connector is as follows:

| TARGET | DEFAULT DATA (=CAPABILITY) | DEFAULT BAUD RATE      |
|--------|----------------------------|------------------------|
| 1      | 1 (= Administration)       | 1200, 300 (auto-baud)  |
| 2      | 2 (= SMDR)                 | 1200                   |
| 3      | 3 (=Save/Restore Tape)     | 1200                   |
| 4      | Reserved                   | 9600, 1200 (auto-baud) |
| 5      | 0 (=Disconnected)          | 1200                   |

<sup>\*</sup> Ports 1-4 are the RS232 connectors off the Call Processor. Port 5 is a special modern port accessed t switch fabric for RIMS.

TABLE 16-31 Automatic Route Selection Administration (Menu = 11)

| ACTION | DESCRIPTION                                                                                    | DATA                 |
|--------|------------------------------------------------------------------------------------------------|----------------------|
| 100    | Assign a pattern number                                                                        | [1-8]                |
| 101    | Assign a start time for subpattern 1A in the form HOUR, MINUTES (HHMM)                         | [HHMM]               |
| 102    | Assign a stop time for subpattern 1A                                                           | [HHMM]               |
| 110    | Assign Route 1 for subpattern 1A (a facility access code [FAC] or virtual facility code [VFC]) | [FAC or VFC]         |
| 111    | Assign facility restriction level (FRL 0-3) for subpattern 1A, route 1                         | [FRL]                |
| 120    | Assign Route 2 for subpattern 1A (a facility access code [FAC] or virtual facility code [VFC]) | [FAC or VFC]         |
| 121    | Assign facility restriction level (FRL 0-3) for subpattern 1A, route 2                         | [FRL]                |
| 130    | Assign Route 3 for subpattern 1A (a facility access code [FAC] or virtual facility code [VFC]) | [FAC or VFC]         |
| 131    | Assign facility restriction level (FRL 0-3) for subpattem 1A, route 3                          | [FRL]                |
| 140    | Allow subpattern 1A to overflow to DDD (1= YES, 0= NO)                                         | [1/0]                |
| 141    | Assign facility restriction level (0-3) for DDD overflow                                       | [FRL]                |
| 200    | Assign a pattern number                                                                        | [1-8]                |
| 210    | Assign Route 1 for subpattern 1B (a facility access code [FAC] or virtual facility code [VFC]) | [FAC or VFC]         |
| 211    | Assign facility restriction level (FRL 0-3) for subpattern 1B, route 1                         | [FRL]                |
| 220    | Assign Route 2 for subpattern 1B (a facility access code [FAC] or virtual facility code [VFC]) | [FAC or VFC]         |
| 221    | Assign facility restriction level (FRL 0-3) for subpattern 1B, route 2                         | [FRL]                |
| 230    | Assign Route 3 for subpattern 1B (a facility access code [FAC] or virtual facility code [VFC]) | [FAC or VFC]         |
| 231    | Assign facility restriction level (FRL 0-3) for subpattern 1B, route 3                         | [FRL]                |
| 240    | Allow subpattern 1B to overflow to DDD (1 =YES,0 = NO)                                         | [1/0]                |
| 241    | Assign facility restriction level (0-3) for DDD overflow                                       | [FRL]                |
| 300    | Area code for which an ARS pattern is being                                                    | [Area Code]          |
| 301    | assigned ARS pattern number associated with this area code                                     | [1-8; 0 for none; 1] |

TABLE 16-31 Automatic Route Selection Administration (Menu=11) (continued)

| ACTION     | DESCRIPTION                                                                                             | DATA                    |
|------------|----------------------------------------------------------------------------------------------------|-------------------------|
| 401        | Assign the ARS access code                                                                              | [dial code: 9]          |
| 402        | Assign ARS pattern number for international calls                                                       | [1-8; 0 for none; 0]    |
| 500        | Home Area Code (HAC) exception list number (l-                                                          | [1-4]                   |
|            | 4)                                                                                                    | . ,                     |
| 501        | ARS routing pattern associated with this                                                                | [1-8]                   |
|            | HAC exception list                                                                                      |                         |
| 511        | Display CO codes on this HAC exception list                                                             |                         |
|            | (READ ONLY)                                                                                             |                         |
| 512        | Add CO code to HAC exception list                                                                       | [Code Number]           |
| 513        | Remove CO code from HAC exception list                                                                  | [Code Number]           |
| 521        | Display HAC exception list telephone numbers (7                                                         | [7-digit number]        |
|            | digits)                                                                                                 |                         |
| 522        | Add a (7-digit) telephone number to the                                                                 | [7-digit number]        |
|            | HAC exception list                                                                                      |                         |
| <b>523</b> | Remove a (7-digit) telephone number from                                                                | [7-digit number]        |
|            | the HAC exception list                                                                                  |                         |
| 601        | Assign a 7-digit emergency telephone number                                                             | [7-digit number]        |
| 602        | Assign a 7-digit emergency telephone number                                                             | [7-digit number]        |
| 603        | Assign a 7-digit emergency telephone number                                                             | [7-digit number]        |
| 700        | Enter facility (route) code number                                                                      | [FAC or VFC]            |
| 701        | Assign associated area code                                                                             | [Associated area code]  |
| 702        | Specify how many digits to strip from the front                                                         | [Number of digits]      |
|            | when the dialed number is to the associated area                                                        |                         |
| 700        | code                                                                                                    |                         |
| 703        | Specify digits to be prefixed, after deleting digits                                                    | [Digits to be prefixed] |
|            | as specified by Action 702 above, for calls to the                                                      |                         |
| 704        | associated area code                                                                                    | [Niverbou of digital    |
| 704        | Specify how many digits to strip from the front                                                         | [Number of digits]      |
|            | when the dialed number is NOT to the associated area code                                               |                         |
| 705        |                                                                                                    | Digita to be profited   |
| 703        | Specify digits to be prefixed, after deleting digits as specified by Action 704 above, for calls NOT to | [Digits to be prefixed] |
|            | the associated area code                                                                                |                         |
| 800        | Pattern number for other area codes exception                                                           | [1-8]                   |
| 000        | telephone numbers                                                                                       | [1-0]                   |
| 821        | Display entries in other area codes                                                                     |                         |
| 021        | exception list                                                                                          |                         |
| 822        | Add a number to the other area codes exception                                                          | [Number]                |
| 022        | list (first 8 or fewer digits of a 10-digit telephone                                                   | [i tulibor]             |
|            | number)                                                                                                 |                         |
| 823        | Remove a number from the other area code                                                                | [Telephone number]      |
|            | exception list                                                                                          |                         |
| 900        | N11 CO exchange for which a pattern is being                                                            | [N11 code]              |
|            | assigned (where N= 2-8)                                                                                 | - <del>-</del>          |
| 901        | ARS pattern number to route these N11 calls                                                             | [1-8 or 0 if this       |
|            | <del>-</del>                                                                                            | N11 code must be        |
|            |                                                                                                    | followed by 4 other     |
|            |                                                                                                    | digits (N11-xxxx)]      |

## Requirements for the SAT

This section defines requirements for the System Administration Terminal (SAT). Any data terminal with an RS-232C interface that meets the requirements below may be used as the SAT.

#### Display

System 25 administration requires the following display characteristics:

- Minimum display size of 16 lines by 80 columns
- Ability to display upper case ASCII alphabetic characters, ASCII numeric, and some other ASCII symbols (see "Keyboard" below)
- Carriage return and line feed characters are required to position the cursor at the start of a new line
- Full duplex operation.

#### Keyboard

System 25 administration requires keyboard input that includes alphanumeric characters and some basic ASCII symbol characters. Your administration terminal should be capable of sending the following ASCII characters:

| Used to access various commands                          |
|----------------------------------------------------------|
| Menu selection and command parameters                    |
| Non-numeric telephone dial characters                    |
| " Wildcard" character                                    |
| Causes additional information to be displayed            |
| Corrects errors in typing                                |
| Completes entry of numeric information                   |
| Text input (Display Support and Password Administration) |
|                                                          |

#### AT Port Speed Setting

The data transfer rate for terminals or personal computers is set after a carriage return character is entered from the device keyboard. Two data transfer rates are supported-1200 baud and 300 baud. The default rate is 1200 baud.

The following requirements apply to both the SMDR and administration ports:

- Baud rate defaults to 1200 (can be set to 300)
- No parity
- One start bit, one stop bit, seven data bits
- Data Terminal Ready (DTR) is required from printer
- Ready to Send (RTS) and Clear to Send (CTS) are not required
- No flow control

#### Switch Settings for the AT&T Model 703 SAT

There are two sets of switch settings to check on the AT&T Model 703 SAT.

The three rocker switches at the upper right of the keyboard are set as follows:

- LOCAL COPY—press down left side of switch
- ON LINE-press down right side of switch
- UPPER CASE—press down left side of switch.

Four pencil switches under the paper compartment cover are set as follows: switches 1 and 3 to OFF; switches 2 and 4 to ON.

For more specific instructions, see the user's guide that was packaged with the SAT.

# Index

| Account Code(s), 4-6 attendant, 9-8 entry feature, 10-6 entry type, assign, 7-6 multiline, 7-12 speed dialing, 413 Action, 2-4 groups, 2-7 numbers, changing, 2-5 Additional Tone Detector, 6-5 Administering auxiliary equipment, 6-1 lists, 2-8 Administration, 2-3 commands, 2-4 password, 49 Administration Port Requirements, 17-2 Administration Session, completing 2-2 All-Zone Access Code, 6-2 RS232 Connector Function, assigning, 15-1 RS-232C Interface, 17-1 RS232 Parameters, administration, 15-1 Area Code assigning, 12-9 routing table, 12-6 search, 147                                                                                                    | AUTO ANS, button, 10-7 Auto-Intercom (AUTO ICOM) button, 10-7 search, 142 Auto-Adjust Baud Rate. See Baud Rate, auto-adjust Automatic Hold. See Hold Automatic Intercom Feature, 10-7 Automatic Route Selection, 3-5 administration, 12-1 Auxiliary Equipment, 6-1 option, 3-4  B Backspace Key, 2-2, 17-1 Barrier Codes administration, 4-17 enable, 415 Baud Rate, 17-2 and parity, 8-7 - 8-8 auto-adjust, 8-7 changing, 15-2 mismatch, 8-9 Board Locations (translated), search, 144 - 14-6 Bridged Access Button, 10-7 Bridging, multiline. See Multiline Button Assignment Tables, 10-4, 10-5 |
|----------------------------------------------------------------------------------------------------|----------------------------------------------------------------------------------------------------|
| digit translation tables, 12-9 emergency telephone numbers, 12-1 facility restriction level, 7-6, 7-12, 9-8 facility restriction level, data stations, 8-6 facility restriction level, system default, 416 patterns, 12-2 ASCII Display, 17-1 ATL Port, 9-1 Attendant coverage, POS BUSY mode, 9-14 display ID, 9-6 equipment, administration, 9-1 message waiting button, 10-14 options, 3-5, 9-12 PDC, changing, 9-3 position number, 9-3 Attendant Assignments, default, 9-1 Attendant Call Parking, 9-13 Attendant Console class of service, 9-7 moving, 9-3 options, SLAC, 9-13 removing, 9-4 Attendant-Console-Specific Buttons, 10-13 Attendant Specification(s), 9-15 trunks, 5-9 | administration, 10-1 default, 10-1 Button Location, search, 147  C Call Accounting Options, 4-6 Call Button, 10-8 Call Identification Messages, 7-3 Call Parking, attendant, 9-13 Call Progress Text Messages, 8-10 Call Waiting multiline, 7-15 single-line, 7-9 Callback Queuing attendant, 9-10 multiline, 7-14 options, 414 single-line, 7-8 trunks, 5-8 Calling Restrictions, 7-5 Call-Type Attendant Specification, 9-17 Call-Type Defaults message-center-like, 9-15 standard, 9-15 Call-Type Options, setting, 9-14 - 9-16                                                                 |

| Call-Type Priorities, setting, 9-14 -9-16        | Dial Access, 5-6                                            |
|--------------------------------------------------|-------------------------------------------------------------|
| Camped-On Calls, 9-12                            | restriction, 7-5, 7-11, 9-7                                 |
| Central Office Code, 12-7                        | Dial Code, 3-2                                              |
| Circuit Packs, listing, 14-11                    | Dial Plan, 3-1                                              |
| Class of Restriction (COR), system default, 4-16 | Dial Tone, incoming tie trunks, 4-7                         |
| Class of Service                                 | Dialed Characters, displayed, 8-10                          |
| attendant console, 9-7                           | Dictation, 6-6                                              |
| DID trunk, 5-4                                   | DID DID                                                     |
| non-DID trunks, 5-4                              | ••                                                          |
| Class-of-Service                                 | calls, 9-12                                                 |
|                                                  | digits, number of, 4-8                                      |
| data stations, 8-4                               | numbers, Display ID, 4-8                                    |
| options, 5-6, 7-5                                | trunk, Display ID, 4-8                                      |
| Cold Start, 3-1, 3-3                             | Digital Tape Unit, 13-1                                     |
| full-default, 3-1                                | operation, 13-2                                             |
| limited-default, 3-1, 3-2                        | Digits, prefixed, 12-10                                     |
| Command(s)                                       | Direct Extension Selector, 9-4                              |
| entering, 2-5                                    | Direct Facility Access Feature, 10-10                       |
| formatting, 2-4                                  | Direct Group Calling, 3-5                                   |
| mode, 8-9                                        | administration, 11-1                                        |
| Connection Indication Message, 8-10              | Direct Station Selection Feature, 10-10                     |
| Conventions of Style, 1-2                        |                                                             |
|                                                  | DTAC, 9-1                                                   |
| Coverage                                         | button defaults table (administration), 10-4                |
| group, 7-7, 7-13, 9-9                            | button defaults table (cold start), 10-4                    |
| options, 4-3                                     | default button assignments, 10-1                            |
| queue coverage, 9-13                             | DTR Signal, dropping, 2-2                                   |
| receiver button, 10-8                            | Directed Night Service, 5-6                                 |
| Coverage-Individual Feature, 10-8                | delay announcement, 6-3                                     |
| Coverage Message Waiting Feature, 10-9           | Directory Button, 10-9                                      |
|                                                  | Disconnecting, 2-2                                          |
| n                                                | on loss of carrier, 4-4                                     |
| D                                                | on received space, 4-5                                      |
| Data Value, changing 2-4 – 2-5                   | Disconnect Code, 8-10                                       |
| Data Button, 10-9                                | Disconnect Code, 6-10 Display(s) See also ASCII Display and |
| search, 14-2                                     | Display(s). See also ASCII Display and                      |
| Data Dial Code, changing, 8-3                    | Display IDs, 17-1, 2-8                                      |
| Data Line and STARLAN CP Ports,                  | Display IDs, 2-8                                            |
| administration, 8-1                              | DDC, 8-2                                                    |
| Data Port, 2-6                                   | DGC access code, 11-3                                       |
| Data Station(s)                                  | DID trunks, 4-8                                             |
| adding, 8-1                                      | FPDC, 4-11                                                  |
|                                                  | PDC 0, 9-6                                                  |
| administration of, 8-1                           | trunks, 5-3                                                 |
| moving, 8-4                                      | unassigned DID numbers, 48                                  |
| removing, 8-2                                    | VMS, 6-5                                                    |
| stations, 3-5                                    | Display Support Feature, 2-8                                |
| Data Terminals                                   |                                                             |
| adding, 7-1, 8-1                                 | Display Support Searches, 14-9                              |
| class of service, 8-4                            | Duplex Operation, 17-1                                      |
| Date                                             |                                                             |
| format of, 4-5                                   | E                                                           |
| setting, 45                                      | Emergency Telephone Numbers, ARS.                           |
| DDC Display ID, 8-2                              | See ARS, emergency                                          |
| Default Attendant Assignments, 9-1               | End-to-End Signaling, 412                                   |
| Default Button Assignments, 10-1                 |                                                             |
|                                                  | Error                                                       |
| DTAC, 10-1                                       | correcting, 2-2                                             |
| SLAC, 10-1                                       | messages, 2-11                                              |
| Default Translations, 3-1                        | searching for, 14-9                                         |
| DGC, 2-8                                         | Escape Key, 2-2                                             |
| DGC Group, 5-6, 11-1                             | Exception List,                                             |
| access code, assigning, 11-1                     | home area code, 12-7                                        |
| adding a member, 11-2                            | other area codes, 12-8                                      |
| delay announcement, 6-3                          | Exclusion Feature, 10-9                                     |
| display ID, 11-3                                 | Expert Mode Prompt, 4-8                                     |
| listing stations in, 11-1                        | Extended/Off-Premises Station, 7-7                          |
| member, deleting, 11-2                           |                                                             |
| searching for, 14-3                              | External Alert(s), 6-1, 2-10                                |
| scarting ioi, 14-3                               | search, 14-7                                                |

| F                                            | Loop Start Trunks, trunk-to-trunk transfer, 4-7 |
|----------------------------------------------|-------------------------------------------------|
| Facility Code Number, 12-9                   | Low Data Rate, 8-7                              |
| Facility Restriction Level, 12-3, 12-5       |                                                 |
| Features, 2-3                                | M                                               |
| buttons, 10-1                                | Main Menu, 2-1, 2-3                             |
| First Attendant Console, 9-1                 | items, selecting 2-4                            |
| Following. See Forwarding                    | Maintenance Busy of Ground Start Trunks, 4-7    |
| FPDC (Floating Personal Dial Code), 2-8,     | Manual Signaling                                |
| 3-4, 4-11                                    | feature, 10-12                                  |
| adding, 4-11                                 | search, 14-2                                    |
| deleting, 411                                | Message Waiting                                 |
| display ID, 4-11                             | feature, 10-11                                  |
| listing active, 4-11                         | search, 142                                     |
| ringing at attendant console, 9-12           | Message-Center-Like                             |
| Format of Date. See Date                     |                                                 |
| Forwarding, attendant, 9-10                  | defaults, 9-15                                  |
| Forwarding Calls                             | operation, set, 9-16                            |
| multiline, 7-14                              | MET Set(s)                                      |
| single-line, 7-8                             | button defaults table, 10-5                     |
| Forwarding/Following, 4-3                    | default button assignments, 10-1                |
| Full-Default                                 | Mismatch of Baud Rate, See Baud Rate, mismatch  |
| Cold Start. See Cold Start, full-default     | Modem Request Code, 44                          |
| Dial Code Assignments, 3-1                   | Multiline                                       |
| Dia Code Assignments, o 1                    | bridging, 9-14                                  |
| _                                            | terminals and attendant consoles, buttons, 10-6 |
| G                                            | voice stations, class of service, 7-11          |
| Ground Start Trunks, maintenance busy of, 47 | voice terminal button default table, 10-2       |
| Group Coverage. See Coverage                 | Music-on-Hold, 64                               |
| Group Select Buttons, 9-5                    |                                                 |
| •                                            | N                                               |
| H                                            |                                                 |
|                                              | Next Button, 10-11                              |
| Hanging Up. See DTR Signal                   | Night Service, 5-6, 7-10, 7-16, 9-11            |
| Hold, automatic, 9-14                        | button, 10-14                                   |
| Hold Timer                                   | search, 144                                     |
| length, 9-13                                 | trunk, 2-8                                      |
| set audible tone for, 9-13                   | Number of DID Digits. See DID                   |
| Home Area Code Exception List, 12-7          |                                                 |
| How to Use the System, 2-1                   | 0                                               |
| Hunt Group, searching, 14-3                  | On Line Switch, 17-2                            |
| Hunt When Busy, data station, 8-5            | One-Button Transfer to Data Feature, 10-9       |
|                                              | Other Area Codes Exception List. See            |
| I                                            | Exception List                                  |
| ID Display Support 9 9 14 0                  | Outward Calls                                   |
| ID Display Support, 2-8, 14-9                | restriction of access to, 7-5, 7-11, 9-7        |
| ID Messages, incoming calls, 7-3             | restriction of access to data stations 9 5      |
| Implementation Planning Forms, 1-1           | restriction of access to, data stations, 8-5    |
| Incoming Call Identification Messages, 7-3   | _                                               |
| Incoming Signaling, 5-7                      | P                                               |
| Initialization Sequence, 3-3                 | Paging                                          |
| Inspect Button, 10-10                        | auxiliary trunk port, 6-2                       |
| International Dialing, ARS, 12-1             | CO trunk port, 6-3                              |
|                                              | Parameters, 2-3                                 |
| K                                            | related system, 2-7                             |
| Keyboard Dialing, 8-9                        | Parity, 8-9                                     |
| negbourd Blamig, o o                         | Parked Call, return to Attendant, 4-7           |
|                                              | Password, 2-1                                   |
| L                                            | administration, 4-9                             |
| Last Number Dialed Feature, 10-10            | default, 2-1                                    |
| Leading Digits, removing, 12-10              |                                                 |
| Leave Word Calling Button, 10-10             | entering your, 2-1                              |
| Limited-Default Cold Start. See Cold Start   | Pattern Number, assigning, 12-2 – 12-8          |
| Line Preference, 7-12, 9-9                   | PDC (Personal Dial Code), 2-6, 7-1, 8-2         |
| Local Button, 10-10                          | display ID, 7-3                                 |
| Local Copy Switch, 17-2                      | display ID, O, 9-6                              |
| Logging In, 2-1                              | menu, 7-1, 8-1                                  |
| 2088mg m, 2 1                                | selector console buttons, 9-6                   |
|                                              |                                                 |

| Personal Line                                    | Selector Console, 9-4, 9-5                        |
|--------------------------------------------------|---------------------------------------------------|
| feature, 10-11                                   | assigning, 9-4                                    |
| search, 14-3                                     | button defaults table, 10-5                       |
| Personal Speed Dialing, 7-8, 7-13, 9-10          | buttons, 9-5 – 9-6, 10-2                          |
| Pickup, 7-8, 7-13, 9-10                          | removing, 9-5                                     |
| group, search, 14-4                              | Selector Console Group Select Buttons, 9-5        |
| Pins CF and CB as common, 4-4                    | Selector Consoles, first and second, 10-2         |
| Planning Forms, 1-1                              | Send All Calls Button, 10-12                      |
| Pooled Modem, 6-5                                | Short Responses, 2-2                              |
| options, 44                                      | Single-Line Voice Stations, Class of Service, 7-5 |
| Pooled Trunk Hunting Order, 5-8                  | Single-Ring Reminder                              |
| Port Board                                       | attendant, 9-14                                   |
| cabinet location, 14-11                          | SLAC queue, 9-14                                  |
| type, 14-11                                      |                                                   |
| vintage, 14-11                                   | (SLAC) Switched Loop Attendant Console, 9-1       |
|                                                  | assigning, 9-2                                    |
| Port Locations (translated), search, 14-5 – 14-6 | button defaults table, 10-3                       |
| Port Menu, 7-1, 8-1                              | call-type options, 9-14                           |
| Port Value, 2-6                                  | default button assignments, 10-1                  |
| Ports, removing, 2-10                            | options, 9-13                                     |
| POS BUSY mode, attendant coverage, 9-14          | queue, trunk priority, 5-9                        |
| Position Busy Button, 10-14                      | single-ring reminder, 9-14                        |
| Preindication Feature, 10-9                      | system trunk options, 5-9                         |
| Prerequisites, 1-1                               | trunk options, 5-9                                |
| Print Messages, 2-12                             | SMDR                                              |
|                                                  | minimum length of calls, 4-6                      |
| Q                                                | options, 4-6                                      |
| ,                                                | port requirements, 17-2                           |
| Queue, calls returning, 9-14                     | records, 46                                       |
|                                                  | Space Character on Disconnect, 45                 |
| R                                                | Special Feature Port, 2-6                         |
| Recording Calls, 4-6                             | Speed Dialing, 4-13, 7-8, 7-13, 9-10              |
| Related System Parameters. See Parameters        | removing number, 413                              |
| Release and Version Information, 1-1             | STARLAN CP                                        |
| Remote Access                                    | administration, ports. See Data Line              |
| assigning to trunks, 5-8                         | class-of-service options, 8-4                     |
| options, 4-15                                    | Start Time, subpattern, 12-2                      |
| system default class of restriction, 4-16        | Station, 2-6                                      |
| Repertory Dialing Feature, 10-11                 | buttons, 2-10                                     |
| Responding to Remote Loop, 44                    | dial code, 3-2                                    |
| Restoring System Translations, 13-5              | hunting, 7-7                                      |
| Restriction of Access, 7-5                       | modification of, under PDC, 2-6                   |
| RETURN Delay, change length, 15-2                | removing, 8-2                                     |
| Return Key, 17-1                                 | Station Dial Code, changing, 7-4, 8-3             |
| RIMS Barrier Code, 4-15                          | Stop Time, subpattern, 12-3                       |
| Routing Patterns, 12-2 – 12-7                    | Strange Output, 2-2                               |
| assigning, 12-6                                  |                                                   |
| Routing Table, area code, 12-6                   | System Access                                     |
| wouting Tubic, area code, 12 0                   | button, 10-13                                     |
| •                                                | feature, 10-13                                    |
| S                                                | System Administration Terminal, 2-1               |
| SAT                                              | System Administrator, 1-1                         |
| display, 17-1                                    | System Alarm, search, 148                         |
| port speed setting, 17-2                         | System Dial Code, 3-2                             |
| requirements, 17-1                               | System Options, 3-4                               |
| switch settings, 17-2                            | System Responses, 2-11                            |
| Save System Translations, 13-1 – 13-2            | System Searches, 14-1                             |
| Scroll Button, 10-12                             | System Security, 2-1                              |
| Search Group Coverage Sender Stations, 14-2      | System Speed Dialing, 3-4, 4-13                   |
| Search Group, identification, 14-1               | System-Wide Options, administration, 4-1          |
| Search Menu Item, 2-9                            |                                                   |
| Searches, Display Support. See Display Support   | T                                                 |
| Searching for System Information, 14-1           | Tape Save and Restore, 3-5                        |
| Second Attendant Console, 9-1                    | operations, administration, 13-1                  |
| assigning, 9-2                                   | Target, 2-4                                       |
| ۵۵۵۵۵۰۰۰۰۰۵                                      | value, changing, 2-6                              |
|                                                  | TCA Group, listing members, 4-9                   |

TCA List V accessing, 4-9 Version and Release Information, 1-1 adding code, 4-10 Virtual Facilities, 4-12 deleting a code, 4-10 VMS Display ID, 6-5 Telephone Number VOICE POWER Voice Messaging Service, 64 emergency, ARS. See ARS, emergency Voice Station(s), 3-5 home area code exception list, 12-8 adding, 7-1 administration, 7-1 other area codes exception list, 12-8 Terminal(s), 3-5 moving, 74 types, 7-1, 10-1 removing, 7-3 Third-Party Call Setup, 8-6 Voice Terminals. See Multiline search, 14-8 Tie Trunks, 5-7 Time of Day, 45 Warning Messages, 2-12 Toll Calls Wildcard Character, 17-1 outside area code, 4-2 within area code, 4-2 Toll Calls Allowed List, 2-8, 49 form, 34 Toll Restriction Class, 7-6, 7-11, 9-7 data stations, 8-6 Toll Restriction Options, 42 Training, 1-2 Translation Tables, ARS digit, 12-9 Translations, saving, 13-2 Trunk(s), 2-6, 3-2, 3-4 administration, 5-1 assigning, 5-1 attendant specification, 5-9 display IDs. See Display IDs, trunks removing, 3-2, 5-3 type, 5-2 Trunk Class of Service, non-DID, 5-5 Trunk Display IDs, 5-3 Trunk Group Facility Code, 5-6 Trunk Options, SLAC system. See SLAC, trunk options Trunk Pool(s) access code, 48 restriction of access to, 7-5, 7-11, 9-7 restriction of access to, data stations, 8-5 Trunk Ports, unassigned, 3-2 Trunk Priority, attendant-console queue, 5-9 Trunk-Answer-from-Any-Station (TAAS) Night Service, 5-6 Trunk-to-Trunk Transfer, Loop Start trunks, 4-7 Typing Errors, correcting. See Errors u Unanswered Calls, 9-12 Unassigned Trunk Ports. See Trunk Ports, unassigned Upper Case Switch, 17-2 Using This Manual, 1-2